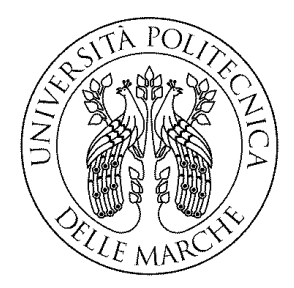

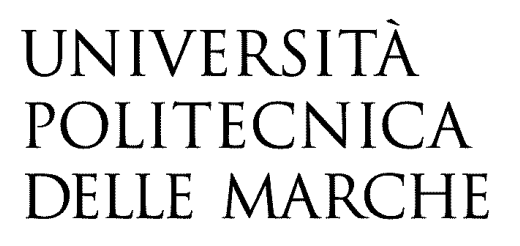

# FACOLTA' DI INGEGNERIA

## Corso di Laurea Triennale in Ingegneria Meccanica

Dipartimento di Ingegneria Industriale e Scienze Matematiche

# **Ottimizzazione topologica di componenti meccanici in Additive Manufacturing con il software Siemens NX**

# **Topology optimization of mechanical components in Additive Manufacturing with Siemens NX software**

*Prof.* **Michele Germani Pierpaolo Pastuglia**

Relatore: Tesi di laurea di:

Correlatore:

*Prof.* **Marco Mandolini**

**Anno Accademico 2019/2020**

# **INDICE**

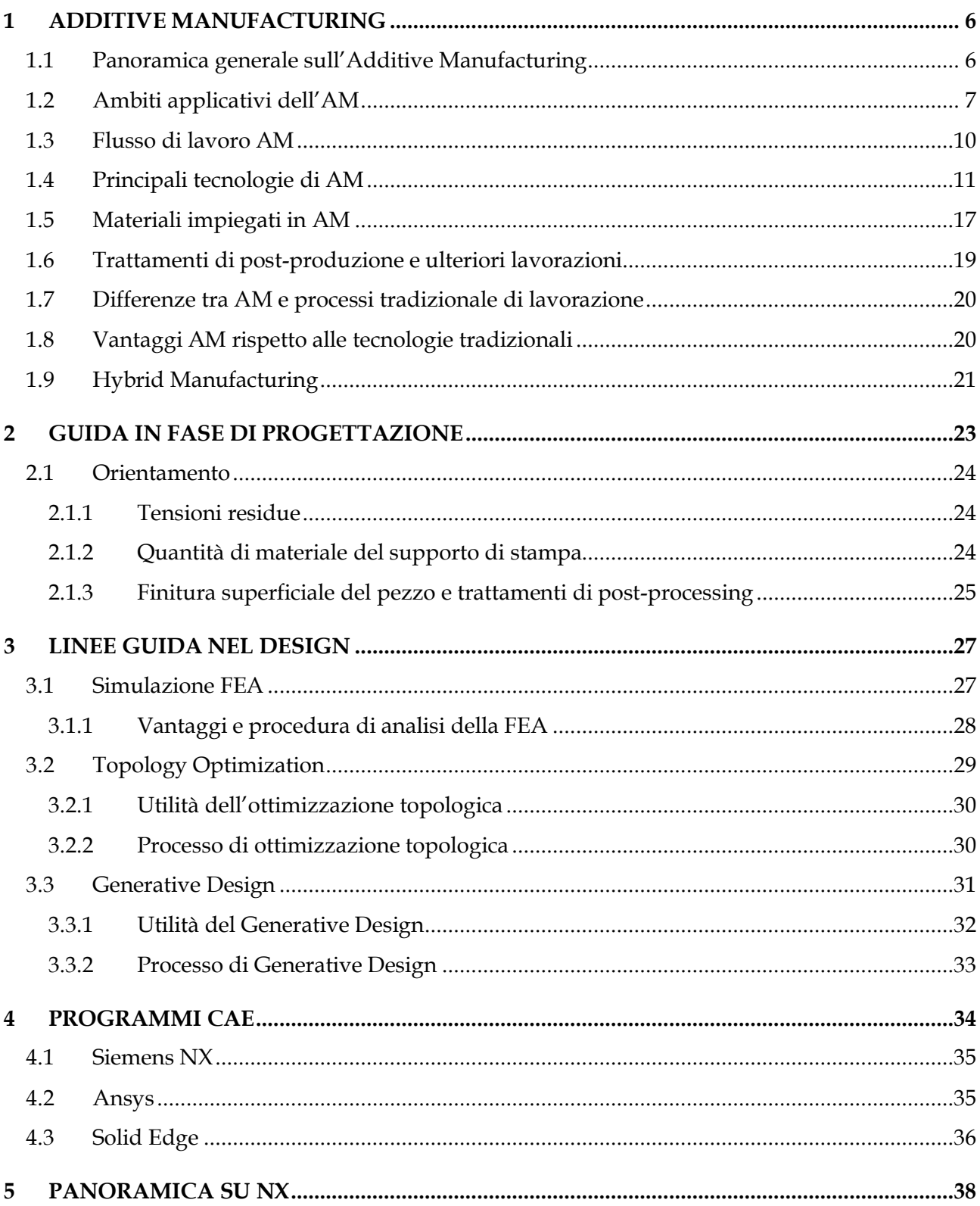

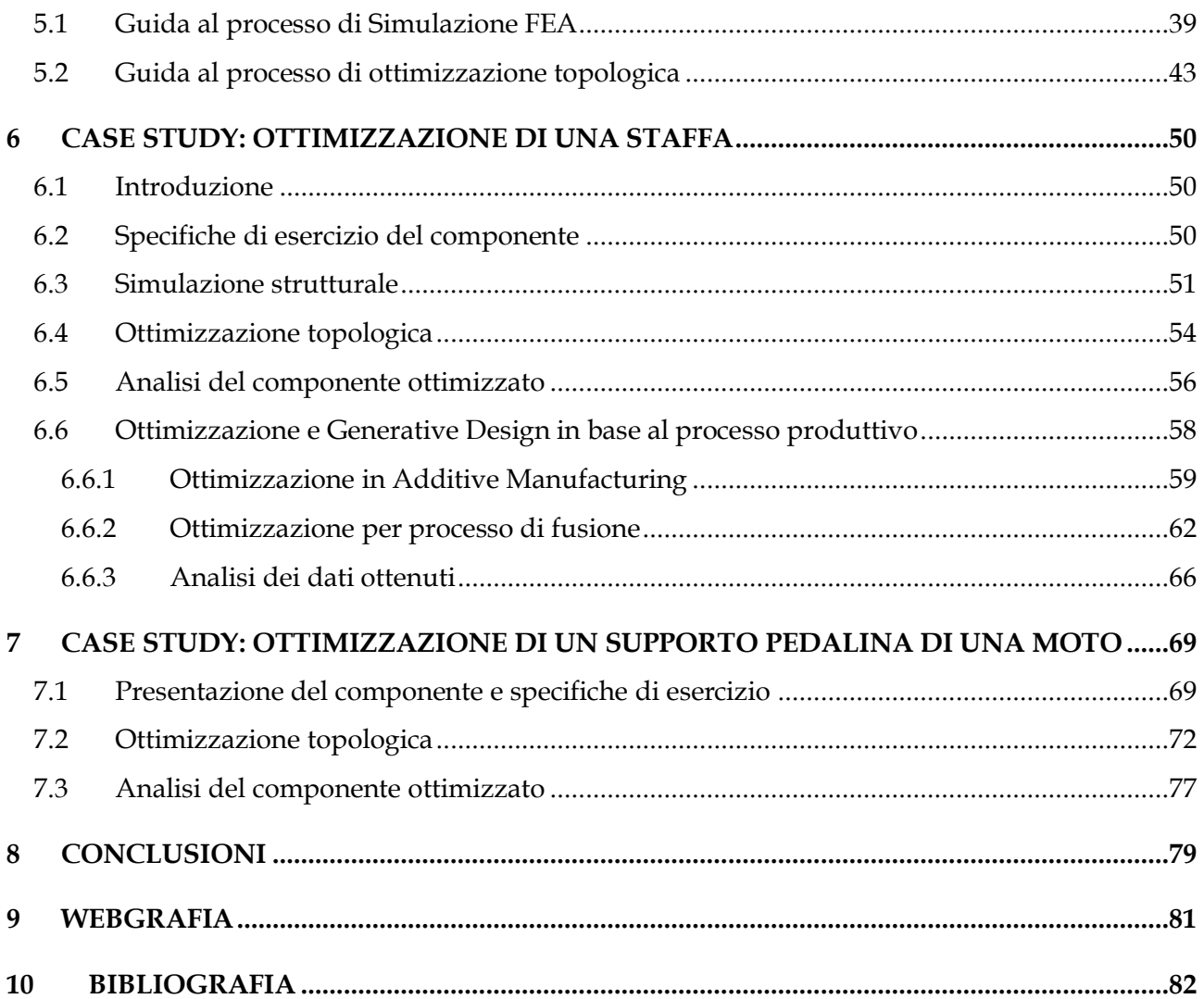

# **INTRODUZIONE**

L'industria 4.0 di cui si sente sempre più spesso parlare, sta ad indicare una serie di processi che portano l'automazione industriale più tradizionale verso l'integrazione digitale di tutte le sue componenti, cioè un'introduzione di nuove tecnologie di produzione atte a migliorare le condizioni di lavoro e aumentare la produttività e la qualità produttiva degli impianti.

Tra gli elementi principali dell'industria 4.0 c'è l'Additive Manufacturing, considerata la tecnologia digitale in grado di rivoluzionare e migliorare i processi produttivi. Possiamo definirla rivoluzionaria poiché, grazie all'Additive Manufacturing si è in grado di partire da un modello di componente 3D ed andare a stampare strato dopo strato anziché asportare il materiale da un pieno con le classiche tecnologie di lavorazione sottrattiva.

Il processo di Additive Manufacturing parte sempre da un modello CAD 3D controllato da un software. La stampante 3D si occuperà poi di depositare materiali, fondere e mescolare resine in maniera selettiva (attraverso layer) per creare le parti basate sul modello CAD.

L'AM viene impiegata in vari settori quali l'aerospaziale, medicale, automotive, militare e molti altri, principalmente viene utilizzata per realizzare componenti in metallo o plastica. Il fatto che questo tipo di processo riesca oggi a produrre pezzi funzionali di qualità con geometrie complesse e non semplicemente dei prototipi, producendo meno materiale di scarto, rende chiaro quanto la tecnologia di AM possa far risparmiare ad un'azienda in termini di tempo e costi, oltre ad avere un basso impatto ambientale (visto la sostanziale riduzione di scarti di produzione) in un'ottica di sostenibilità ambientale.

Il seguente lavoro di tesi ha l'obbiettivo di analizzare e studiare soprattutto la fase di progettazione delle parti realizzate con tecniche di AM, avvalendosi dell'utilizzo di programmi CAD/CAE, più precisamente del software Siemens NX, riportando alcuni studi su componenti.

Nel primo capitolo di questo lavoro di tesi verrà fatta una breve introduzione riguardante l'Additive Manufacturing.

Nel secondo capitolo verranno analizzate le linee guida nella progettazione: scelta dell'orientamento del componente sulla piastra di costruzione e realizzazione delle strutture di supporto.

Nel terzo capitolo invece verrà analizzato il significato di analisi FEA, di ottimizzazione topologica e Generative Design, che saranno i tre principali argomenti sul quale si focalizzerà il seguente lavoro.

Nel quarto capitolo seguirà una breve analisi di tre programmi CAE nell'ambito della produzione additiva: Siemens NX, Ansys e Solid Edge.

Nel quinto capitolo verrà svolta una descrizione dettagliata delle caratteristiche di design offerti dal software Siemens NX, prestando maggiore attenzione agli strumenti che verranno utilizzati durante il processo di analisi FEA e di ottimizzazione topologica.

Nel sesto capitolo verranno applicati questi moduli del software per lo studio di un componente. Il pezzo preso in esame con le sue condizioni di esercizio sarà soggetto, mediante la piattaforma Siemens NX, ad un processo di simulazione strutturale e in seguito di ottimizzazione topologica e di Generative Design. I risultati ottenuti in Siemens NX verranno costantemente confrontati con quelli ottenuti in Ansys e Solid Edge.

Infine, nel settimo capitolo verrà riprogettato un componente con il modulo di ottimizzazione topologica in NX. In particolare, il componente preso in esame è un supporto di pedalina di una moto a cui si andrà ad eseguire un'ottimizzazione con il modulo di Topology Optimization.

# **1 ADDITIVE MANUFACTURING**

Quando si parla di Additive Manufacturing (AM) o manifattura additiva si intende un processo industriale che, utilizzando delle tecnologie differenti, permette di ottenere e fabbricare prodotti e manufatti dalla generazione e addizione di successivi strati di materiale (layer by layer). Si tratta di una netta inversione di tendenza rispetto alle tecnologie di produzione tradizionali che partono dalla tecnica della sottrazione dal pieno, come avviene ad esempio con la fresatura o la tornitura. Tale processo di produzione basato sull'Additive Manufacturing parte da un modello CAD 3D che viene controllato da un software di gestione della macchina che suddivide il modello stesso in più strati. Quest'ultimi poi guiderà una stampante nel deposito o nella sintetizzazione del materiale.

Questa tecnica produttiva sta conoscendo una crescita davvero esponenziale grazie ai suoi innumerevoli vantaggi, come ad esempio la possibilità di produrre parti caratterizzate da una geometria più o meno complessa senza ricorrere a processi di formatura o di asportazione di materiale. Di questo passo si potrà arrivare ad una svolta epocale nell'ambito dell'industria manifatturiera.

## **1.1 Panoramica generale sull'Additive Manufacturing**

Il termine viene coniato per racchiudere i concetti di Rapid Prototyping, Rapid Tooling e Rapid Manufacturing, con lo scopo di identificare le tre principali destinazioni di utilizzo di questa tecnologia.

Con Rapid Prototyping si intende l'insieme di tecniche industriali volte alla realizzazione fisica del prototipo, in tempi relativamente brevi, a partire da una definizione matematica tridimensionale dell'oggetto (CAD). Questo processo ha l'obiettivo di ridurre sia i costi di realizzazione che i tempi di costruzione del prototipo stesso.

Il Rapid Tooling è una tecnica che consente, in tempi molto più rapidi, di realizzare attrezzature per la creazione di prototipi come alternativa allo stampo metallico.

Per Rapid Manufacturing si intende la produzione rapida di prodotti personalizzati per il cliente. Contrariamente a quello che avviene nel Rapid Prototyping, con il Rapid Manufacturing non viene realizzato alcun modello, bensì prodotti finali per l'utilizzo in condizioni reali.

La tecnologia dell'Additive Manufacturing nasce appunto come evoluzione dei metodi di prototipazione, velocizzando e ottimizzando un processo realizzato in modo quasi del tutto manuale (Rapid Prototyping). La nuova frontiera di utilizzo dell'AM consiste nel Rapid Manufacturing, ovvero la produzione di componenti/prodotti destinati a uso diretto.

Questo processo comprende una serie di tecnologie basate sul principio di funzionamento della stratificazione progressiva di materiale su vari livelli sovrapposti lungo "l'asse Z" (verso l'alto), al fine di ottenere un oggetto tridimensionale.

## **1.2 Ambiti applicativi dell'AM**

I campi e i settori di applicazione di questa tecnologia sono innumerevoli e in continua espansione visto l'ampliamento della gamma di materiali utilizzata da tale processo, unita alla flessibilità di progettazione 3D e alla varietà di proprietà del prodotto finale. Tra questi ambiti troviamo:

- Medico: si passa dalla realizzazione di protesi e impianti fino alla sfida più ardua rappresentata dalla realizzazione di veri e propri organi, vasi sanguigni, ossa, cartilagine e tessuti, partendo dalle cellule staminali del paziente.

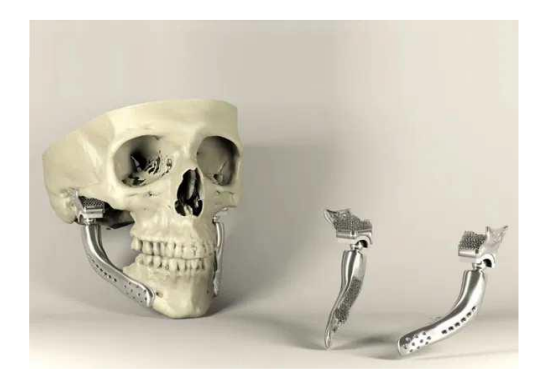

 $(a)$  (b)

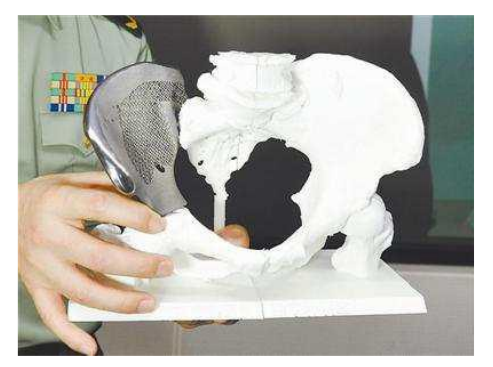

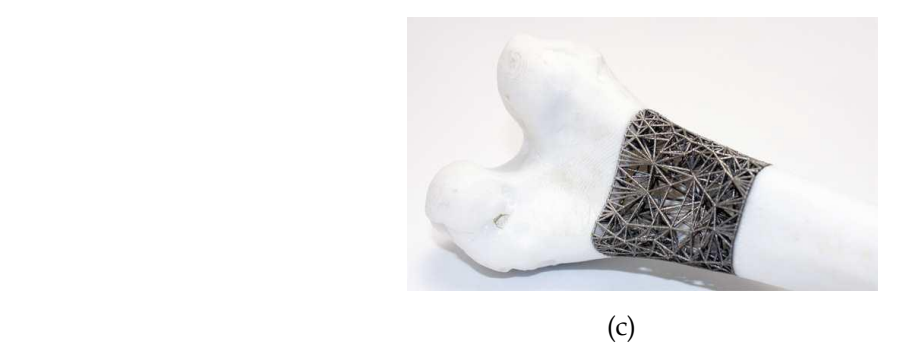

*Figura 1.1: (a)(b)protesi mediche per una parziale ricostruzione cranica e dell'anca, (c)ricostruzione ossea*

- Energetico: produzione di alberi motori di compressori e componenti di turbine a gas.

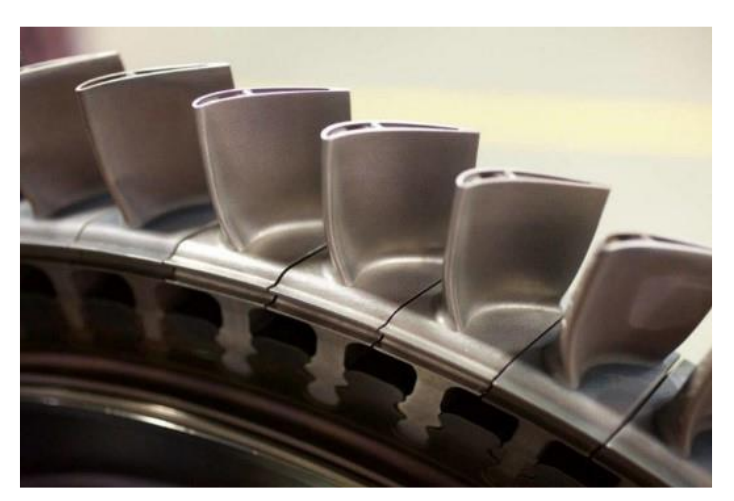

*Figura 1.2: palette di una turbina a gas*

- Aerospaziale e difesa: produzione di parti di sistemi a propulsione, costruzione di parti di turbina, camere di combustione etc.

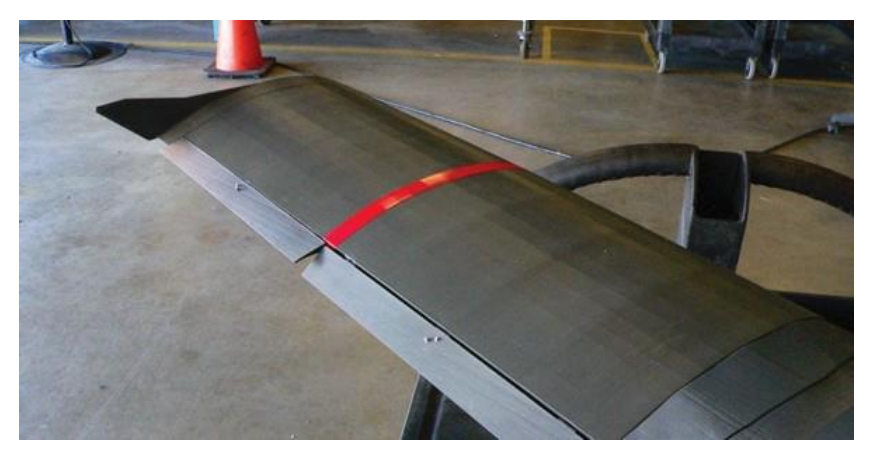

*Figura 1.3: ala di un aeromobile stampata in 3D con tecnologia FDM*

- Automotive/Motorsport: produzione di parti di turbocompressore, valvole di scarico, parti di motore e trasmissione, parti strutturali etc.

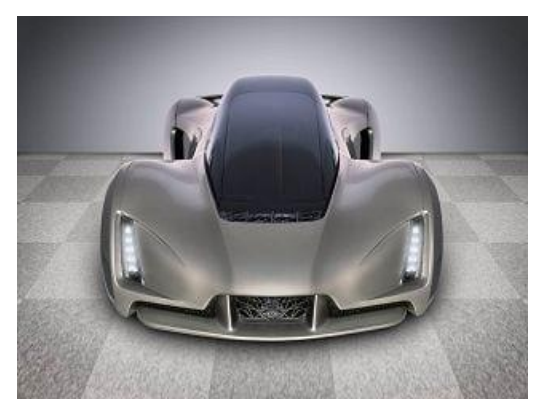

*Figura 1.4: "The Blade", prototipo di auto stampata*

- Prodotti di consumo: prototipazione rapida, gioielleria, orologi etc.

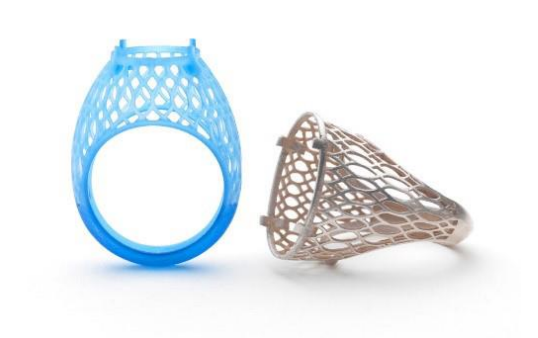

*Figura 1.5: esempio di anelli realizzati attraverso la stampa 3D*

Si deduce che il principale obiettivo che si vuole raggiungere in futuro è l'utilizzo dell'AM per la produzione di massa, andando a sostituire totalmente o parzialmente le attuali tecnologie tradizionali basate sul concetto di produzione sottrattiva.

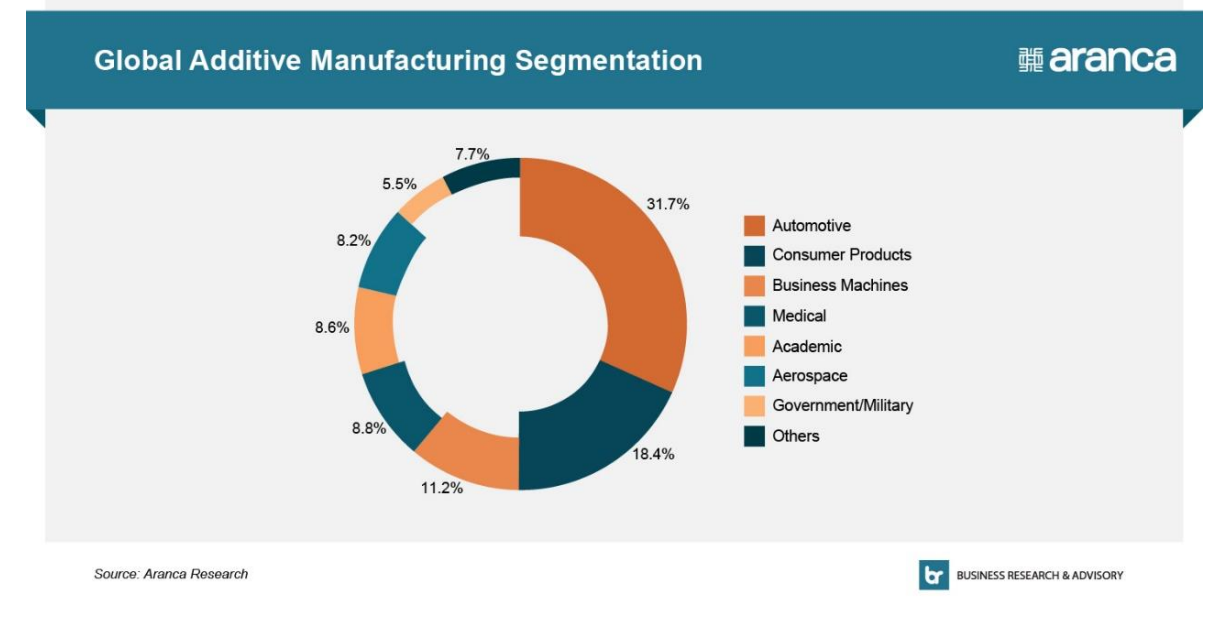

*Figura 1.6: settori applicativi dell'AM*

## **1.3 Flusso di lavoro AM**

Il workflow necessario alla produzione di oggetti tridimensionali tramite le tecnologie di AM si compone di vari step:

- 1. Il processo di produzione additiva ha come input la realizzazione del modello 3D dell'oggetto (progettazione con programmi CAD).
- 2. Segue un processo semi-automatico, svolto oramai da tutti i più diffusi software di progettazione, di conversione del file in formato STL. Tale conversione permette di generare un solido la cui superficie è stata discretizzata in triangoli e stabilisce le coordinate X, Y e Z che si ripetono per tutti e tre vertici di ciascun triangolo. Più è fitto il reticolo di triangoli che discretizza le superfici del solido e maggiori sono le informazioni che vengono fornite al software incaricato di convertire la geometria in movimento della macchina, ciò quindi si traduce in un miglioramento della precisione di stampa.
- 3. Attraverso il software di modellazione si prevede la scomposizione dell'oggetto in strati (layer) stampabili dalle stampanti 3D. Il compito principale è quello di impostare e ottimizzare alcune caratteristiche di stampa del modello, le quali influenzano i tempi di realizzazione e l'aspetto della parte stampata.
- 4. Si procede poi con il vero e proprio processo di stampa 3D. La stampante, controllata da un computer, realizza la parte layer by layer. Lo spessore dello strato,
- 5. dipendente dalla macchina e dal processo, ha un'importanza strategica in quanto determina la qualità finale dell'oggetto stampato.
- 6. Infine, si arriva all'aggetto fisico che a seconda della finalità d'uso necessita di attività di post-produzione e finitura, per ottenere adeguati livelli di finitura e proprietà meccaniche.

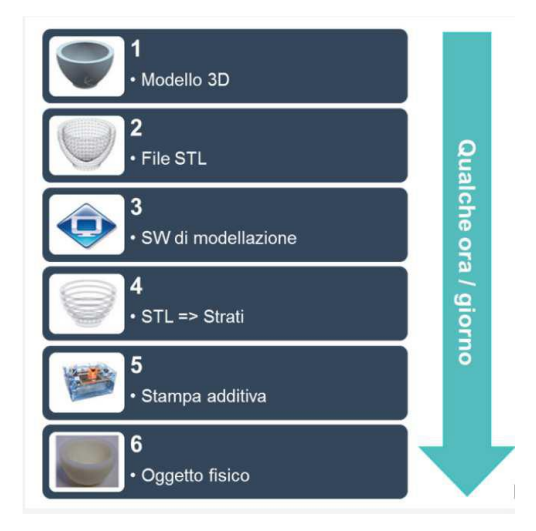

*Figura 1.7: workflow per la realizzazione di una stampa 3D*

## **1.4 Principali tecnologie di AM**

Innanzitutto, vanno considerati una serie di parametri di processo per la scelta di impiego di una specifica tecnologia rispetto ad un'altra, quali:

- tipo di materiale
- resistenza meccanica del pezzo
- finitura superficiale desiderata del pezzo
- velocità di produzione
- investimento necessario
- costo finale

Le tecnologie additive possono essere suddivise in tre macroaree, basate sulle caratteristiche della materia prima utilizzata in questo processo:

- Polveri: tecniche basate sulla sinterizzazione o fusione delle polveri (attraverso laser o fascio di elettroni) o sulla deposizione di un legante chimico su un letto di polvere omogeneo.

- Solidi: tecniche che prevedono l'incollaggio stratificato di fogli o l'estrusione di un materiale solido o semi solido.
- Liquidi: tecniche di fotopolimerizzazione tramite lampade UV o di stampaggio a getto. Il materiale subisce una reazione chimica creando legami tra molecole.

L' ASTM International (American Society for Testing and Materials), organismo di normalizzazione statunitense, suddivide le tecnologie di produzione additiva nelle seguenti famiglie di processi:

- VAT POLYMERIZATION

Questo processo si suddivide a sua volta in due principali tecnologie:

- Sterelithography (SLA)
- Digital Light Processing (DLP)

Entrambi queste tecniche sfruttano una sorgente luminosa che attiva il fotopolimero, direzionando il fascio lungo la traiettoria che percorre la sezione dell'oggetto tramite uno specchio in rapido movimento. Il fotopolimero è contenuto in una vasca con una piattaforma orizzontale che supporta la parte e si abbassa di uno step dopo la solidificazione di ogni strato. Il materiale usato per questo tipo di tecnologia è la plastica che viene polimerizzata in seguito al processo. Le due tecnologie si differenziano in:

- laser puntiforme per SLA che fotopolimerizza punto per punto la sezione
- proiettore per la DLP che attiva il polimero su tutta la sua sezione in modo uniforme

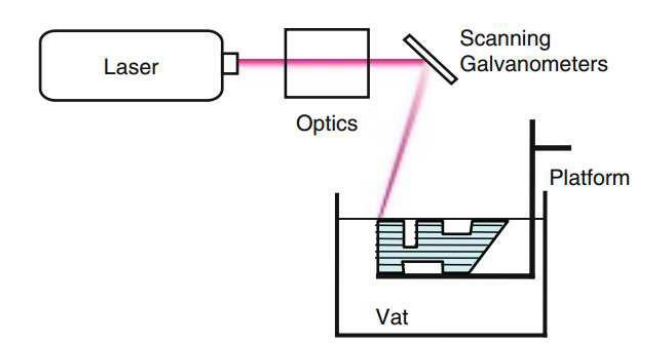

*Figura 1.8: schematizzazione Vat Polymerization*

#### - MATERIAL EXTRUSION

La principale tecnologia è detta Fused Deposition Modeling (FDM). In questo processo una resina termoplastica malleabile in uno stato semi-solido viene depositata, attraverso un estrusore, su uno strato di materiale sottostante, depositato in precedenza, che funge da materiale di supporto per evitare il collasso della struttura. La deposizione e l'indurimento progressivo degli strati consente la fabbricazione dal basso verso l'alto.

Tale tecnologia permette l'utilizzo di materiali come plastica o materiale composito, ad esempio l'Ultem (polietereimmide PEI, polimero), usato per prodotti e attrezzature avanzate per i settori medicale, automobilistico, aerospaziale e alimentare. La finitura superficiale del risultato finale è grezza con evidenti strati dei filamenti. In seguito, la superficie viene migliorata con procedimenti di sabbiatura, abrasione chimica o verniciatura.

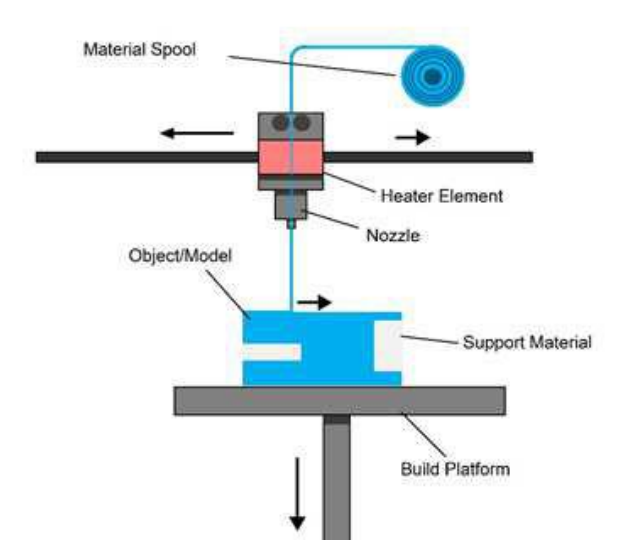

*Figura 1.9: schematizzazione Material Extrusion*

#### MATERIAL JETTING

Le due principali tecnologie sono:

- Material Jetting Modeling(MJM)
- Photopolymer Jetting (PolyJet)

Sono caratterizzate da una testina di stampa simile a stampanti Inkjet. Il materiale plastico allo stato liquido può essere cera e resine acriliche per la Multi Jet Modeling e un fotopolimero attivato da una fonte di luce UV per la Polyjet.

Un secondo materiale solubile viene utilizzato per gli elementi di supporto a perdere. Il risultato finale presenta un elevato livello estetico e, a seconda del materiale, medie-alte proprietà meccaniche.

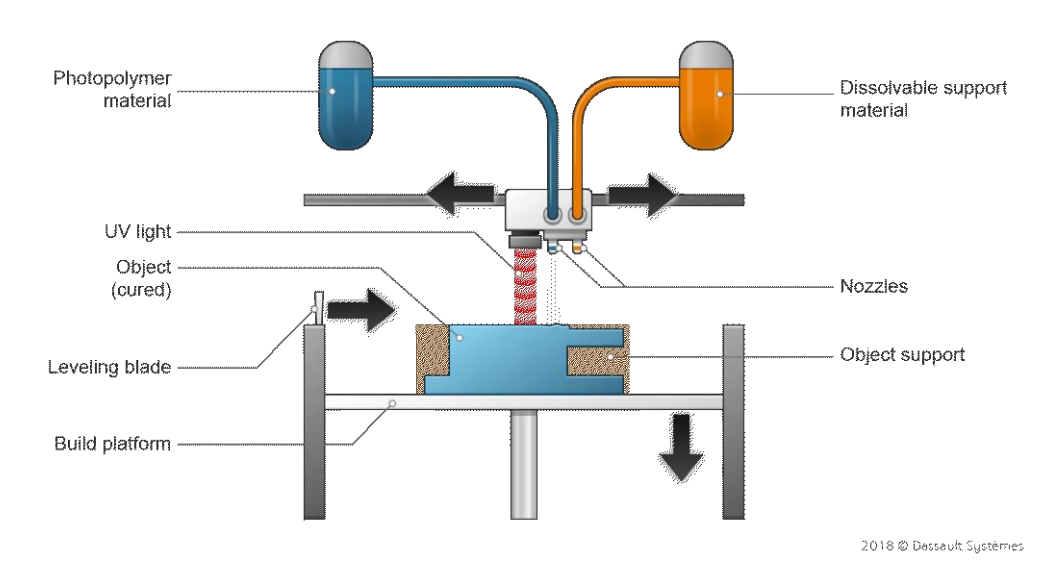

*Figura 1.10: schematizzazione Material Jetting*

#### - BINDER JETTING

Il funzionamento consiste nel rilascio di un legante chimico in grado di unire in maniera puntiforme e progressiva i singoli granelli di un letto omogeneo di polvere. La polvere non trattata dal legante rimane sospesa sullo strato sottostante e viene rimossa al termine del procedimento per essere riutilizzata. Per questo processo vengono impiegate polveri plastiche, compositi e polveri metalliche. I manufatti che ne risultano sono molto porosi e piuttosto fragili, ma con ottima estetica. Questa tecnologia è di sicuro quella più economica rispetto alle altre.

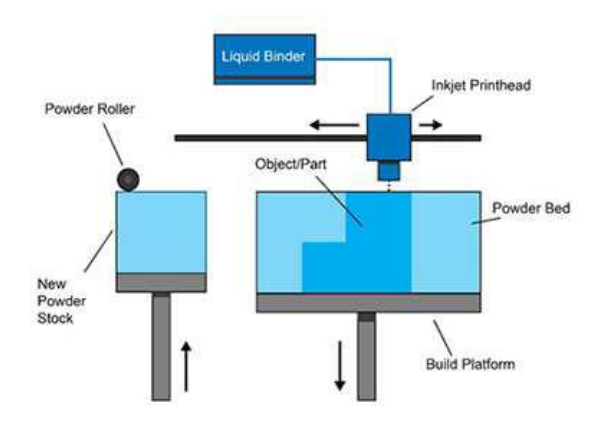

*Figura 1.10: schematizzazione Binder Jetting*

#### POWDER BED FUSION

Questa particolare tecnologia sfrutta l'energia termica per fondere e solidificare una regione di letto di polvere metallica, posizionata su un piano mobile in direzione verticale.

Una volta completato uno strato, la piattaforma mobile si muove verso il basso e un elemento mobile orizzontale, solitamente un rullo, deposita nuova polvere per lo strato successivo. La polvere non processata viene recuperata e riutilizzata.

Le principali tecnologie impiegate sono:

- Selective Laser Sintering (SLS) in cui uno specchio mobile direziona un fascio laser colpendo la polvere che viene sinterizzata legandosi ai granelli circostanti con legami molecolari.
- Selective Laser Melting (SLM) / Direct Metal Laser Sintering (DMLS) è una tecnologia simile alla precedente, ma i singoli granelli vengono fusi in un pezzo monolitico.
- Electron Beam Melting (EBM) dove un fascio di elettroni viene direzionato da due magneti rotanti ad anello.

Confrontando questi processi, i pezzi realizzati tramite SLS hanno porosità maggiore di quelli tramite SLM e EBM, mentre questi presentano una struttura molecolare più omogenea con migliori proprietà meccaniche.

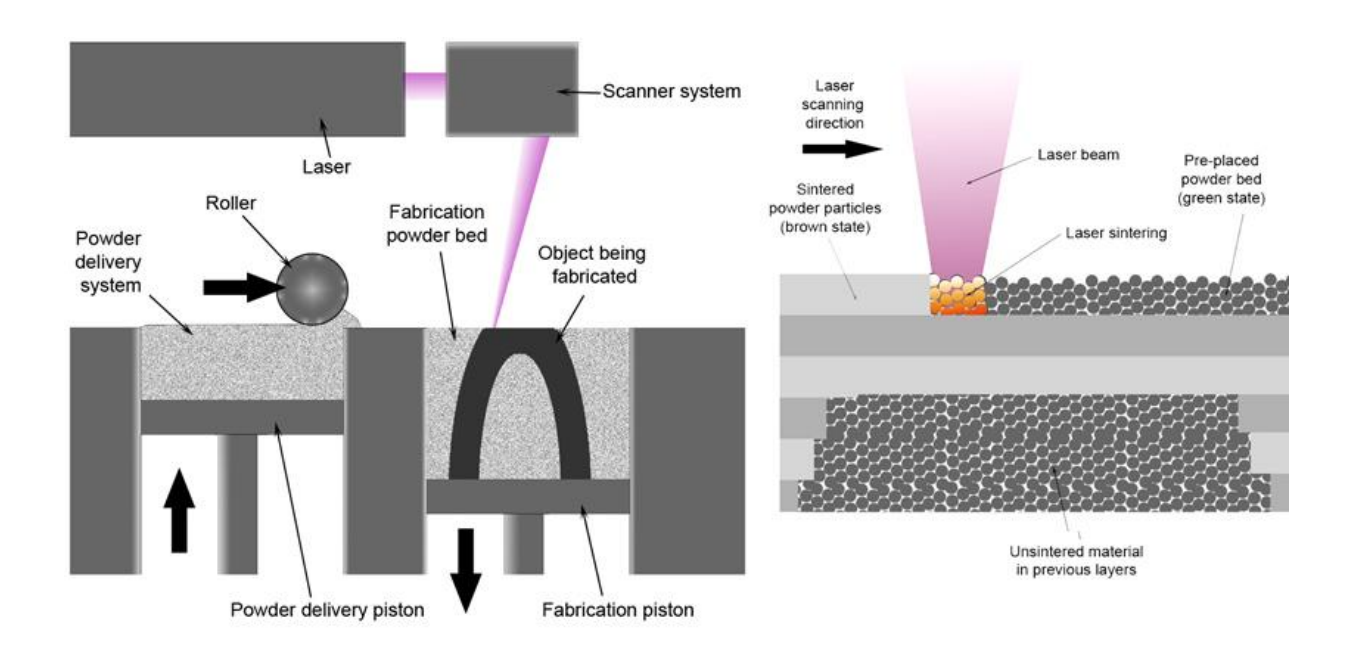

15

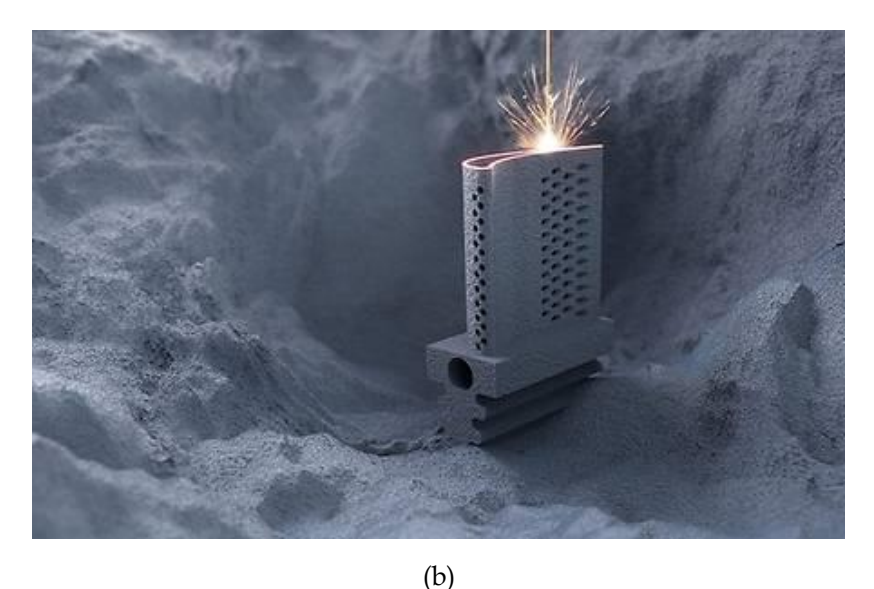

Figura 1.11: (a) schematizzazione Powder Bed Fusion, (b)illustrazione virtuale del processo

### DIRECT ENERGY DEPOSITION

Il processo additivo utilizzato è quello del Laser Metal Deposition (LMD) in cui la polvere metallica, il gas di protezione e laser vengono erogati simultaneamente attraverso un ugello. In questo caso la polvere trasportata da un gas inerte permette al materiale di essere soffiato lungo la traiettoria del fascio laser in modo selettivo.

In seguito, l'energia del laser fonde parzialmente le particelle di metallo, che si fondono completamente a contatto con il bagno di fusione creando un legame metallico tra la polvere e il substrato. Il substrato o il laser vengono spostati per permettere al bagno di fusione di solidificarsi e di produrre così una piccola zona rialzata di metallo solido (traccia).

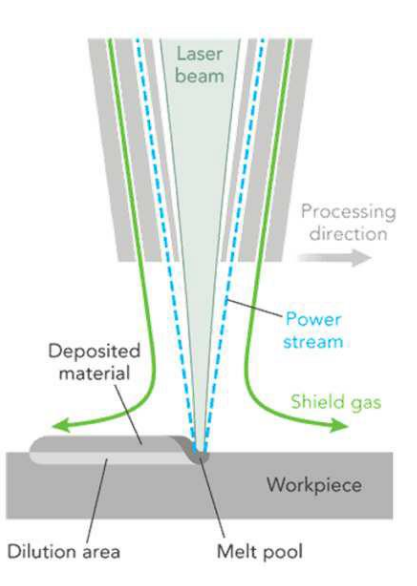

*Figura 1.12: schematizzazione Direct Energy Deposition*

#### **SHEET LAMINATION**

Processo additivo nel quali i fogli di materiale vengono legati tra di loro mediante saldatura a ultrasuoni fino a formare una parte. Il processo richiede ulteriori operazioni di lavorazione e rimozione del metallo non legato, spesso durante il processo di saldatura.

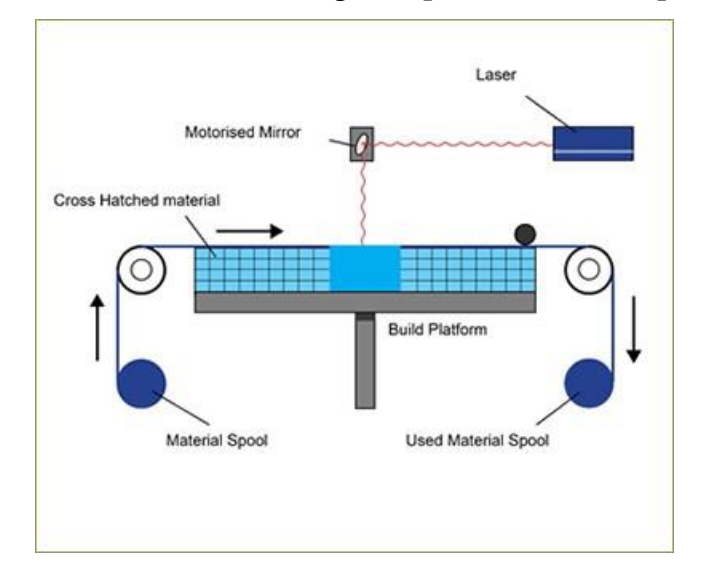

*Figura 1.13: schematizzazione Sheet Lamination*

## **1.5 Materiali impiegati in AM**

I processi di AM prevedono l'utilizzo di varie tipologie di materiali e i produttori spendono ingenti risorse per implementare e sviluppare nuovi materiali sempre più performanti. Risultano di grande interesse nel settore dell'ingegneria industriale due tipi di materiali:

I polimeri, in genere resine termoplastiche che garantiscono costi inferiori sia per l'acquisto del materiale stesso sia in termini di tecnologie di stampa.

Tra i polimeri, solo i termoplastici possono essere utilizzati per l'AM (poiché meno rigidi e più flessibili). Tra i più interessanti troviamo:

- PLA: polimero molto flessibile, adatto a molte applicazioni e presenta varie proprietà: eco-friendly, buona stabilità coniugata ad un ritiro ridotto, buone caratteristiche meccaniche, stampabile anche a basse temperature.
- ABS: polimero con ottime proprietà meccaniche che le conferisce alta resistenza meccanica e al graffio, buona resistenza al calore, buona rigidezza, elevato ritiro e può essere verniciabile.
- Nylon: polimero con proprietà meccaniche molto buone, si salda bene su se stesso rendendo meno visibili i layer, stampabile senza necessità di un piano riscaldato, temperature di stampaggio superiori a 250 °C, molto sensibile all'umidità.
- HDPE: materiale atossico che presenta un basso assorbimento d'acqua e una grande resistenza agli agenti chimici. Utilizzato nei settori alimentare, chimico ed elettrico.
- PVA: utilizzato come materiale di supporto solubile, più complesso da estrudere per l'alta temperatura di stampa e va conservato in un luogo asciutto per evitarne il degrado.

I metalli che in genere garantiscono prestazioni di livello più elevato per le proprietà meccaniche, richiedono tecnologie più costose e complesse. Tra i metalli quelli più interessanti nell'ambito dell'AM troviamo:

- Alluminio: molto leggero e con un buon compromesso fra capacità termiche e peso contenuto. È utilizzato nell'automotive e nell'aereonautica.
- Cobalto –Cromo: proprietà meccaniche e termiche elevatissime (proprietà meccaniche che migliorano col salire della temperatura fino a 500-600°C), ottima resistenza alla corrosione. Viene usato in applicazioni ingegneristiche ad alta temperatura, come motori per gli aerei e ambito biomedico.
- Nichel: resistente a temperature elevatissime (spesso utilizzato a temperature fino a 1200°C), ottima resistenza meccanica e all'ossidazione, utilizzato nel settore aerospaziale ed energetico ad esempio per le turbine.
- Acciaio: lega con rapporto costo/prestazioni ottimo e con notevole flessibilità applicativa. Possono anche essere inossidabili e sottoposti a tempra per migliorarne le proprietà meccaniche.
- Titanio: lega dalla bassa densità, notevoli proprietà meccaniche, resistenza alla corrosione, buonissima biocompatibilità. Ideale per applicazioni biomediche ma anche in ambito motorsport e aerospaziale.

## **1.6 Trattamenti di post-produzione e ulteriori lavorazioni**

La tecnologia di AM è utilizzata non solo per prototipi, ma anche per oggetti finiti o semilavorati, dato l'elevato grado di qualità. Alcune tecnologie però non riescono a produrre particolari privi di difetti, perciò risultano necessarie altre lavorazioni, tra le quali troviamo:

- Rimozione dei supporti: l'impego e la stampa del supporto sono necessari a prevenire il collasso della struttura; il supporto poi viene rimosso meccanicamente o dissolto.
- Bonding (assemblaggio): l'oggetto è suddiviso in più parti che devono essere poi assemblate con tecniche di saldatura e brasatura o con l'utilizzo di resine epossidiche e altri adesivi.
- Infiltration: rivestimento della superficie con una resina epossidica che riempie le cavità e, una volta solidificata dopo un trattamento in forno, crea una patina isolante. Questa lavorazione migliora le proprietà meccaniche dei manufatti in materiale polimerico.
- Sabbiatura: il manufatto viene colpito da sfere di vetro e sabbia scagliate mediante aria compressa, ottenendo una superficie più uniforme ed eliminando residui di supporto e il caratteristico effetto layer, derivante da lavorazioni per strati.
- Mass finishing: sistema vibrante che attua un'azione di lucidatura assieme a del materiale abrasivo. Gli impatti e l'attrito levigano la superficie ottenendo gli stessi risultati della sabbiatura.
- Vapor smoothing: esposizione del particolare in materiale polimerico a vapori di solventi, per rendere la superficie più lucida e uniforme. Permette di raggiungere zone non accessibili mediante sabbiatura.
- Verniciatura: trattamento più utilizzato assieme alla sabbiatura per velocità e convenienza, in quanto può essere effettuata su qualunque manufatto realizzato tramite AM.
- Electroplating (elettroplaccatura): immersione del pezzo in un bagno di ioni della lega di rivestimento con carica contraria a quella degli ioni del pezzo. Gli ioni, attratti dalla carica opposta, si depositano sul particolare, creando uno strato superficiale uniforme. Trattamento puramente estetico: applicazioni in oro, argento, nichel e rame.

### **1.7 Differenze tra AM e processi tradizionale di lavorazione**

Le numerose ricerche condotte in questi ultimi decenni hanno dimostrato che le microstrutture ottenute con i processi di additive manufacturing non possono essere ottenute in egual maniera con i tradizionali processi di produzione, talvolta tale funzionalità si traduce in un miglioramento della qualità e delle proprietà della parte prodotta. Infatti, nei processi di fusione, il fronte di solidificazione si propaga dalla superficie esterna verso l'interno della parte, ciò è dovuto al fatto che solitamente la superficie degli stampi in cui la parte raffredda e solidifica ha temperatura minore rispetto al fuso stesso.

L'andamento del fronte di solidificazione dall'esterno verso l'interno permette di ottenere una microstruttura raffinata sulla superficie esterna della parte e una struttura a grani grandi e allungati nella parte interna, sinonimo di qualità e proprietà meccaniche inferiori. Nei processi di AM viene fusa una piccola quantità di materiale per volta, la quale è soggetta ad una rapida e concentrata solidificazione, permettendo quindi di ottenere una microstruttura raffinata e molto più uniforme rispetto a quella ottenibile con un normale processo di fusione. Questa caratteristica permette di ottenere con l'AM parti che presentano qualità e proprietà meccaniche molto elevate.

### **1.8 Vantaggi AM rispetto alle tecnologie tradizionali**

Uno degli elementi peculiari di tutte le tecnologie AM è la possibilità di realizzare, in un unico processo di stampa, oggetti che tradizionalmente sono realizzati in diversi componenti singoli, successivamente da assemblare oppure componenti non realizzabili con le tradizionali tecniche di lavorazione. I principali vantaggi sono:

- Massima libertà in fase di progettazione (permette la realizzazione di forme complesse, non realizzabili con altre tecnologie).
- Massima leggerezza del componente grazie alla possibilità di "mettere il materiale solo dove serve".
- Massima personalizzazione dell'oggetto.
- Nessun costo per la realizzazione di stampi, utensili ed attrezzature di produzione.
- Riduzione dei costi e dei tempi dal disegno al prototipo.
- Riduzione delle procedure per passare dalla lavorazione di un prodotto a quello successivo.
- Indipendenza dei costi di produzione dalla quantità da produrre.
- Abbattimento dei residui di lavorazione.

Proprio per questo l'AM è destinato ad affiancare e/o sostituire le più comuni tecniche di fabbricazione industriale e si prevede un utilizzo sempre più pervasivo e conveniente, con tempi di processo sempre più bassi.

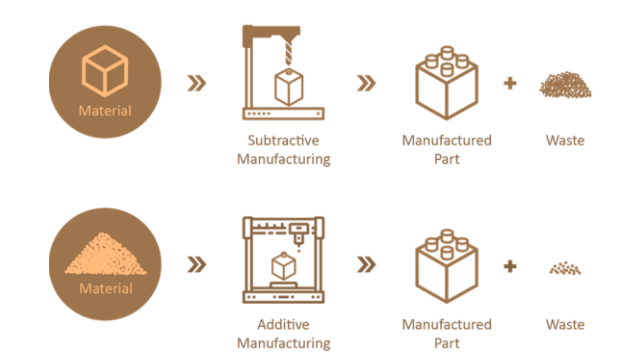

*Figura 1.14: differenze rispetto le convenzionali tecnologie di produzione*

## **1.9 Hybrid Manufacturing**

Una delle novità in campo produttivo è l'Hybrid Manufacturing, tecnologia di produzione ibrida che combina i punti di forza dell'AM con quelli della tradizionale lavorazione sottrattiva, per creare un singolo flusso produttivo che utilizza efficacemente entrambe le tecniche.

I sistemi ibridi sono spesso costituiti da una macchina utensile (fresa, tornio o braccio robotico) dotata di una testa per la Direct Energy Deposition (DED), in grado di depositare polvere o filo metallico.

La combinazione delle due tecnologie può prevedere:

- processo additivo seguito da lavorazioni sottrattive, ad esempio per realizzare fori o levigare le superfici.
- operazioni di lavorazione alle macchine utensili seguite da tecniche additive, ad esempio per creare una struttura di base dove poi deve essere realizzato un pezzo complesso.

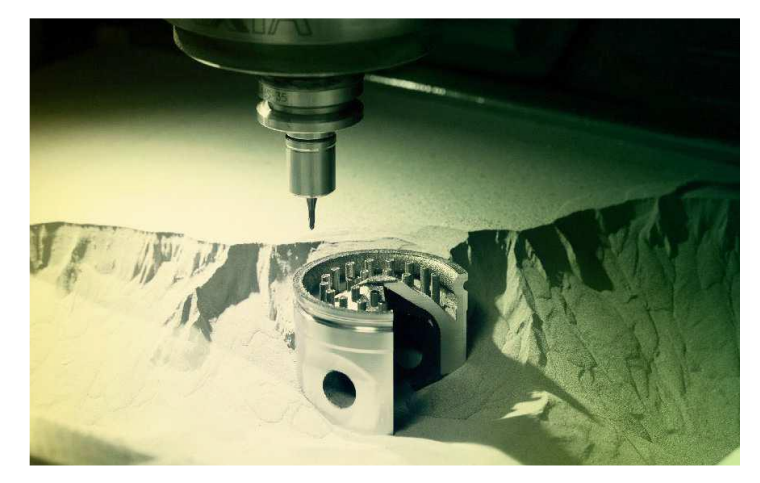

*Figura 1.15: processo di Hybrid Manufacturing*

# **2 GUIDA IN FASE DI PROGETTAZIONE**

Alcuni produttori hanno fornito ai clienti delle vere e proprie linee guida per sfruttare al meglio i propri sistemi, come ad esempio EOS, la quale ha sviluppato le linee guida "Regole di progettazione e risoluzione dei dettagli per la stampa 3D SLS" di Shapeways.

Makazine, Onshape e Innovation Station dell'Università del Texas hanno messo a disposizione delle linee guida generali che si traducono in suggerimenti su ciò che deve essere evitato durante la fase di progettazione.

Tali linee guida possono essere sintetizzate come segue:

- 1. Orientamento: durante la fase di progettazione bisogna sempre considerare l'orientamento della costruzione della parte da realizzare. L'orientamento influenza importanti parametri come le tensioni, finitura superficiale e materiale di supporto. Solitamente il migliore orientamento è quello che permette di minimizzare il materiale utilizzato nelle strutture di supporto.
- 2. Supporto: nella fase di progettazione si deve cercare di minimizzare il materiale di supporto, ciò comporta quindi una riduzione delle superfici non auto-supportanti. Nei processi di fusione a letto di polvere le strutture di supporto non hanno l'unica funzione di legare la parte con la piastra di costruzione, ma aiutano a dissipare il calore, permettendo di ridurre al minimo le distorsioni e a resistere alle sollecitazioni meccaniche dovute al meccanismo di diffusione della polvere.
- 3. Materiale: evitare grandi quantitativi di materiale poiché ciò comporta un aumento del tempo di realizzazione della parte, l'aumento del costo di realizzazione e un aumento del tempo di raffreddamento con conseguente accumulo di tensioni.
- 4. Raccordi: raccordare ovunque sia possibile, evitando angoli a spigolo vivo in quanto quest'ultimi costituiscono dei concentratori di tensione e favoriscono l'indebolimento della parte.

### **2.1 Orientamento**

La scelta dell'orientamento con il quale andare a costruire la parte ne influenzerà in modo significativo la qualità del pezzo, ma influirà principalmente sulle tensioni residue, sul materiale di supporto al pezzo e sulla finitura superficiale del pezzo.

### *2.1.1 Tensioni residue*

La scelta dell'orientamento, come anticipato precedentemente, influenza le tensioni residue che si accumulano nel pezzo. Per bypassare tale problema si devono evitare brusche variazioni di sezione lungo la direzione di stampa. Il motivo di tale accorgimento è dovuto al fatto che variazioni improvvise di materiale comportano, durante la fase di raffreddamento, la generazione di gradienti elevati, accompagnati da un accumulo eccessivo di tensioni residue.

### *2.1.2 Quantità di materiale del supporto di stampa*

Il compito principale delle strutture di supporto è quello di ancorare la parte alla piastra di costruzione e sorreggere la geometria del pezzo non auto-supportante. Nei processi di AM in cui viene utilizzato materiale metallico le strutture di supporto hanno anche l'importante funzione di dissipare il calore per evitare possibili distorsioni della parte. La necessità o meno di strutture di supporto dipendono principalmente da due fattori:

- Overhang (sporgenza): questo termine viene usato per indicare tutte quelle superfici che formano, rispetto all'asse Z, un angolo maggiore rispetto a quello massimo supportato. Solitamente questo angolo "limite" viene fissato a 45°. Se l'angolo formatosi tra la direzione normale alla superficie e la direzione di costruzione supera tale soglia, allora in quel punto sono necessarie strutture di supporto.
- Tensioni residue nella parte: per facilitare la dissipazione di calore e quindi evitare tensioni residue elevate possono essere utilizzati opportuni supporti, come ad esempio delle piccole alette che vengono realizzate nella zona interessata. L'utilizzo di tali supporti obbliga a prestare particolare attenzione agli spostamenti, in quanto vincolando la parte, aumentano le tensioni interne, e quindi risulterà necessario eseguire un trattamento termico in modo da ridurre le tensioni interne.

Le strutture di supporto solitamente vengono concepite come colonne verticali il cui scopo è quello di sorreggere le sporgenze della parte. Con il progredire degli studi relativi all'AM sono state proposte strutture di supporto più efficienti per una determinata direzione di costruzione.

Ad esempio, il software Siemens NX simula e genera automaticamente, attraverso il modulo di simulazione del processo di stampa, strutture di supporto al pezzo in base alle esigenze di stampa 3D e alla geometria del pezzo. Il software procede poi ad analizzare le distorsioni strutturali e deformazioni termiche subite dal pezzo, offrendo risultati termici, curve di rigidità, risultati di surriscaldamento locali e molte altre funzionalità. In base a questi dati poi il pezzo potrà essere studiato per ridurre al minimo queste tensioni. Oppure il software commerciale Meshmixer genera strutture di supporto ad albero e ciò permette di ridurre notevolmente il volume di materiale utilizzato.

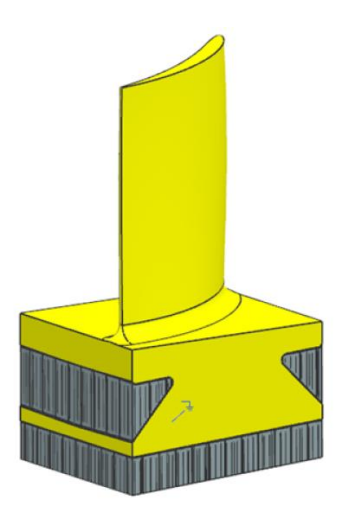

*Figura 2.1: generazione di supporti di simulazione di stampa 3D con NX di una piccola pala di una turbina*

#### *2.1.3 Finitura superficiale del pezzo e trattamenti di post-processing*

Le strutture di supporto, in seguito alla fase di stampa, devono essere rimosse. La rimozione delle strutture di supporto può avvenire meccanicamente, ossia staccando manualmente i supporti dal manufatto, oppure chimicamente, ad esempio immergendo l'intera parte in un liquido in cui esclusivamente i supporti sono solubili, permettendo l'estrazione del solo manufatto.

Le superfici della parte realizzata su cui sono state applicate le strutture di supporto hanno una finitura superficiale molto più ruvida rispetto alle facce che non hanno ospitato le strutture di supporto. Quindi per ripristinare il grado di finitura superficiale desiderato saranno necessarie attività di post-processing, come quelle elencate nell'introduzione all'Additive Manufacturing: Infiltration, Sabbiatura, Mass Finishing, Vapor smoothing, Verniciatura ed Elettroplaccatura.

A queste si aggiungono anche trattamenti termici di distensione per ridurre le tensioni residue e le porosità che si sono create nel pezzo alla fine del processo di stampa.

Nell'AM le tensioni residue sono inevitabili in quanto sono il risultato di un rapido riscaldamento seguito da un veloce raffreddamento. La distensione è un trattamento in cui la parte, una volta realizzata, viene fatta riscaldare all'interno di un forno, durante questa prima fase è importante che tutte le sezioni raggiungano la stessa temperatura.

Il tempo di permanenza all'interno del forno può variare in base alla complessità geometrica della parte. In seguito al riscaldamento in forno la parte viene fatta raffreddare dapprima nel forno a circa 300 °C e successivamente in ambiente.

# **3 LINEE GUIDA NEL DESIGN**

### **3.1 Simulazione FEA**

L'analisi degli elementi finiti FEA può rappresentare uno strumento utile per la tecnologia di AM poiché permette di fare uno studio strutturale dei componenti (modelli CAD), offrendo dei risultati in termini di deformazione (freccia massima) e tensione che si creano all'interno del pezzo, una volta eseguito il processo di stampa 3D.

L'analisi agli elementi finiti (FEA) è una tecnica di simulazione a computer usata nelle analisi ingegneristiche. Questa tecnica di simulazione utilizza il metodo degli elementi finiti (FEM). La FEM è una tecnica numerica volta a cercare soluzioni approssimate di problemi descritti da equazioni differenziali alle derivate parziali, riducendo queste ultime a un sistema di equazioni algebriche.

L'analisi ad elementi finiti (FEA) è quindi un metodo computerizzato che consente di prevedere in che modo un prodotto reagisce alle forze, alla vibrazione, al calore, al flusso dei fluidi e ad altri effetti fisici del mondo reale. L'analisi ad elementi finiti indica se un prodotto si romperà, si usurerà o funzionerà esattamente come è stato progettato. Viene chiamata analisi, ma nel processo di sviluppo dei prodotti viene utilizzata per prevedere cosa accadrà quando il prodotto verrà utilizzato.

L'analisi FEA funziona suddividendo un oggetto reale in un elevato numero di elementi finiti, ad esempio piccoli cubi. Le equazioni matematiche permettono di prevedere il funzionamento di ciascun elemento. Un computer aggiunge quindi tutti i comportamenti individuali per prevedere il comportamento dell'oggetto reale. L'analisi ad elementi finiti permette di prevedere il funzionamento dei prodotti sottoposti a diversi effetti fisici, tra cui:

- Sollecitazione meccanica
- Vibrazione meccanica
- Fatica
- Movimento
- Trasferimento del calore
- Fluidodinamica
- Elettrostatica
- Stampaggio 3D

#### *3.1.1 Vantaggi e procedura di analisi della FEA*

I vantaggi di un'analisi agli elementi finiti consistono nella possibilità di trattare problemi definiti su geometrie complesse con condizioni di vincolo e carico relativi ad una larga varietà di problemi ingegneristici (di meccanica dei solidi, dei fluidi, del calore etc.).

Attualmente sono disponibili una grande varietà di software di analisi agli elementi finiti, accomunati da una suddivisione del processo di analisi in tre tempi:

- 1. Il pre-processing dove è costruito il modello ad elementi finiti
- 2. Il processo di analisi vero e proprio con la risoluzione del problema agli elementi finiti
- 3. Il post-processing dove viene elaborata e rappresentata la soluzione

In particolare, il pre-processing si articola:

- 1. nella scelta del tipo di analisi da effettuare (analisi statica/dinamica/termica, dipendente o meno dal tempo, etc.)
- 2. nella scelta del tipo di elementi finiti
- 3. nella definizione dei parametri che caratterizzano il comportamento costitutivo dei materiali
- 4. nella definizione del reticolo di nodi del problema discreto
- 5. nella costruzione della discretizzazione ad elementi finiti assegnando per ognuno i nodi a cui essi fanno riferimento
- 6. applicando le condizioni di vincolo e di carico

Il post-processing elabora e rappresenta la soluzione sia nelle quantità fondamentali, rappresentate direttamente in forma discreta nel metodo FEM (per esempio, gli spostamenti in ambito strutturale), sia delle quantità da esse derivate, importanti nella fisica del problema analizzato (per esempio le tensioni in un approccio compatibile in problemi strutturali).

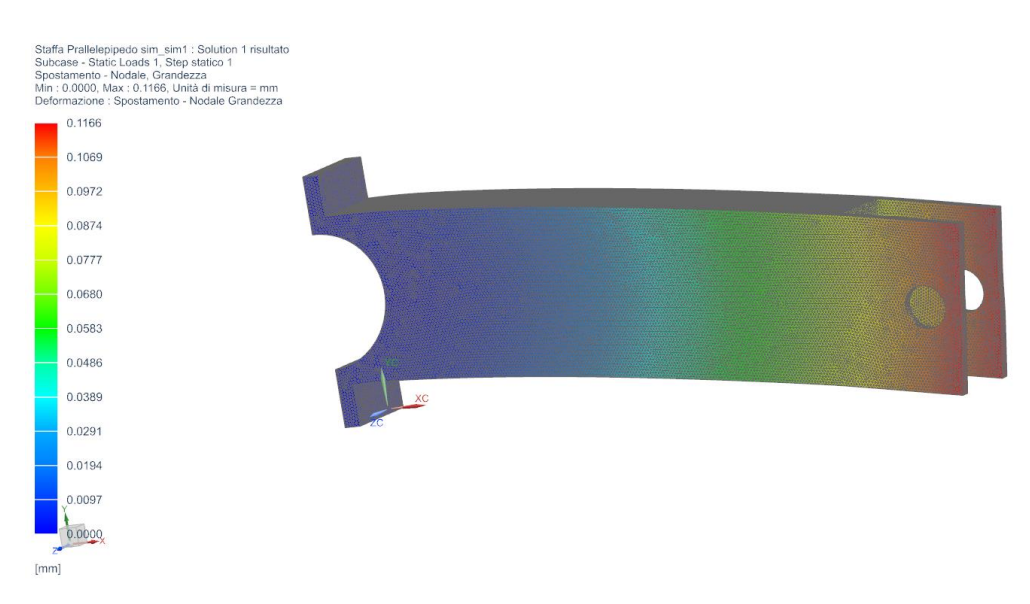

*Figura 3.1: esempio di analisi FEA su un componente in NX Nastran*

## **3.2 Topology Optimization**

L'ottimizzazione topologica è una tecnica numerica che permette di sintetizzare la forma di un componente meccanico partendo da un volume assegnato. È un metodo matematico che ottimizza il layout del materiale all'interno di un determinato spazio di progettazione, per un determinato insieme di carichi, condizioni limite e vincoli con l'obiettivo di massimizzare le prestazioni del sistema. La formulazione TO convenzionale utilizza un metodo a elementi finiti (FEM) per valutare le prestazioni di progettazione. Attraverso questo metodo è possibile ottenere forme innovative dei componenti, che garantiscono le prestazioni desiderate in termini di rigidezza statica, ma con il minor peso possibile e rispettando vincoli di producibilità.

L'ottimizzazione della topologia ha una vasta gamma di applicazioni nell'ingegneria aerospaziale, meccanica, biochimica e civile. Attualmente, gli ingegneri utilizzano principalmente TO a livello concettuale di un processo di progettazione. A causa delle forme libere che si verificano naturalmente, il risultato è spesso difficile da produrre.

Però alcuni risultati di TO possono essere fabbricati direttamente utilizzando la produzione additiva; TO è quindi una parte fondamentale del design per la produzione additiva.

La tecnologia delle stampanti 3D ha permesso a progettisti e ingegneri di utilizzare tecniche di ottimizzazione della topologia durante la progettazione di nuovi prodotti. L'ottimizzazione della topologia combinata con la stampa 3D può comportare migliori prestazioni strutturali e un ciclo di progettazione-produzione ridotto. Poiché i progetti, sebbene efficienti, potrebbero non essere realizzabili con tecniche di produzione più tradizionali.

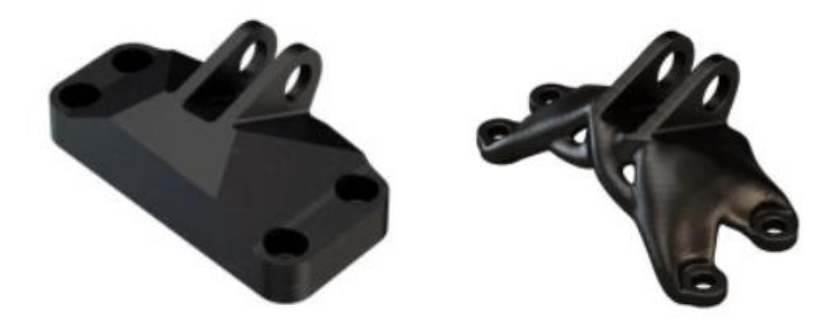

*Figura 3.2: esempio di ottimizzazione topologica in NX (Topology Optimization)*

### *3.2.1 3.2.1 Utilità dell'ottimizzazione topologica*

L'ottimizzazione topologica permette di massimizzare i vantaggi e i benefici offerti dalle tecnologie appartenenti all'Additive Manufacturing. Più precisamente tale approccio permette di:

- Ottenere un'elevata riduzione del peso del componente;
- Sviluppare forme e geometrie funzionali;
- Ridurre le fasi di post-processo;
- Ridurre il quantitativo di materiale utilizzato durante il processo di stampa;
- Progettare in modo completamente originale componenti la cui geometria e forma erano rigidamente delineati a causa dei vincoli e limiti dettati dalle tradizionali tecnologie di produzione.

Tutti questi vantaggi ottenibili mediante l'approccio dell'ottimizzazione topologica permettono di ridurre in maniera sensibile i costi di produzione.

#### *3.2.2 Processo di ottimizzazione topologica*

Il processo di ottimizzazione topologica si compone di alcuni step fondamentali, i quali si ripetono indipendentemente dal componente in esame.

- Sul modello CAD importato nel software vengono imposte le forze e i vincoli che il componente dovrà sopportare una volta realizzato;
- Vengono indicate tutte quelle zone del componente che non devono essere modificate o rielaborate dal successivo processo di ottimizzazione topologica, ad esempio attacchi e fori utili per l'assemblaggio o le parti vitali per il funzionamento stesso del componente;
- Si effettuano analisi FEM (metodo a elementi finiti) che permettono di analizzare il comportamento strutturale del sistema in esame;
- Sulla base di queste analisi FEM e sulla base della tecnologia di produzione per cui si sta effettuando l'ottimizzazione, il software attua il processo di ottimizzazione topologica andando ad eliminare la frazione di volume non necessaria al mantenimento dei parametri di sicurezza stabiliti;

Il pezzo ottimizzato avrà un peso minore rispetto al componente originale pur mantenendo inalterati i requisiti meccanici e strutturali.

## **3.3 Generative Design**

L'idea secondo cui a partire da una determinata combinazione di materiali si potesse ottenere un unico risultato che soddisfacesse i requisiti desiderati, ha permesso di ottenere risultati importanti. Tale idea combinata con la potenza di calcolo dei sistemi informatici è in grado ora di esplorare un gran numero di possibili permutazioni di una soluzione e consente ai progettisti di generare e testare opzioni nuove, al di là di ciò che un solo essere umano potrebbe realizzare, per arrivare a un design più efficace e ottimizzato. Un esempio di tutto ciò è proprio il Generative Design.

Nell'ambito ingegneristico il termine Generative Design indica un insieme di strumenti che dovrebbe soddisfare la principale esigenza di esplorare in modo efficiente lo spazio di progettazione disponibile, durante tutte le fasi del processo di sviluppo del prodotto. Seguendo un processo generativo è possibile determinare rapidamente la migliore soluzione possibile che soddisfi tutti i requisisti di progettazione.

Il vero valore intrinseco del Generative Design è che ribalta il modello tradizionale di creare prima e valutare poi la geometria ottenuta. Un processo di progettazione generativa è un processo che gli ingegneri possono adottare per sviluppare molto rapidamente nuovi prodotti, in base al rispetto dei vincoli di progettazione. È un processo iterativo che produce risultati rapidi, che l'ingegnere può perfezionare tramite variazione di vincolo per restringersi sul miglior design che soddisfi i requisiti. Poiché le aziende devono affrontare una pressione crescente per consegnare i prodotti sul mercato più velocemente, la progettazione generativa è ora una necessità nello sviluppo del prodotto. Gli ingegneri, vincolati da limiti di tempo, scelgono spesso il primo progetto fattibile piuttosto che quello ottimale.

Con l'avanzare di queste tecnologie software l'obbiettivo delle aziende sarà adottare strumenti che consentono agli ingegneri di trovare il miglior design per soddisfare i requisiti.

#### *3.3.1 Utilità del Generative Design*

Il Generative Design è uno strumento che se usato correttamente permette di:

- Accelerare i cicli di sviluppo del prodotto automatizzando le attività di progettazione e verifica;
- Innalzare la qualità dei prodotti in quanto produce soluzioni imparziali che difficilmente potrebbero essere ovvie per un progettista;
- Sfruttare appieno le tecnologie di produzione avanzate, come ad esempio la produzione additiva.

Da quanto appena scritto il Generative Design sembra combaciare con l'ottimizzazione topologica. Ancora oggi si è incerti nel differenziare uno strumento dall'altro, ma più precisamente ci sono due diversi modi di concepire il Generative Design. Nel primo caso si ritiene che il Generative Design sia un termine generico per indicare l'assistenza computazionale durante la fase di progettazione di un componente e in questa vista quindi l'ottimizzazione topologica si riduce ad un sottoinsieme della progettazione generativa.

Nel secondo caso, complementare al primo, si ritiene che l'ottimizzazione topologica sia uno strumento abilitante per la progettazione generativa piuttosto che un suo sottoinsieme. L'importanza di attribuire una vera definizione al Generative Design è limitata, ciò che invece risulta importante è analizzare la qualità dei risultati che si ottengono con un processo di progettazione generativa.

#### *3.3.2 Processo di Generative Design*

Così come per l'ottimizzazione topologica anche per la progettazione generativa solitamente si segue una linea guida ben definita:

- 1. Impostazione degli obiettivi e dei vincoli legati al progetto (materiale, peso, forze etc.) usando un software basato sulla progettazione generativa.
- 2. Il computer utilizza gli algoritmi per elaborare varie opzioni sulle quali vengono attuate delle analisi di performance;
- 3. Il progettista valuta le varie opzioni e modifica i vincoli e gli obiettivi in modo tale che il computer possa rigenerare le varie opzioni. In questa fase si può notare quindi la simbiosi tra intuito umano e intelligenza artificiale.
- 4. In quest'ultima fase il progettista realizza il prototipo mediante l'Additive Manufacturing o attraverso metodi tradizionali.

# **4 PROGRAMMI CAE**

In informatica il Computer-aided engineering ("ingegneria assistita dal computer") indica le applicazioni software che agevolano la risoluzione di problemi ingegneristici tramite il calcolo numerico. Tali programmi sono solitamente di supporto alla progettazione (CAD).

Tutti i problemi dell'ingegneria descrivibili da equazioni possono essere risolti con l'ausilio di programmi CAE. I problemi più frequentemente risolti tramite software CAE nel campo dell'ingegneria meccanica sono il calcolo statico o dinamico di strutture in precise condizioni operative.

In generale, l'utilizzo di un programma CAE si compone di tre fasi:

- 1. Inserimento nel computer di un modello matematico del sistema fisico da studiare (pre-processing);
- 2. Calcolo numerico sul modello (solving);
- 3. Visualizzazione ed analisi dei risultati (post-processing).

L'obiettivo principale di un programma CAE è quindi la simulazione e la previsione di come si comporterà il componente o la struttura rispetto alle prestazioni ad esse richieste prima di passare alla fase di costruzione fisica del modello.

Nel presente lavoro di tesi il software utilizzato è Siemens NX. Con tale piattaforma è stata approfondita la tematica relativa all'analisi FEA, all'ottimizzazione topologica e al Generative Design. I risultati ottenuti dalle prestazioni di NX sono stati successivamente confrontati con quelli ottenuti con altri due importanti software, Ansys e Solid Edge.

Di seguito vengono riportate delle brevi analisi descrittive dei tre software NX, Ansys e Solid Edge.

## **4.1 Siemens NX**

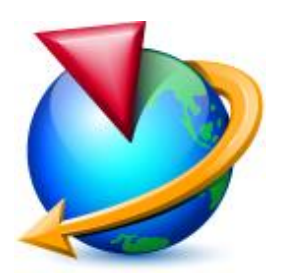

*Figura 4.1: logo del software Siemens NX*

Il software Siemens NX è un CAD/CAE di fascia alta avanzata, di proprietà dal 2007 di Siemens PLM Software, che integra alla modellazione grafica, cioè le funzionalità del CAD, le funzioni di calcolo numerico(software CAE). Questa piattaforma rappresenta una soluzione integrata, potente e flessibile, che consente di realizzare i prodotti in modo rapido ed efficiente. NX offre una nuova generazione di soluzioni di progettazione, simulazione e produzione, che consentono di realizzare il valore del Digital Twin, termine che indica la rappresentazione virtuale di un prodotto o processo, utilizzato per comprendere e prevedere le caratteristiche prestazionali della controparte fisica. Queste tecnologie hanno lo scopo durante tutto il ciclo di vita del prodotto di simulare, prevedere e ottimizzare il prodotto e il sistema produttivo prima di investire in prototipi e risorse fisiche. Supportando ogni singolo aspetto dello sviluppo dei prodotti, dalla progettazione alla fabbricazione, NX offre un set di strumenti integrato che coordina le fasi, preserva l'integrità dei dati e la finalità di progettazione e semplifica l'intero processo.

## **4.2 4.2 Ansys**

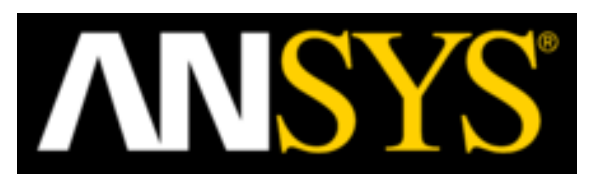

*Figura 4.2: logo di Ansys*

Ansys offre un pacchetto che consente di effettuare simulazioni in grado di ricreare modelli virtuali affidabili per ogni stadio di progettazione.

Per lo studio dell'Additive Manufacturing Ansys Additive mette a disposizione un workflow di simulazione per l'AM dei metalli, in grado di considerare i requisiti ingegneristici da rispettare, lo spazio di design all'interno del quale ci si può muovere, le condizioni al contorno e i parametri di stampa da rispettare per la costruzione della parte.

I più importanti strumenti che Ansys mette a disposizione per la progettazione sono:

- Ottimizzazione topologica, per la riduzione del peso e per la creazione di strutture lattice di varia densità;
- Manipolazione della geometria di file STL, per la riparazione della geometria e il miglioramento delle strutture lattice;
- Analisi strutturale e termica e approvazione del design, ciò permette quindi di applicare carichi strutturali e termici ai modelli virtuali per studiare e prevedere il loro comportamento una volta realizzati;
- Additive Print, la quale permette di facilitare il setup e la costruzione della parte, offrendo la possibilità di regolare i parametri di flusso di materiale in base alle necessità.

Con la piattaforma Ansys si ha quindi la possibilità di prevedere:

- Deformazioni: vengono mostrate le distorsioni che il componente subirà durante la fase di stampa permettendo di migliorare l'orientamento e di ottimizzare le strutture di supporto. Inoltre, permette di comprendere le deformazioni che la parte subirà durante il processo di rimozione dei supporti.
- Tensioni: vengono forniti i valori delle tensioni nella parte, strato dopo strato, durante la fase di stampa. Ciò consente quindi di prevedere dove e come si svilupperanno eventuali cricche all'interno del pezzo e in base a tali tensioni verranno generate automaticamente strutture di supporto.

## **4.3 4.3 Solid Edge**

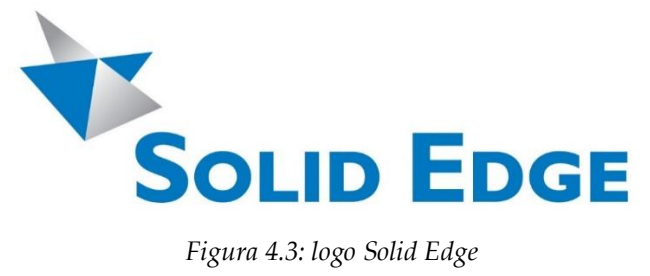
Solid Edge è un software di modellazione 2D/3D realizzato da Siemens PLM Software ed è utilizzato nello sviluppo e realizzazione di prodotti in ogni settore tecnologico. Permette di modellare componenti singoli in modalità sincrona o ordinata, oppure di creare assiemi più complessi attraverso la definizione di relazioni di vincolo statico o cinematico. Permette la messa in tavola di parti oppure di assiemi, anche attraverso la visualizzazione "esplosa".

Solid Edge è dotato di vari moduli aggiuntivi che permettono di gestire in maniera agevole tutti gli aspetti del processo di sviluppo prodotto: progettazione, simulazione, gestione dati etc.

Il software Solid Edge Simulation è uno strumento di analisi ad elementi finiti integrato e facile da usare, che consente al progettista di convalidare digitalmente i progetti di parti e assiemi all'interno dell'ambiente Solid Edge. Solid Edge Simulation riduce significativamente la necessità di prototipi fisici, riducendo in tal modo i costi di materiali e test, risparmiando tempo di progettazione.

# **5 PANORAMICA SU NX**

Questo software offre molti strumenti di studio e si compone di vari moduli tra cui:

- NX for Design per la modellazione (modellazione parametrica e diretta solido/superficie). NX per la progettazione consente di distribuire il prodotto "direttamente nel mercato per la prima volta" utilizzando un numero maggiore di modelli di prodotto virtuali e riducendo la quantità di costosi prototipi fisici impiegati. Ciò assicura minori costi di sviluppo e migliore qualità dei prodotti.
- NX Nastran per analisi ingegneristiche: analisi statica, dinamica, termica, utilizzando il metodo degli elementi finiti(FEM). Questo modulo permette di fare una simulazione strutturale FEA impostando vincoli di progettazione e di carico per arrivare a risultati di spostamento e tensione.
- Topology Optimization: questo modulo mi permette di ottimizzare strutture secondo la tecnologia di ottimizzazione topologica. Si ha la possibilità non solo di scegliere l'obiettivo dell'ottimizzazione, ad esempio la riduzione di peso per arrivare ad una certa massa (Mass Target), ma anche di imporre dei vincoli al processo di ottimizzazione: vincoli di progetto relativi, per esempio, al processo produttivo a cui andrà incontro il componente (processo di fusione, di Additive Manufacturing etc.) oppure relativi al modello (vincoli fissi, vincoli di spessore) e vincoli di carico, andando ad imporre una determinata forza al pezzo.
- NX for Manufacturing grazie al quale è possibile gestire in modo efficiente le attività di produzione delle parti end-to-end e realizzare componenti ad elevata precisione. Programma le macchine utensili, controlla le celle robotiche, pilota le stampanti 3D e monitora la qualità con un unico sistema software. Trasforma l'attività di produzione delle parti con la digitalizzazione per incrementare la produttività.
- NX Additive Manufacturing per la simulazione di stampa 3D con impostazioni di workflow predefinite. Questo modulo permette di simulare la stampa 3D e creare un modello compensato del modello CAD originale per compensare le distorsioni indotte dal processo. Il processo prevede un flusso di lavoro ben definito:
- l'inserimento del componente CAD all'interno di un ambiente di simulazione di stampa (solido che simula l'ambiente di stampa);
- la creazione automatica di supporti di stampa;
- la scelta di fare una simulazione meccanica o termica o entrambe e di andare eventualmente a simulare la polvere all'interno dell'ambiente di stampa;
- di definire le fette, cioè gli strati previsti per la stampa sia per il modello termico che meccanico;
- la Meshing automatica del componente che consente la discretizzazione di un modello in elementi adatti ad essere simulati secondo il metodo FEM (generazione di file mesh con tetraedri);
- la risoluzione del modello che crea un file di simulazione termica e meccanica con condizioni limite, quindi risolve le soluzioni e apre una finestra di monitoraggio per ogni soluzione, così da andare a fare un'analisi termica, di rigidità e di distorsione del componente soggetto alla simulazione di stampa 3D;
- la creazione di un modello compensato che riduca al massimo le distorsioni indotte dal processo.

#### **5.1 Guida al processo di Simulazione FEA**

Di seguito viene riportata la descrizione di un generico processo di simulazione FEA condotta in NX mettendo in evidenza gli strumenti messi a disposizione dal software.

Il primo passaggio consiste nella realizzazione di un volume di progettazione all'interno del quale il software può operare. La realizzazione dello spazio di progettazione avviene aprendo in NX un file CAD (Siemens Part File). Una volta importato il file CAD viene impostato il processo di Simulazione utilizzando l'Applicazione Pre/Post.

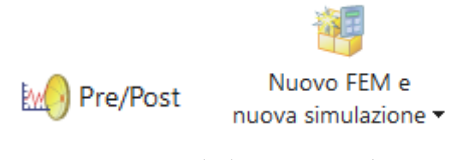

*Figura 5.1: comandi di inizio simulazione*

In seguito apparirà una finestra in cui viene definito il tipo di Solutore utilizzato per risolvere la simulazione che sarà in grado di segnalare eventuali problemi ed il tipo di analisi che si va ad effettuare. In questo caso NX utilizza come solutore NX Nastran.

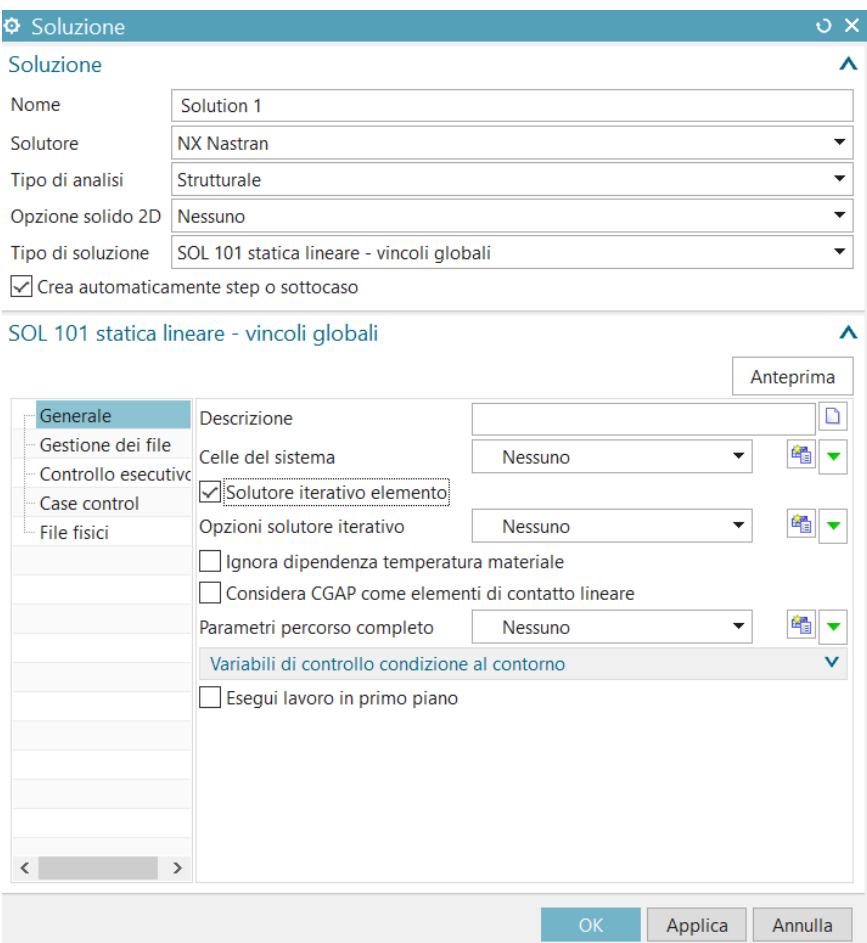

*Figura 5.2: impostazione soluzione*

Successivamente si passa alla scelta del materiale di cui sarà fatto il componente e alla creazione della Mesh, cioè alla discretizzazione tetraedrica delle superfici del componente mediante lo strumento "Agente di raccolta mesh" e "Tetraedro 3D". NX mette a disposizione dell'operatore un ampio database di materiali da cui attingere, ma se il materiale da utilizzare non è presente nella lista può essere utilizzato il comando "Crea materiale", all'interno del quale devono essere specificate manualmente le proprietà del materiale: modulo di elasticità (modulo di Young), coefficiente di contrazione trasversale (coefficiente di Poisson), densità etc.

Si passa poi alla creazione vera e propria della Mesh. Durante tale passaggio è importante prestare attenzione alla dimensione della maglia, in quanto più è fitto il reticolo che discretizza le superfici del componente, maggiore sarà il grado di precisione nella fase successiva di simulazione.

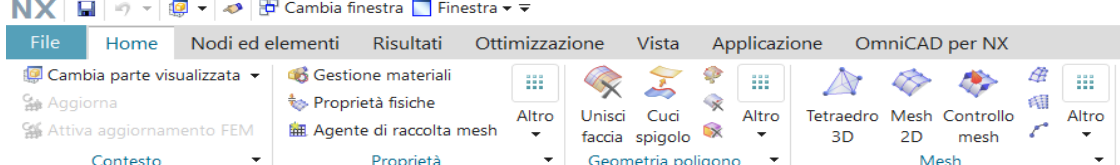

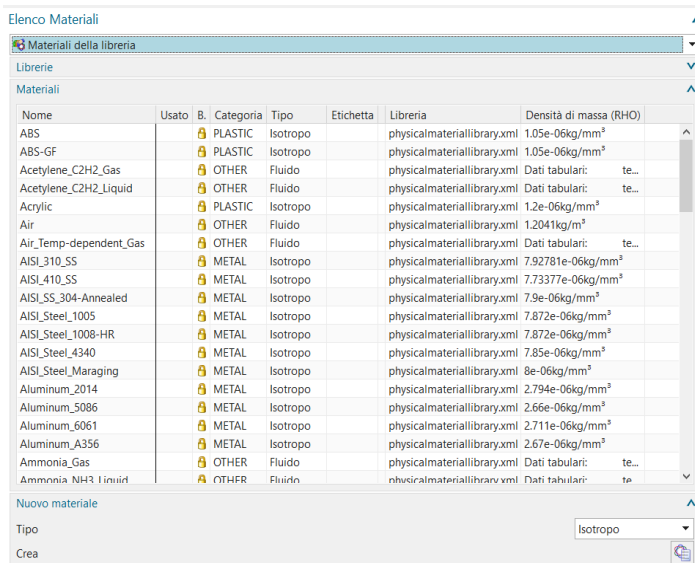

| Mesh tetraedrica 3D                                                                 | υ×                     |  |
|-------------------------------------------------------------------------------------|------------------------|--|
| Oggetti per la mesh                                                                 |                        |  |
| * Seleziona solidi (0)                                                              |                        |  |
| Proprietà elemento                                                                  |                        |  |
| Tipo                                                                                | $\triangle$ CTETRA(10) |  |
| Parametri mesh                                                                      |                        |  |
| Dimensioni elemento                                                                 | 2<br>mm *              |  |
| √ Tentativo di mesh a mappatura libera<br>Tentativo di blocco multiplo dei cilindri |                        |  |
| Opzioni qualità mesh                                                                |                        |  |
| Metodo nodo centrale                                                                | Misto                  |  |
| Tolleranza geometria                                                                |                        |  |
| Jacobiano                                                                           | 10                     |  |
| Impostazioni mesh                                                                   |                        |  |
| Variazione dimensioni in base alla curvatura superficie                             |                        |  |
| Gradazione mesh interna                                                             | 53.7000                |  |
|                                                                                     | 3,3000                 |  |
| Limite lunghezza spigolo interno di destinazione                                    |                        |  |
| Spessore attraverso due elementi min                                                |                        |  |
| Elementi con errori di correzione automatica                                        |                        |  |
| Opzioni di pulitura modello                                                         |                        |  |
| Tolleranza piccole feature (% di dimensione elemento)                               |                        |  |
|                                                                                     | 10.8000                |  |
| Lunghezza minima dell'elemento (di sola lettura)                                    | 0.216<br>ä             |  |
| Agente di raccolta destinazioni                                                     |                        |  |
| Creazione automatica                                                                |                        |  |
| Agente di raccolta mesh                                                             | 罐<br>Solid(1)          |  |

*Figura 5.3: definizione del materiale e realizzazione della Mesh*

In seguito alla creazione della Mesh si procede ad attivare la simulazione con la definizione delle condizioni di esercizio del modello in esame. Più precisamente si va a definire il carico esterno (forza, pressione, momento applicato etc.) e l'elemento del componente sul quale esso agisce. Successivamente vengono stabiliti anche le condizioni di vincolo per quelle superfici che non devono subire spostamenti (vincolo fisso) in seguito all'applicazione dei carichi esterni.

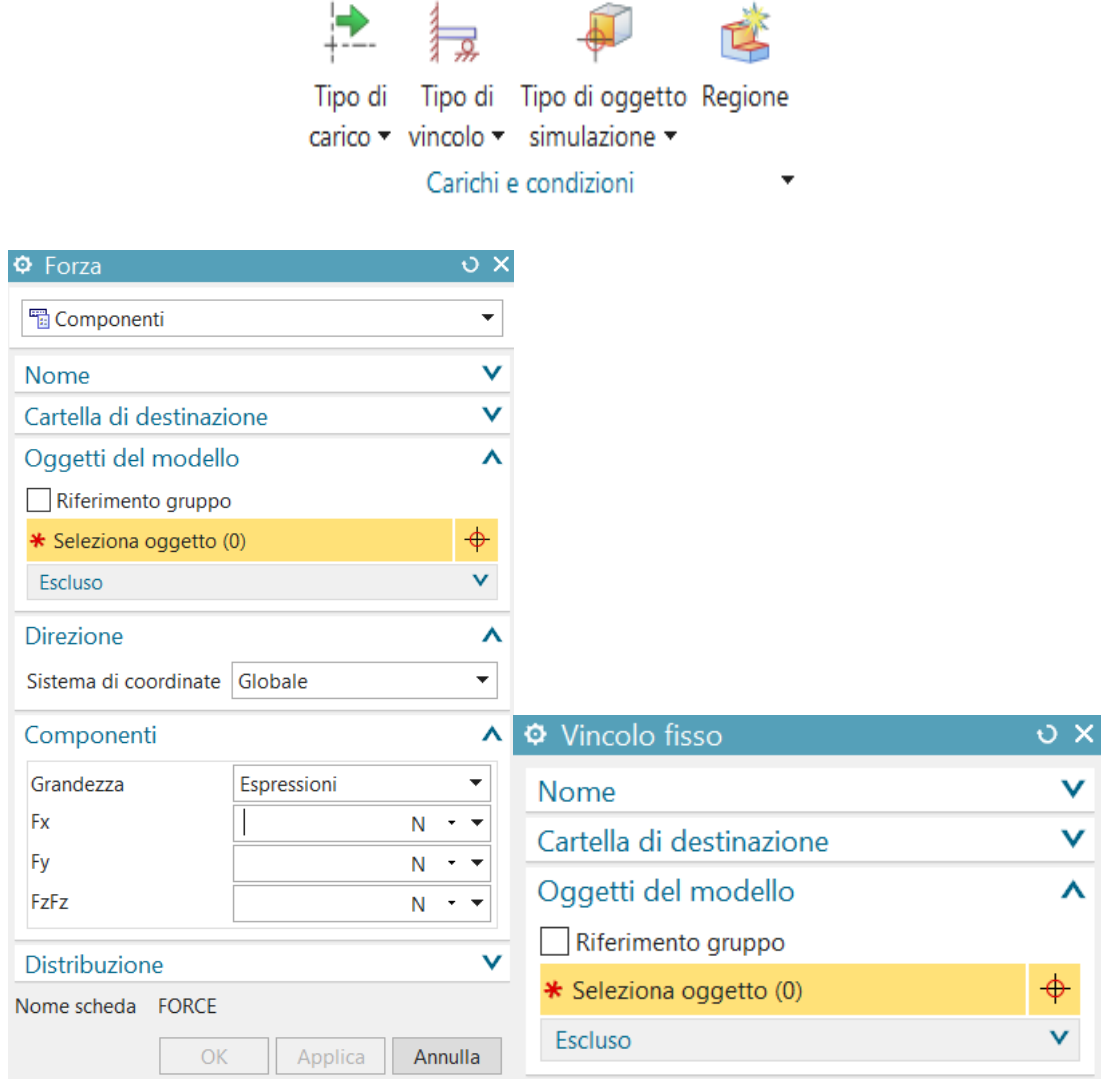

*Figura 5.4: definizione delle condizioni di esercizio del componente*

Dopo aver impostato i carichi e i vincoli si procede alla individuazione di eventuali problemi di impostazione con il comando "Configurazione modello". Quest'ultimo verifica che il modello contenga tutti gli strumenti necessari all'analisi, inclusi elementi, carichi, vincoli e materiale. Successivamente si passa al processo di risoluzione del modello soggetto alle condizioni di esercizio, impostate prima, con lo strumento "Risolvi". Questo formatta il modello di elementi finiti e lo rende un file di input, lo invia al solutore (NX Nastran), il quale calcola i risultati che vengono poi visualizzati nell'ambiente di post-processing.

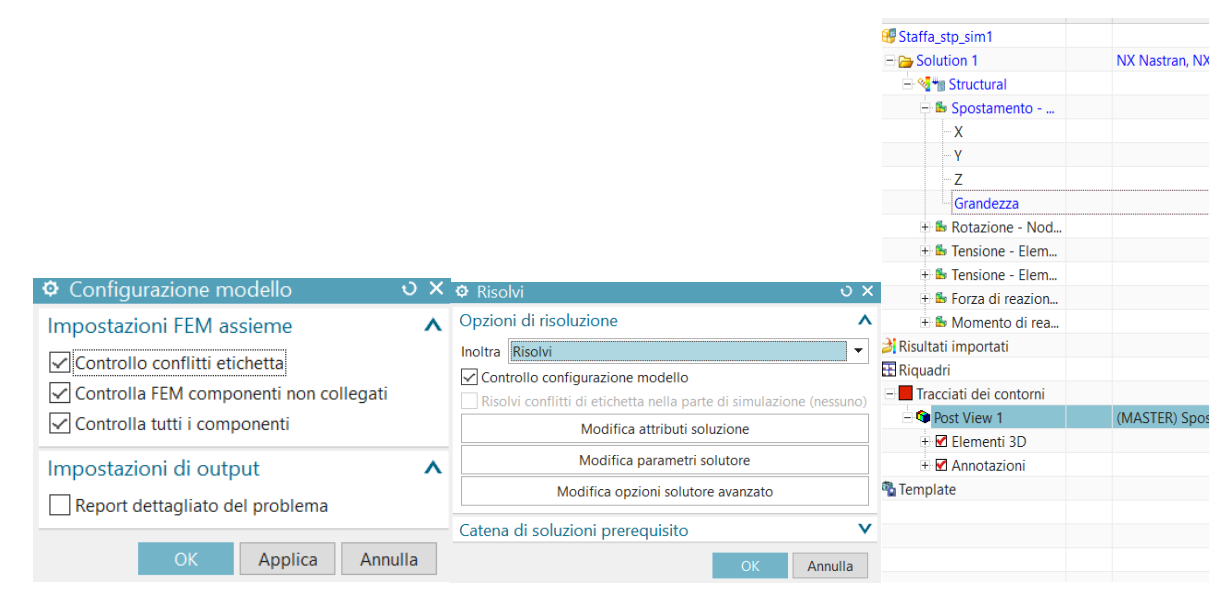

*Figura 5.5: comando "Configurazione modello" e "Risolvi" e visualizzazione risultati*

#### **5.2 Guida al processo di ottimizzazione topologica**

Il processo di ottimizzazione topologica condotto in NX segue delle linee guida ben precise che evidenziano gli strumenti messi a disposizione dal software.

Come per l'analisi FEA anche per l'ottimizzazione topologica il primo passaggio consiste nella realizzazione di un volume di progettazione all'interno del quale il software può operare, andando a distribuire il materiale dipendentemente dalle condizioni imposte dall'operatore. Quindi andiamo ad aprire il file CAD del componente interessato nel Design Space. Una volta importato il file CAD si va ad aprire il modulo di ottimizzazione topologica.

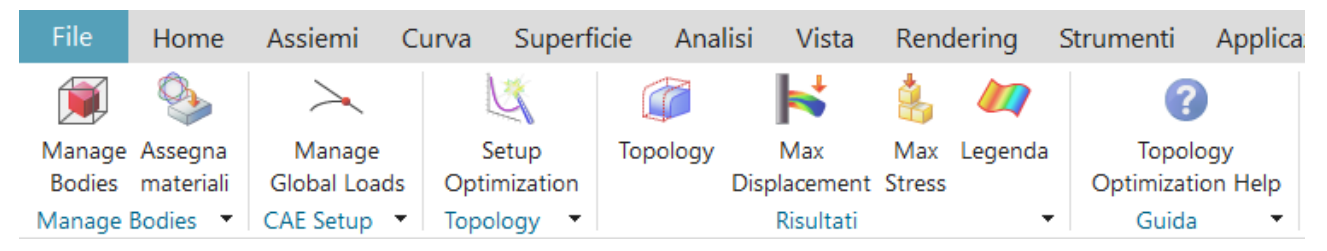

*Figura 5.6: barra con i vari comandi di Topology Optimization*

Il primo passaggio quando si imposta una nuova ottimizzazione è specificare quali corpi da includere nell'ottimizzazione e impostare i vari vincoli di progetto e di carico con il comando "Manage Bodies".

Si passa quindi alla definizione dei vincoli del processo di ottimizzazione topologica con il comando "Manage Design Constraints". I vincoli di progettazione possono essere utilizzati per modificare la progettazione dei risultati topologici.

Quando si progettano parti per un metodo di produzione specifico o parti che devono essere simmetriche, i vincoli di progettazione possono essere molto utili. I vincoli attualmente disponibili sono:

- Planar Symmetry: il motore di ottimizzazione produrrà un risultato simmetrico rispetto al piano definito. Fino a due vincoli di Planar Symmetry sono possibili per il Design Space.
- Rotational Symmetry: il motore di ottimizzazione produrrà un risultato rotazionalmente simmetrico rispetto a un punto e un vettore indicato.
- Extrude Along a Vector: il motore di ottimizzazione produrrà un risultato di topologia che è stato estruso nell'estensione dello spazio di progettazione, nella direzione specificata dal vettore.
- Sformo (Draft): il motore di ottimizzazione produrrà una topologia adatta per fusione o forgiatura. Tutte le superfici del componente saranno accessibili da uno strumento di estrazione considerando una specifica direzione di estrazione e uno specifico angolo di sformo senza creare sottosquadri (angolo di sformo solitamente basso 3°).
- Void Fill: con il vincolo di riempimento vuoto non vengono creati vuoti interni (fori). Importante per le parti costruite utilizzando un metodo di produzione additiva a letto di polvere (ad esempio Selective Laser Melting) o che richieda una post-elaborazione della superficie. Questo comando può essere visto come una prevenzione dello sbalzo (vincolo di Overhang Prevention) applicato simultaneamente in tutte le direzioni.
- Material Spreading: il motore di ottimizzazione produrrà un risultato topologico con materiale "distribuito" a parte. All'aumentare della percentuale di input, la quantità di materiale che viene allontanato aumenterà.
- Overhang Prevention: quando il vincolo di prevenzione dello sbalzo viene utilizzato, il motore di ottimizzazione produrrà un risultato di topologia senza sporgenze nella direzione specificata. Questo può essere utile per la produzione additiva. Una volta definito il vettore gli sbalzi verranno evitati perpendicolarmente a questo vettore. Ciò può essere utile per definire la direzione di costruzione per le parti prodotte in modo additivo.
- Self-Supporting: con questo vincolo un componente progettato in AM non ha sbalzi (sporgenze)maggiori di quelli supportati dalla macchina utilizzata per creare il pezzo. L' ottimizzazione produrrà un risultato che tende a ridurre al minimo le superfici che superano l'angolo minimo di sporgenza rispetto alla direzione di costruzione. Oltre a specificare vettorialmente la direzione di costruzione per la parte si inserisci poi un valore di Overhang Angle (angolo massimo di sporgenza) solitamente di 45°.

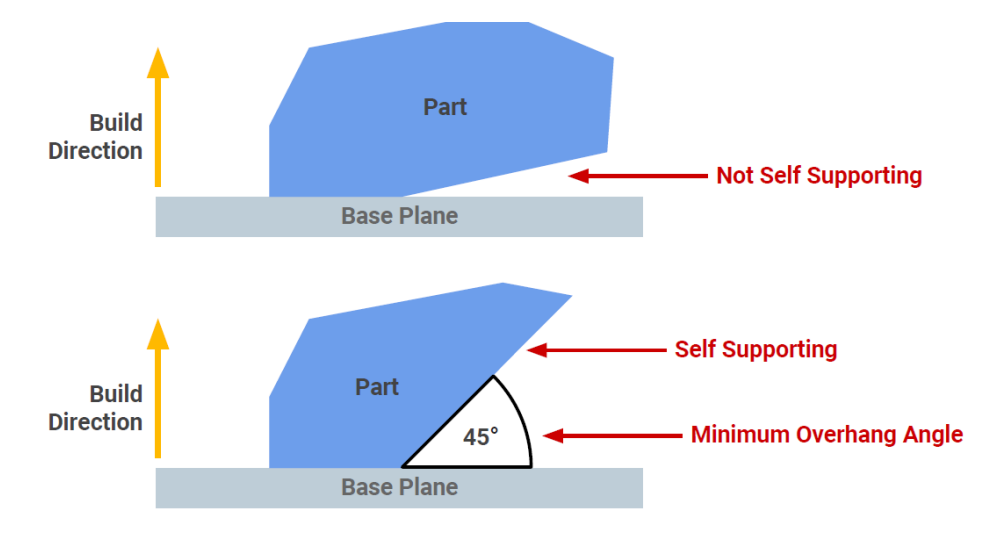

*Figura 5.7: schema sull'utilizzo del vincolo di Self-Supporting*

Il passo successivo è il "Manage Optimization Features" con il quale si va ad aggiungere quelle features che si vuole o no andare a considerare nel Design Space durante il processo di ottimizzazione e i vari vincoli di movimento. Quest'ultime possono essere aggiunte automaticamente con "Add All Auto Recognized Features" e tutte features comprese nel part-navigator verranno aggiunte in automatico nell' elenco.

Con Keep In/Out il materiale può essere tenuto fuori dal volume di progettazione o garantire l'esistenza nel volume. Il Keep Out viene impiegato se la regione rappresenta un oggetto di accoppiamento come, ad esempio, i fori. In seguito, vado a definire i vari vincoli e le reazioni vincolari a cui sono soggette le varie parti del componente. Tali vincoli sono:

- Perno: è consentita la rotazione attorno al vettore specificato. Tutti i gradi di libertà traslazionali sono fissi.
- Fisso: tutti i gradi di libertà rotazionali e traslazionali sono fissi.
- Linear Slider: la traslazione è consentita lungo il vettore specificato. Tutti i gradi di libertà rotazionali sono fissi.
- Planar Slider: traslazione e rotazione sono consentite nel piano bidimensionale specificato.

È possibile poi immettere i carichi su ciascuna feature utilizzando "Manage Load Cases". Si possono aggiungere più casi di carico, in modo da valutare più condizioni di esercizio del componente sulla stessa ottimizzazione. Applicare un carico a una feature impostata come Keep Out potrebbe non creare le condizioni al contorno appropriate e causare il fallimento della simulazione. I tipi di carichi che si possono selezionare sono:

- Forza: la forza è distribuita sulla superficie portante parallelamente al vettore specificato.
- Pressione: la pressione è distribuita uniformemente in modo normale alla superficie applicata.
- Coppia: la coppia viene applicata secondo la regola della mano destra con il vettore specificato.
- Carico su cuscinetto: un carico sul cuscinetto è una forza distribuita, applicata su una faccia cilindrica o su un bordo circolare. Un carico sul cuscinetto si avvicina alla distribuzione della forza che si verifica quando una forza radiale viene trasmessa tra superfici cilindriche di accoppiamento o bordi circolari. Ad esempio, un carico del cuscinetto può essere utilizzato per approssimare la distribuzione della forza che si verifica quando un albero esercita una forza radiale su un cuscinetto a strisciamento.

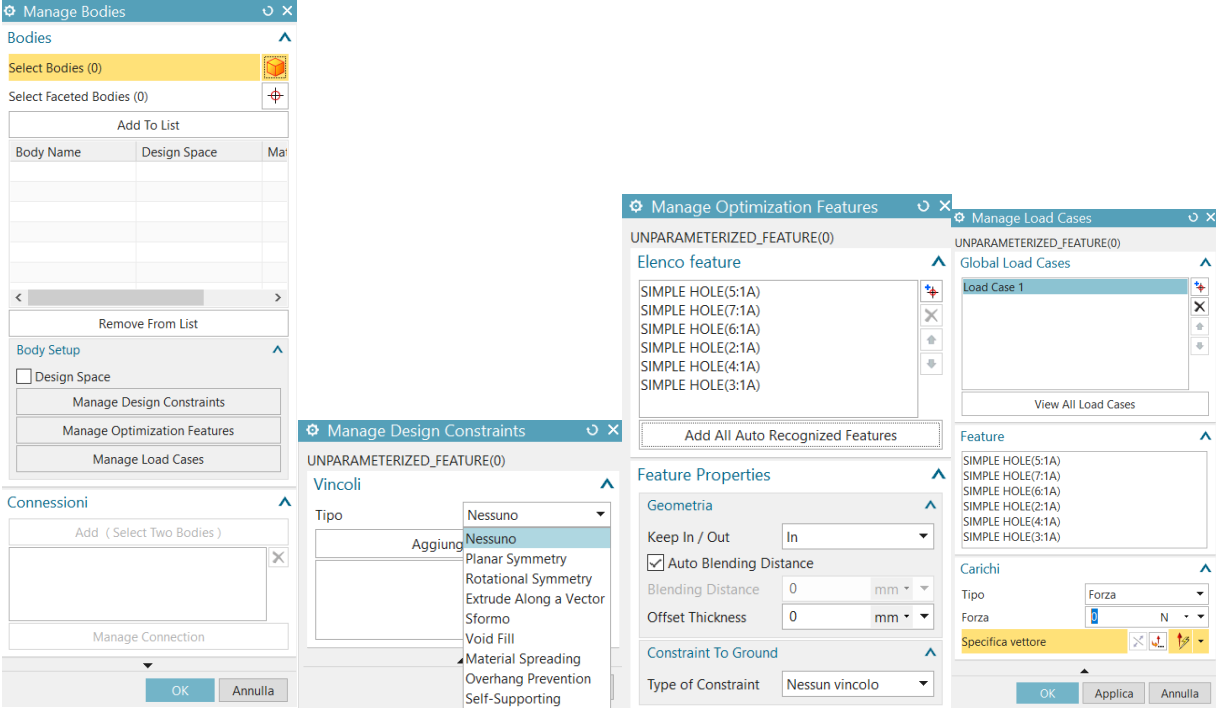

*Figura 5.8: impostazione delle condizioni di vincolo e carico*

Si procede poi con l'assegnare il materiale al Design Space. Si seleziona un corpo e poi si sceglie il materiale desiderato dall'elenco. Possono essere assegnati anche materiali personalizzati con il comando "Crea materiale".

È possibile poi, con "Manage Global Loads" applicare la forza di gravità e nel caso anche una certa temperatura globale, per parti che devono funzionare a temperature superiori al normale di 20 **°** C.

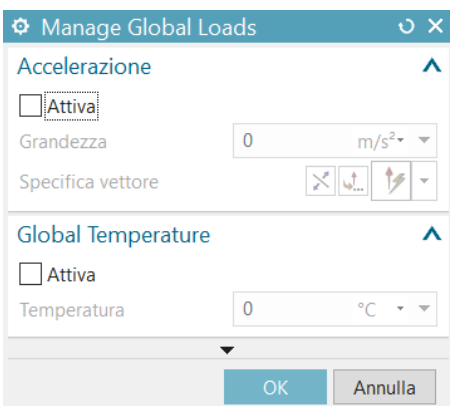

*Figura 5.9: gestione carichi globali*

Il passaggio finale nell'esecuzione di un'ottimizzazione consiste nel Setup Optimization. Prima di eseguire l'ottimizzazione deve essere impostato il tipo di ottimizzazione e la risoluzione globale con il quale vado a fare una stima dei parametri di ottimizzazione. Il cursore di risoluzione può essere utilizzato per aumentare o diminuire la dimensione dei dettagli presenti nel risultato dell'ottimizzazione. Aumentando la risoluzione (diminuendo la dimensione minima dell'elemento) si andranno a generare dettagli più fini aumentando il tempo di ottimizzazione. Si può inoltre aggiungere un vincolo di ottimizzazione, per esempio, la massa che si desidera ottenere "Mass Target".

Dopo aver impostato i vari parametri, si procede nell' eseguire l'ottimizzazione con "Run Optimization".

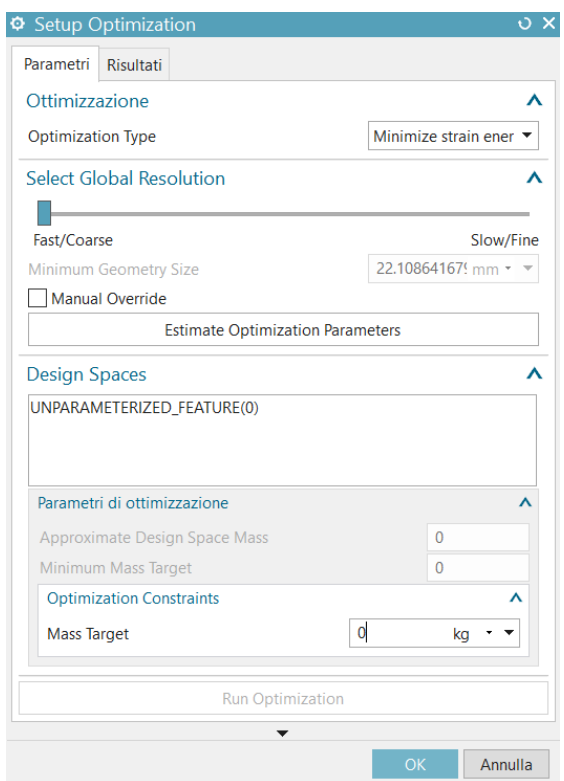

*Figura 5.10: Setup Optimization*

L'ottimizzazione tenta di creare la parte più rigida per un dato peso riducendo al minimo l'energia di deformazione soggetta al vincolo di volume appropriato.

Alla fine, il componente ottimizzato mi darà dei risultati in termini di deformazione e tensione ottenendo un file di analisi agli elementi finiti (FEA).

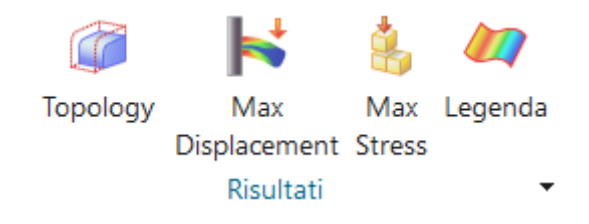

*Figura 5.11: visualizzazione dei risultati*

## **6 CASE STUDY: OTTIMIZZAZIONE DI UNA STAFFA**

#### **6.1 Introduzione**

Lo scopo di questo lavoro è condurre dapprima una simulazione strutturale con NX Nastran, di una staffa caricata con le forze originali e poi attraverso il modulo Topology Optimization, ottimizzare tale staffa secondo determinate condizioni di esercizio e di processo.

Il valore dello spostamento (freccia massima), ottenuto dall'ottimizzazione topologica condotta in NX, verrà confrontato con i valori della staffa originale e successivamente con i valori ottenuti da altri software di ottimizzazione, in particolare Solid Edge e Ansys.

Successivamente si farà un confronto tra le ottimizzazioni secondo il processo produttivo che subirà il componente e in base ai risultati ricavati si andrà a svolgere un confronto con Solid Edge e Ansys. Si passa poi all' analisi di uno spazio di progettazione maggiore rispetto al precedente, in modo tale da analizzare il comportamento di NX nel processo di Generative Design. Anche in tal caso una volta ottenuto il componente ottimizzato, si andrà a calcolare lo spostamento totale e tale valore verrà confrontato con quello ottenuto tramite la progettazione generativa in Solid Edge.

#### **6.2 Specifiche di esercizio del componente**

Il componente che verrà analizzato è una staffa che presenta alle due estremità rispettivamente quattro fori di montaggio ed una forcella.

Su entrambi i fori della forcella sono applicati contemporaneamente dei carichi di coordinate X=200 N Y=0 Z=-800 N e X=-200 N Y=0 Z=-800 N, mentre la staffa con i 4 fori è accoppiata. La staffa realizzata in Aluminum 6061 (alluminio serie 6000), dal peso di 1790.87g, è soggetta ovviamente alla forza di gravità.

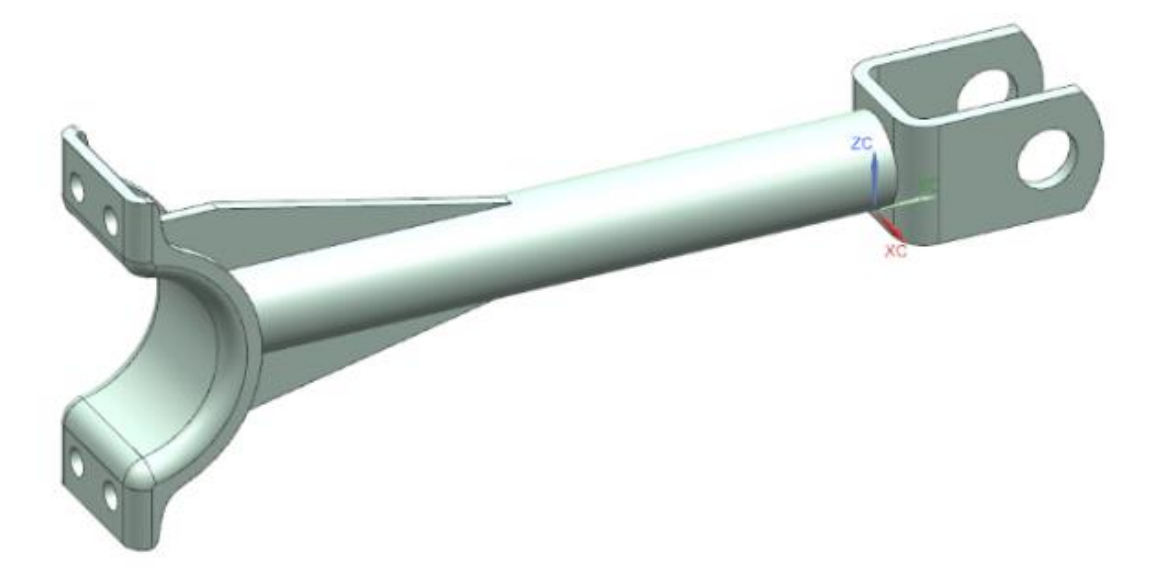

*Figura 6.1: componente in esame*

## **6.3 Simulazione strutturale**

Il processo di simulazione strutturale della staffa in NX può essere riassunto mediante dei passaggi chiave.

- 1. Il primo step del processo di simulazione è rappresentato dalla realizzazione dello spazio di progettazione, reso possibile aprendo il CAD del componente.
- 2. Si passa poi alla realizzazione di una mesh. In questo passaggio occorre prestare particolare importanza alla dimensione della mesh, in quanto essa influirà sul processo di simulazione: al diminuire della dimensione della maglia realizzata aumenta il grado di dettaglio del progetto. Nel caso in esame è stata utilizzata una dimensione della maglia pari a 2 mm. In questo passaggio è possibile scegliere il materiale con cui sarà realizzato il componente. In NX è presente un database con svariati materiali da cui attingere e tra questi c'è Aluminum 6061 (serie 6000). In alternativa, se il materiale da utilizzare non è presente nel database si ha la possibilità di utilizzare il cosiddetto comando "Crea materiale", in cui manualmente vengono inserite tutte le informazioni relative al materiale desiderato.
- 3. In seguito alla realizzazione della mesh e alla scelta del materiale si definiscono le condizioni al contorno del componente in esame. Nella sezione "Carichi e condizioni", si va ad inserire il "Tipo di vincolo" e ad individuare le superfici vincolate della staffa, ossia quelle porzioni di componente che non devono subire spostamenti in seguito all'applicazione di carichi esterni. In questo caso vado a considerare un vincolo fisso per la superficie vincolata dal montaggio cioè la superficie interna dei quattro fori.
- 4. Successivamente si seleziona il "Tipo di carico" in cui vengono definiti i carichi esterni e l'entità di tali forze. Come già introdotto precedentemente, le uniche forze agenti sul componente, oltre alla forza peso, sono X=200 N Y=0 Z=-800 N e X=-200 N Y=0 e Z=- 800 N, applicate contemporaneamente alle superficie dei due fori della forcella, così da considerare due casi di carico nella stessa simulazione.

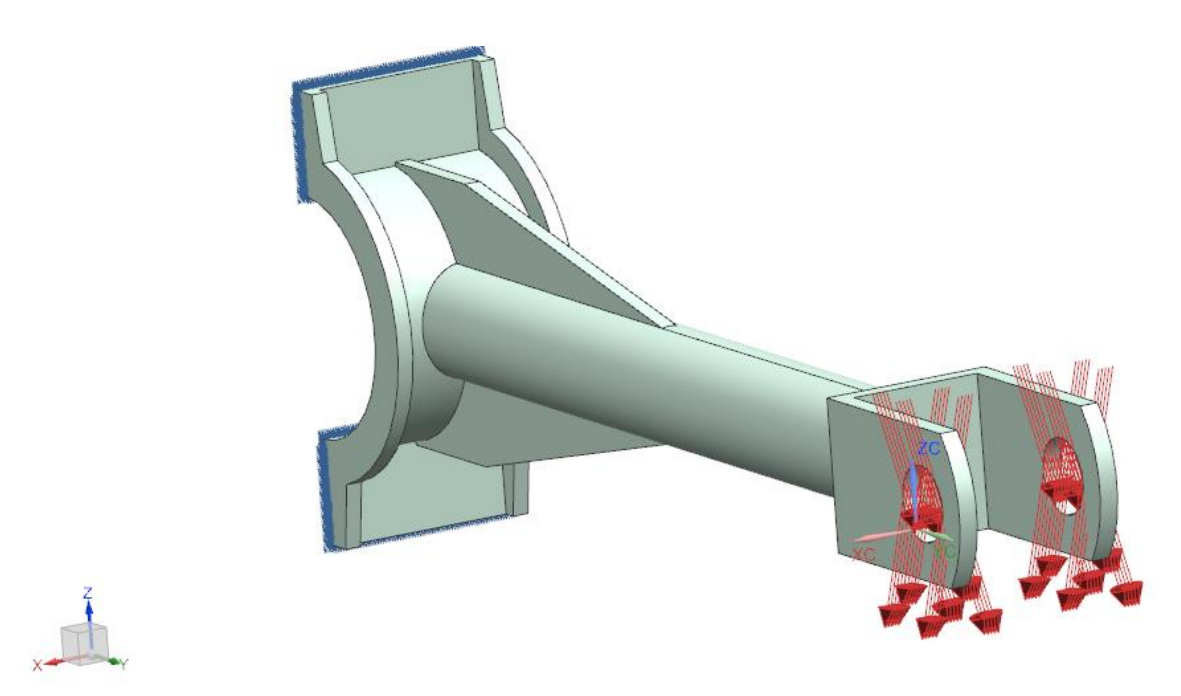

*Figura 6.2: applicazione delle condizioni di esercizio alla staffa evidenziando i due casi di carico*

5. Una volta definite tutte le condizioni di esercizio della staffa, si procede con la simulazione strutturale della stessa, ottenendo i seguenti risultati in termini di deformazione e tensione.

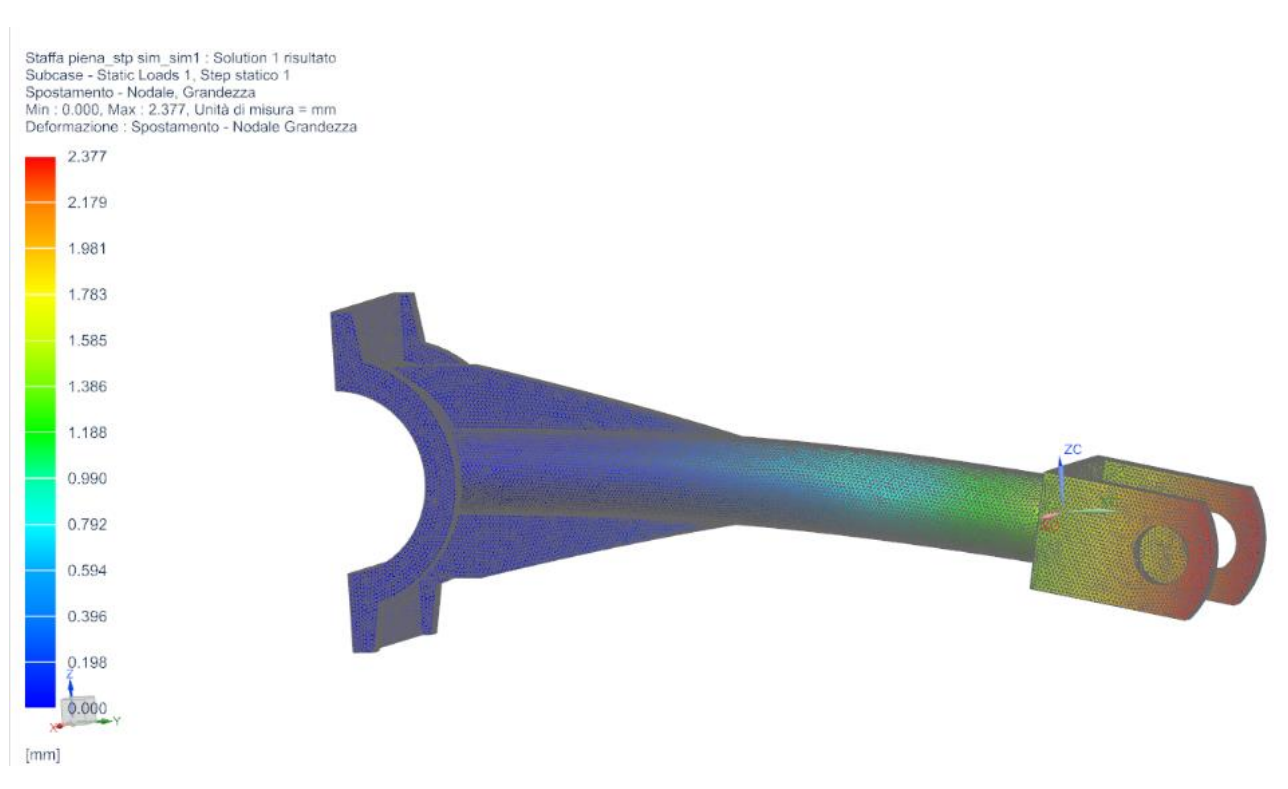

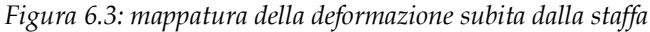

Staffa piena stp sim\_sim1 : Solution 1 risultato<br>Subcase - Static Loads 1, Step statico 1<br>Tensione - Elementale, Von Mises<br>Min : 0.00, Max : 81.07, Unità di misura = MPa<br>Deformazione : Spostamento - Nodale Grandezza

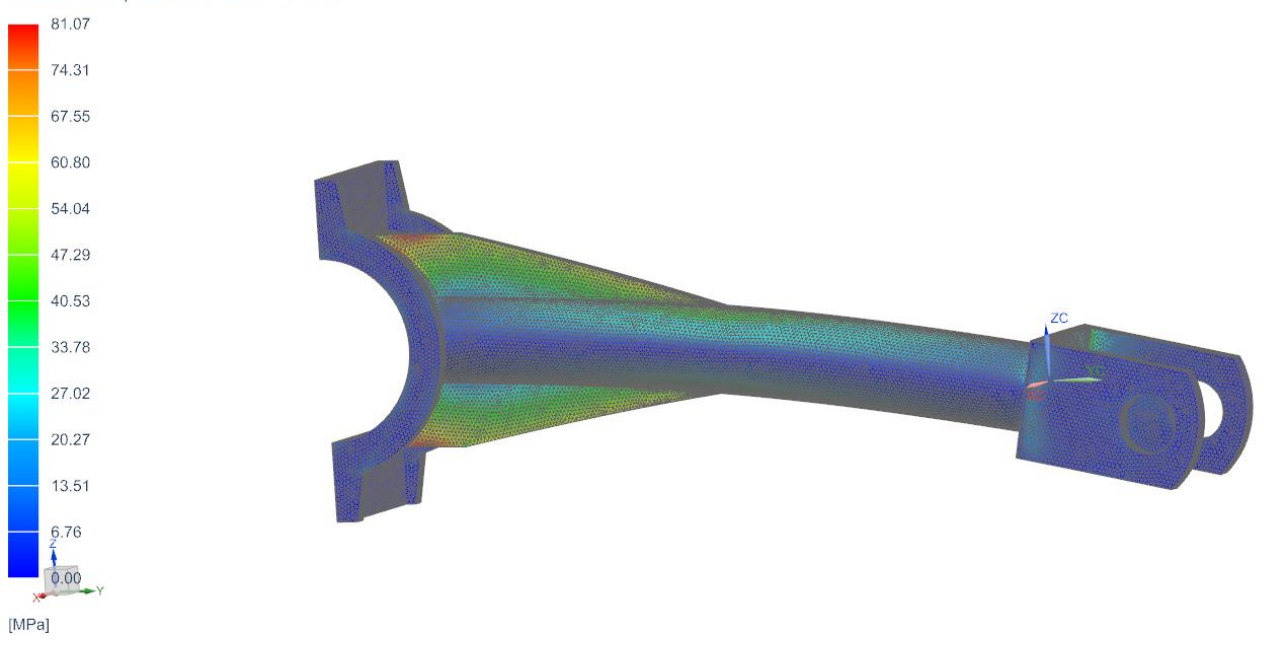

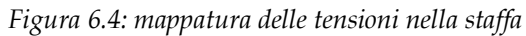

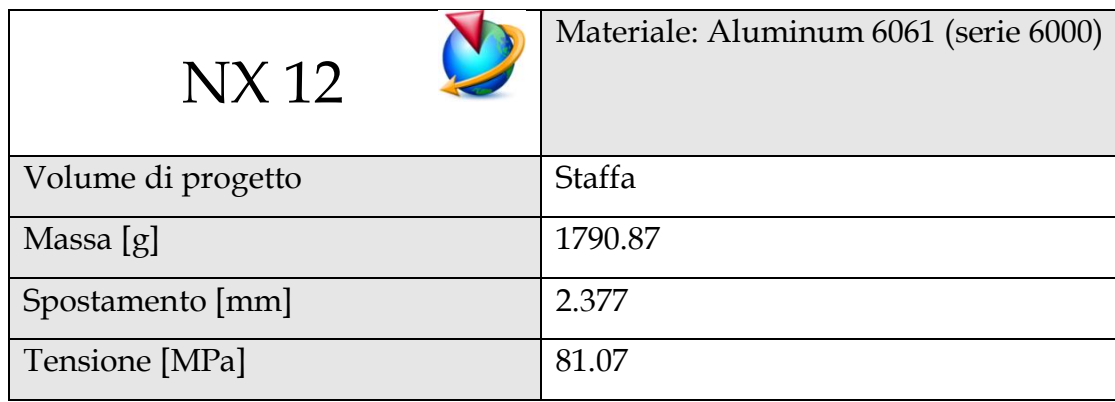

Come si può vedere dalle immagini, tramite la simulazione strutturale appena condotta, vengono messi in evidenza gli spostamenti della staffa nelle diverse porzioni della stessa. Ad ogni entità di spostamento è attribuito un colore, più precisamente alla colorazione azzurra corrisponde lo spostamento minimo, mentre alla colorazione rossa corrisponde lo spostamento massimo, che si verifica nella parte della forcella sulla quale insistono le due forze precedentemente analizzate.

Dai risultati raggiunti, come si vede dalla tabella il valore dello spostamento massimo della staffa è di 2.377 mm. Allo stesso modo si va ad analizzare la mappatura delle tensioni nella staffa. Anche in questo caso le diverse entità di tensione sono messe in evidenza con distinte colorazioni. Le porzioni della staffa maggiormente soggette a tensione, individuate dalla colorazione rossa, sono quelle delle due nervature, le quali rappresentano elementi di sostegno per il componente. La tensione registrata in prossimità delle nervature è pari a 81.07 MPa.

#### **6.4 Ottimizzazione topologica**

Una volta eseguita l'analisi strutturale del componente originale vengono definiti gli obiettivi e i vincoli di un processo di ottimizzazione topologica, seguendo le stesse specifiche di esercizio della precedente simulazione strutturale. In questo caso quindi si va ad illustrare una generica procedura di ottimazione svolta con il software Siemens NX che si ripeterà poi per le successive ottimizzazioni svolte sulla staffa in esame.

L'obbiettivo di tale processo è ottimizzare il componente mantenendo una certa massa (Mass Target) e rigidità. Quindi lo scopo è di ridurre al minimo la conformità della geometria considerando un vincolo di massa e rigidità, in modo da ridurre la deformazione del componente in seguito all'applicazione delle due forze esterne. Tale scopo è stabilito mediante lo strumento "Minimize strain energy subject to massa target" che tenta di creare la parte più rigida per un dato peso. Ciò si ottiene riducendo al minimo l'energia di deformazione soggetta al vincolo di volume appropriato.

I vincoli che possono essere imposti al processo di ottimizzazione topologica sono relativi in questo caso ad una minimizzazione del volume di progettazione:

- 1. Il primo step dopo aver trasferito il componente nello spazio di progettazione è impostare un "Offset Thickness" sulla superfice di montaggio semi cilindrica della staffa e sui fori della forcella pari all' incirca al raggio dei fori del componente originale, così da mantenere un certo volume intorno alle features.
- 2. Il passo successivo è impostare le condizioni di vincolo e di carico desiderate, riprendendo le stesse condizioni di esercizio viste per la simulazione strutturale. I due casi di carico applicati a entrambi i fori della forcella sono X=200 N Y=0 Z=-800 N e X=-200 N Y=0 e Z=-800 N.
- 3. Si procede poi con l'assegnare il materiale al componente, in questo caso Aluminum 6061.
- 4. Una volta definiti gli obiettivi e i vincoli si procede con il vero e proprio processo di ottimizzazione topologica. Si procede con l'impostare il valore di massa "target" che in questo caso abbiamo fissato a 0.8-0.9 kg, in modo da andare a fare un confronto con altri software di ottimizzazione.
- 5. Si avvia poi il processo di ottimizzazione in cui il software va a realizzare automaticamente una mesh del pezzo e va a produrre dei risultati in termini di massa ridotta, volume ridotto, massima deformazione e massima tensione ottenuta.

Il tempo di calcolo del processo di ottimizzazione è vario, infatti esso dipende non solo dalla complessità geometrica del componente in esame e dalla quantità e tipologia di vincoli imposti al processo, ma anche dal livello di risoluzione assegnato nel "Setup Optimization". Il risultato che si ottiene dall'ottimizzazione è il seguente:

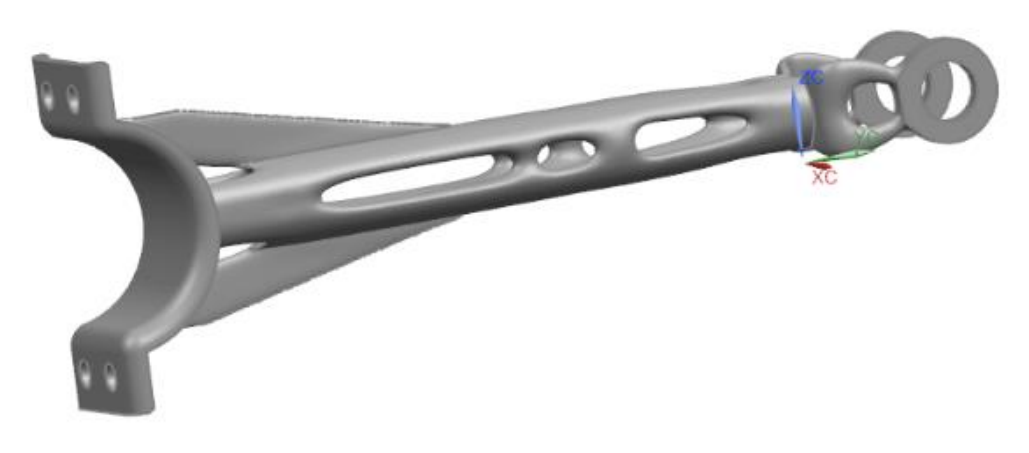

*Figura 6.5: ottimizzazione della staffa in NX*

## **6.5 Analisi del componente ottimizzato**

Eseguito un generico processo di ottimizzazione in NX come visto precedentemente, in questo capitolo si vanno perciò ad analizzare i risultati raggiunti dall' ottimizzazione topologica. Una volta ottenuta la staffa ottimizzata si va inizialmente a fare un confronto tra il componente originale e il componente ottimizzato, in modo da andare a vedere gli effettivi risultati di un generico processo di ottimizzazione.

Il valore della freccia ricavato prima dalla simulazione strutturale verrà successivamente confrontato con il valore della freccia della parte ottimizzata, in modo tale da analizzare le capacità di NX nel processo di ottimizzazione topologica.

Dai risultati di massima deformazione della staffa otteniamo il seguente output:

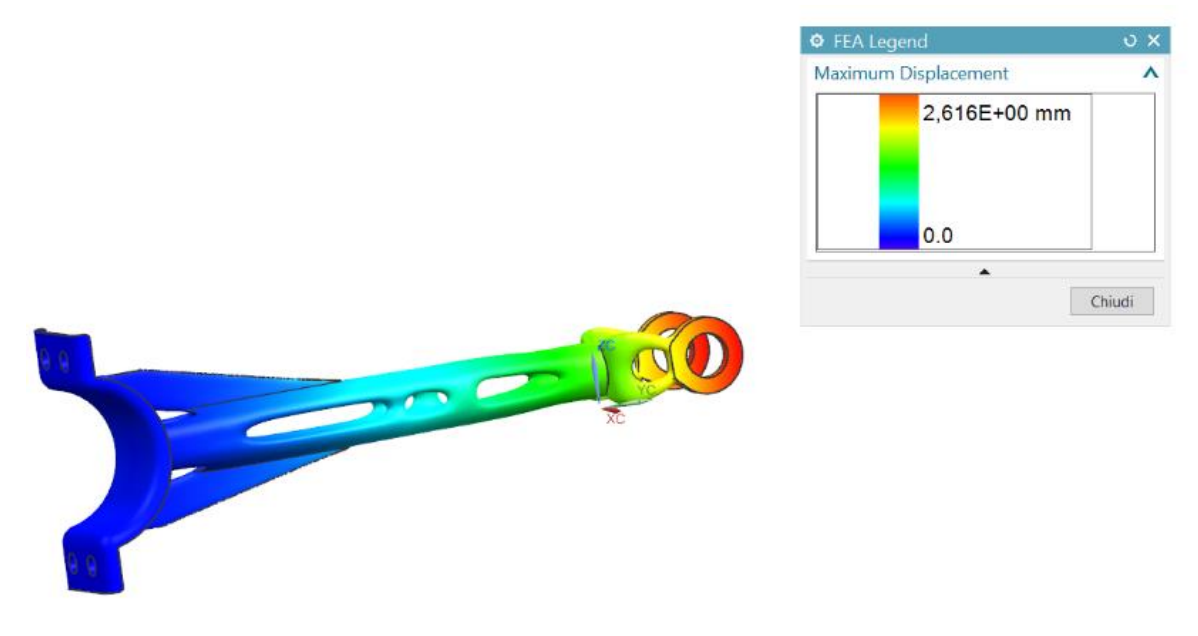

*Figura 6.6: Maximum Displacement della staffa ottimizzata in NX*

Mediante questi risultati è possibile analizzare lo spostamento del componente ottimizzato. Così come visto nel caso precedente le diverse entità dello spostamento sono individuate da colorazioni diverse, ma è sempre la porzione relativa alla forcella ad essere soggetta allo spostamento maggiore.

La massima deformazione della parte ottimizzata è di 2.616 mm mentre quella della staffa originale è di 2.377 mm.

In seguito, cliccando sulle "Proprietà" della parte ottimizzata, si ha la possibilità di vedere la sua massa e quindi confrontarla con quella della staffa originale.

Il confronto tra la staffa iniziale e quella ottimizzata è fornito dalla seguente tabella:

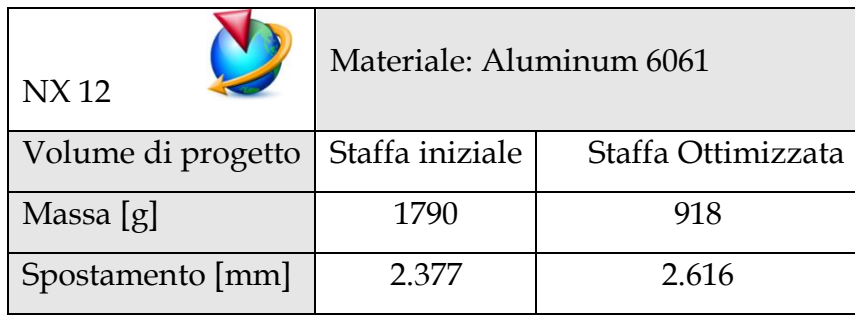

Come si può comprendere dalla precedente tabella si registra sul componente una diminuzione significativa di peso di circa 872 g. Dall'altra parte si registra un leggero aumento di deformazione, come prevedibile, in quanto il pezzo ottimizzato è caratterizzato da una quantità minore di materiale. Viene quindi mantenuta una certa rigidità nella staffa ottimizzata.

Tale processo come detto permette di risparmiare circa 872 g di materiale, lasciando intatte le caratteristiche strutturali del componente.

Un minore utilizzo di materiale nella realizzazione del componente di traduce inevitabilmente in riduzione del costo e del tempo di produzione del componente stesso.

## **6.6 Ottimizzazione e Generative Design in base al processo produttivo**

In questo caso si va ad analizzare l'ottimizzazione del pezzo considerando il tipo di processo produttivo a cui va incontro: Additive Manufacturing e fusione.

Lo studio prevede sia un'ottimizzazione della staffa che un processo di design generativo, il cosiddetto Generative Design. Come introdotto in precedenza, il Generative Design è l'insieme di tutti quei processi computazionali che stanno alla base della distribuzione di materiale all'interno di un determinato spazio di progettazione.

Questo studio è stato applicato nei confronti della staffa, precedentemente analizzata nel processo di ottimizzazione, dove però il file CAD utilizzato per lo studio del Generative Design è caratterizzato da un volume di progettazione maggiore rispetto a quello utilizzato per l'ottimizzazione topologica. In questo caso la massa di partenza del componente sottoposto ad un processo di Generative Design è di 6903 g, notevolmente maggiore rispetto alla staffa originale.

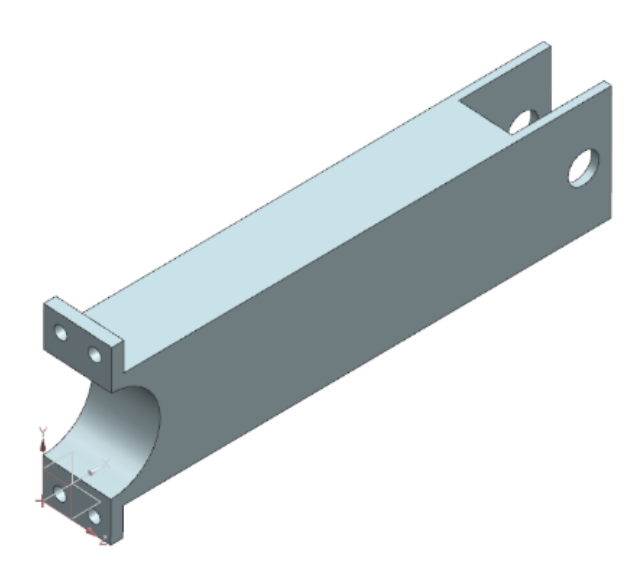

*Figura 6.7: componente per il Generative Design con volume di progettazione maggiorato*

L'obiettivo di questo studio è analizzare il comportamento del software nella distribuzione del materiale all'interno dello spazio di progettazione, in base al processo produttivo a cui va incontro il pezzo. Quindi sulla staffa, dopo aver imposto le stesse condizioni di esercizio e gli stessi vincoli progettuali presenti nel precedente lavoro di ottimizzazione, si vanno a definire i vincoli relativi al processo di AM e di fusione. Quindi dal processo di ottimizzazione e Generative Design ci si aspetta un design che permetta la sua creazione in un ambiente simulato di AM e di fusione e con cui si riesca a mantenere una certa rigidità cercando di diminuire il peso.

Successivamente si va a determinare quale dei software presi in considerazione permette di ottenere il miglior risultato in termini di geometria, peso e minimizzazione della deformazione totale. In particolare, si andrà a fare un confronto con Solid Edge e Ansys.

#### *6.6.1 Ottimizzazione in Additive Manufacturing*

Come introdotto all' inizio, la tecnologia di Additive Manufacturing viene usato per la produzione di pochi pezzi con lavorazioni precise. Sulla staffa, dopo aver imposto le stesse condizioni di esercizio e gli stessi vincoli progettuali presenti nel precedente lavoro di ottimizzazione si vanno a definire i vincoli relativi l'AM. I vincoli di AM che possono essere imposti al processo di ottimizzazione topologica sono molteplici, tra questi si è deciso di utilizzarne due:

- Direzione di costruzione della parte: il componente in esame verrà posizionato sul piano X-Y orizzontalmente e con una direzione di stampa lungo l'asse z in modo da produrre un pezzo che riduca al minimo gli sprechi di materiale.
- Prevenzione dei vuoti e delle sporgenze: importante per le parti costruite utilizzando un metodo di produzione additiva (a letto di polvere ad esempio). Permette di non creare vuoti interni(fori) e di evitare, una volta definito il vettore, sporgenze nella direzione specificata, in particolare di evitare sbalzi maggiori di quelli supportati dalla macchina utilizzata per creare il pezzo. Inoltre, questo vincolo può essere utile per definire la direzione di costruzione per le parti prodotte in modo additivo e per produrre un risultato, che tende a ridurre al minimo le superfici che superano l'angolo minimo di sporgenza rispetto alla direzione di costruzione.

Tali condizioni sono fissate impostando i comandi di vincolo "Void Fill", "Overhang Prevention" e "Self-Supporting", che oltre a specificare vettorialmente la direzione di costruzione consente di definire un valore di Overhang Angle (angolo massimo di sporgenza), solitamente di 45°.

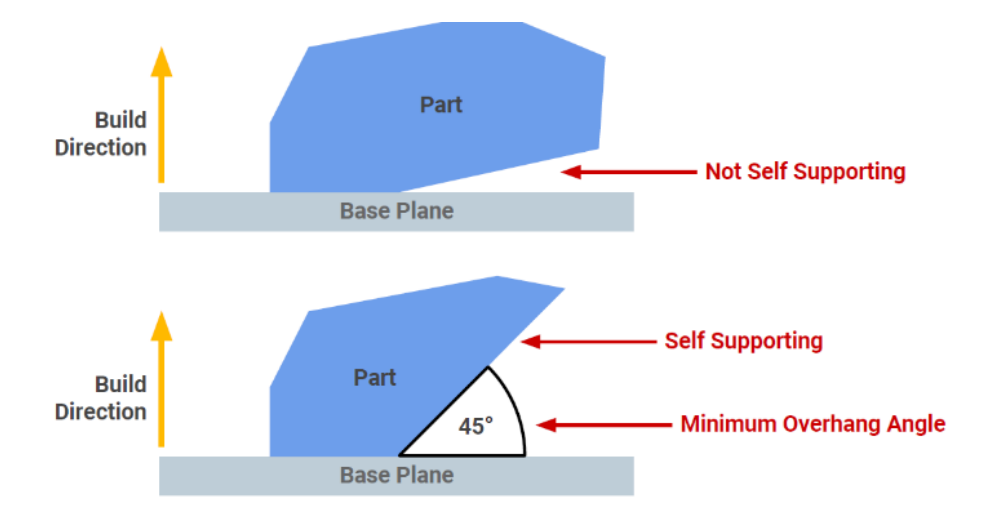

*Figura 6.8: rappresentazione schematica della funzione di vincolo "Self-Supporting"*

Il componente ottimizzato presenterà una geometria di questo tipo:

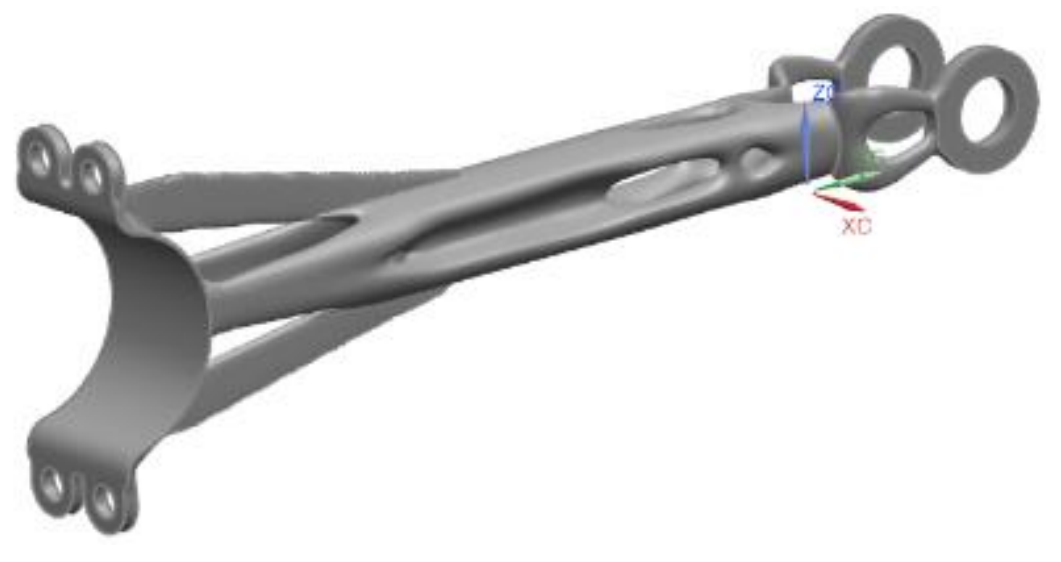

*Figura 6.8: ottimizzazione topologica in AM con il software NX*

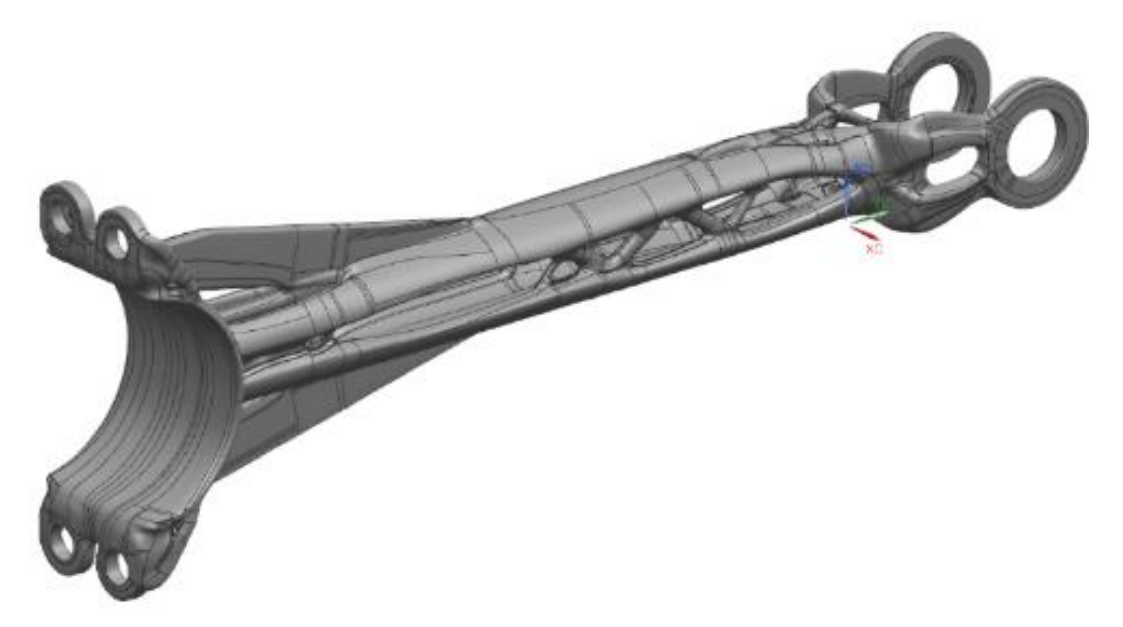

*Figura 6.9: esempio di ottimizzazione topologica in AM con il software Solid Edge*

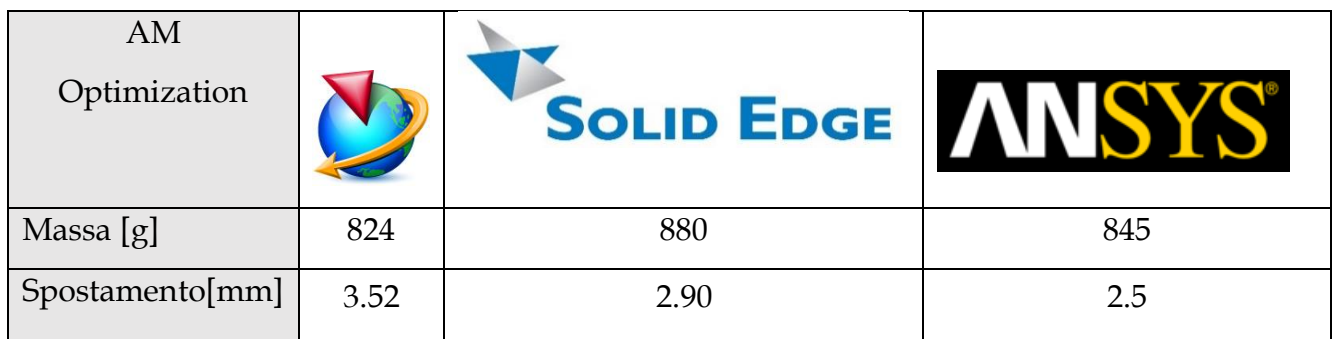

Dalla precedente tabella si deduce che in merito l'ottimizzazione in AM il software Ansys va meglio a ridurre la deformazione del componente mantenendo una certa massa. Mentre NX tra i tre è quello che riesce a diminuire di più il peso del componente registrando però un valore di deformazione più alto.

#### *6.6.2 Ottimizzazione per processo di fusione*

Nel mondo industriale, per la produzione di pezzi in serie, si ricorre normalmente al processo di fusione. In questo caso andiamo a prendere in considerazione i vincoli di Casting che al meglio simulano questo processo. Il vincolo in NX per quanto riguarda il processo di fusione è il vincolo di Sformo (Draft), in cui il motore di ottimizzazione produrrà una topologia adatta per tale processo. Tutte le superfici del componente saranno accessibili da uno strumento di estrazione, considerando una specifica direzione di estrazione e uno specifico angolo di sformo senza creare sottosquadri. La direzione di sformo viene presa in questo caso lungo l'asse Z del sistema di riferimento e viene inserito l'angolo di sformo, solitamente basso, in questo caso di 3°.

Il componente ottimizzato presenterà una geometria di questo tipo:

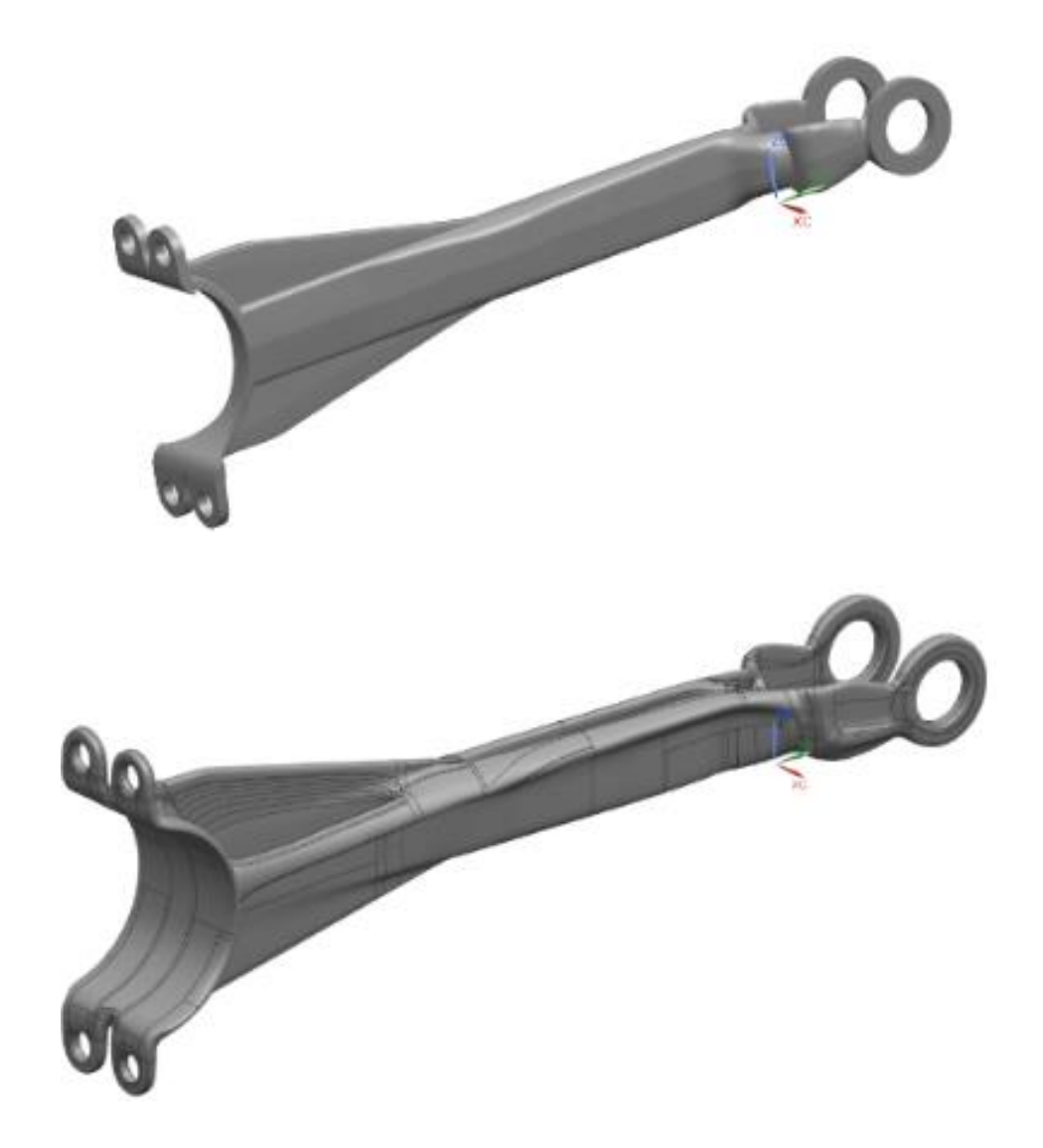

*Figura 6.10: ottimizzazione topologica per processo di fusione svolta in NX e in Solid Edge*

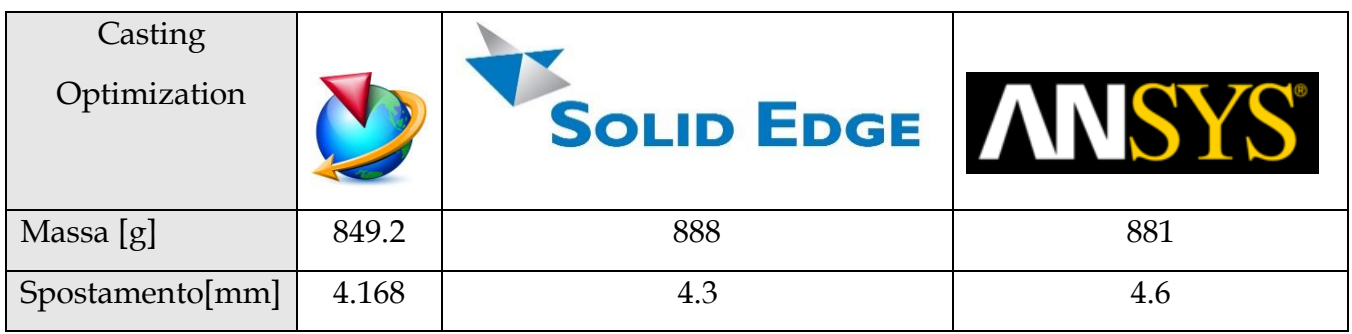

In questo caso NX, come si osserva dalla tabella, è quello che registra dei risultati migliori in termini di peso e deformazione.

#### 6.5.3 Generative Design in Additive Manufacturing e per processo di fusione

Lo stesso procedimento di ottimizzazione in Additive Manufacturing e Casting viene applicato per la staffa con un volume maggiorato per evidenziare quali risultati fornisce NX in un processo di progettazione generativo.

Nell'ambito della produzione additiva e della fusione sono molteplici i software che, come NX, permettono di studiare il processo di Generative Design, ad esempio Solid Edge. Perciò in questo caso si va a fare un confronto con Solid Edge.

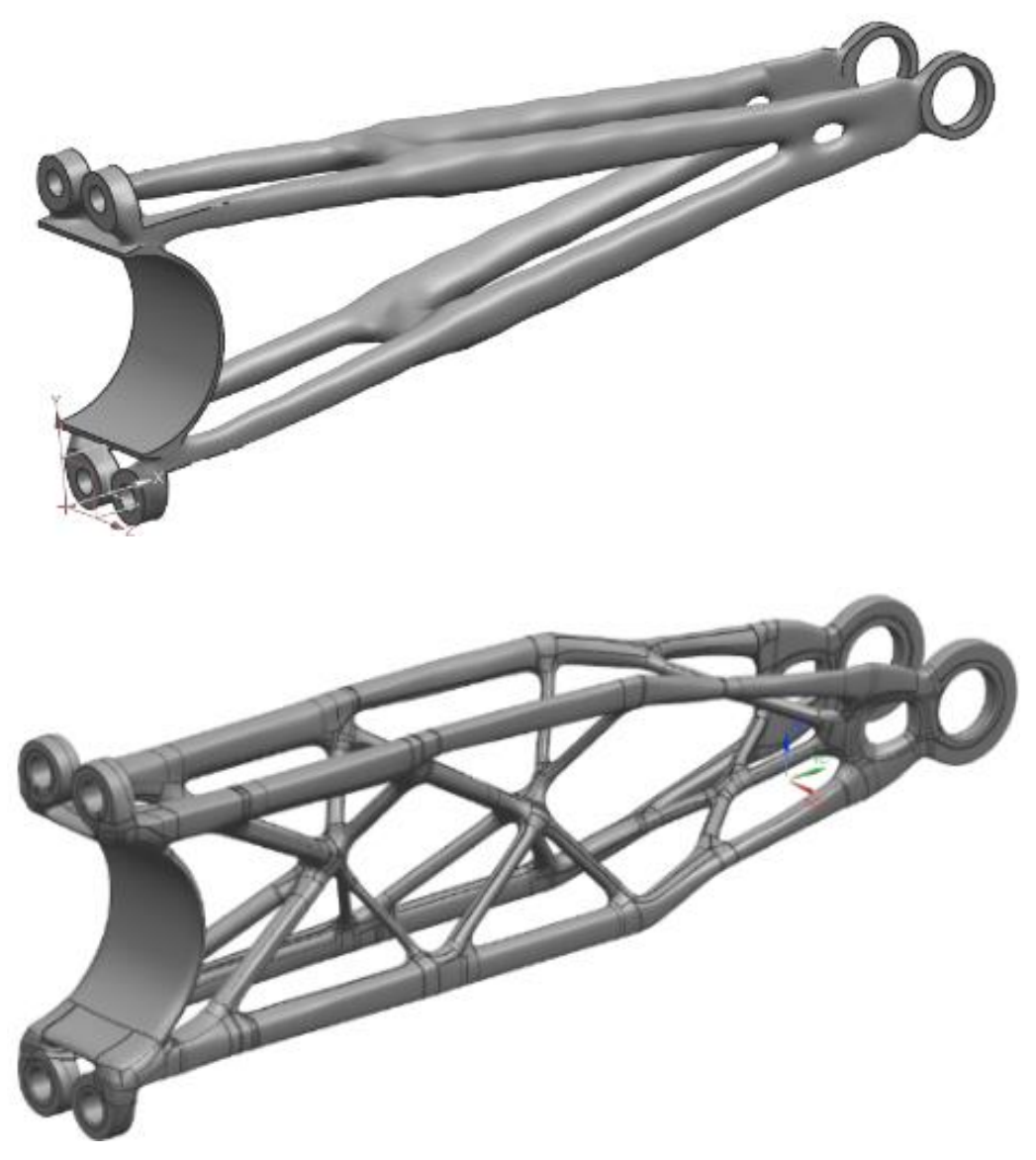

*Figura 6.11: Generative Design AM in NX e Solid Edge*

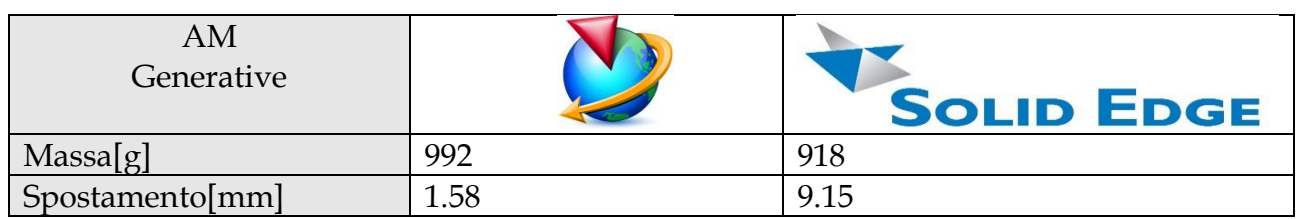

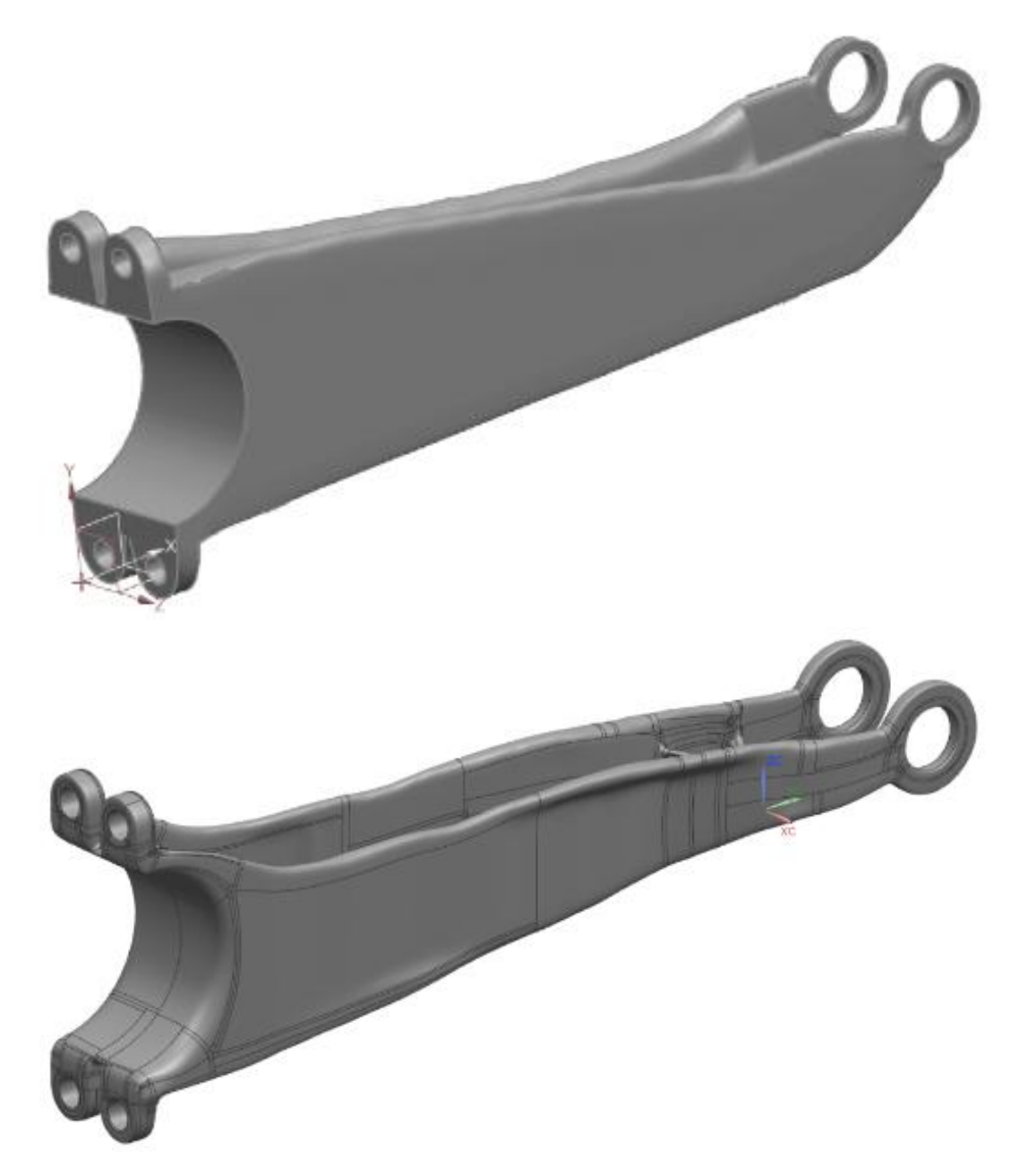

*Figura 6.12: Generative Design Casting in NX e Solid Edge*

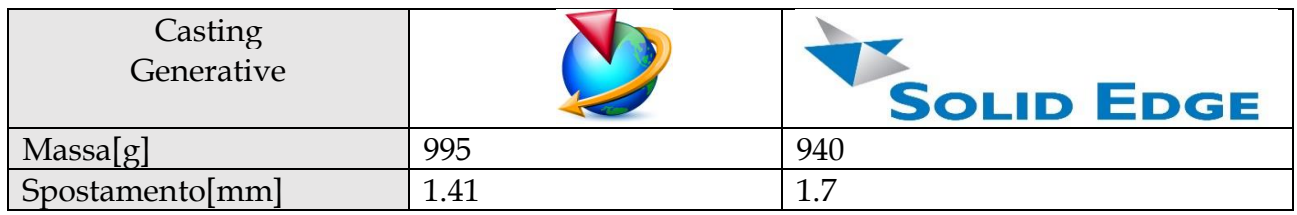

In questo caso il Generative Design produce dei risultati che in termini di geometria mostra come i due software generano dei design diversi tra loro per quanto riguarda il processo generativo in AM, ma che per quanto riguarda il peso del componete sono confrontabili. Inoltre, come si osserva dalle tabelle, NX riesce a ridurre maggiormente la deformazione della staffa rispetto a Solid Edge che registra invece uno spostamento notevole. Dall'altra parte Solid Edge riesce a raggiungere livelli di peso molto ridotti rispetto a NX. Da questo si evidenzia la trasversalità dei due software.

#### *6.6.3 Analisi dei dati ottenuti*

Infatti, sarà interessante confrontare i risultati di ottimizzazione ottenuti con un processo di AM con quelli ottenuti con il processo di fusione. Successivamente si farà un confronto dei dati ottenuti in NX con quelli ottenuti con Solid Edge e Ansys per quanto riguarda l'ottimizzazione in AM e Casting, in modo tale da definire quale tra i software, nei casi presi in esame, permette di minimizzare la deformazione totale del componente.

Nelle seguenti tabelle vengono riportati i risultati riepilogativi di ottimizzazione e Generative Design:

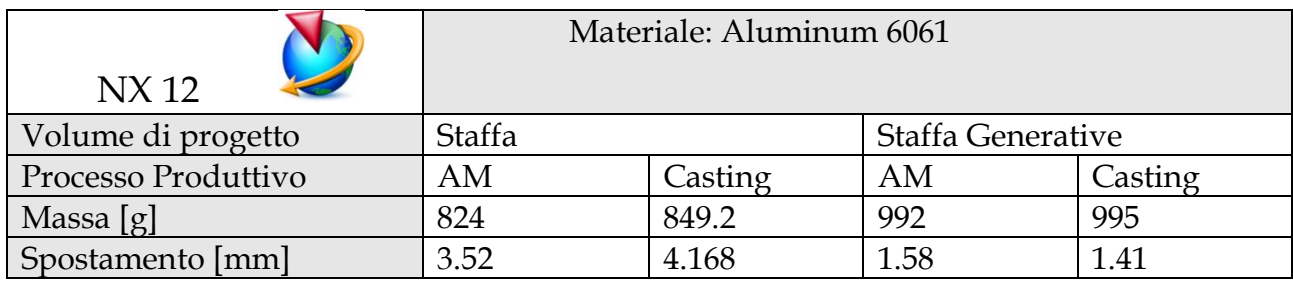

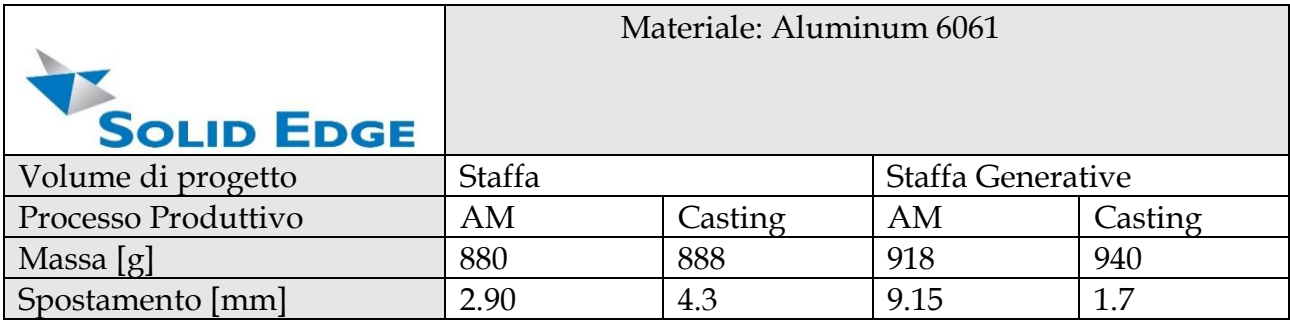

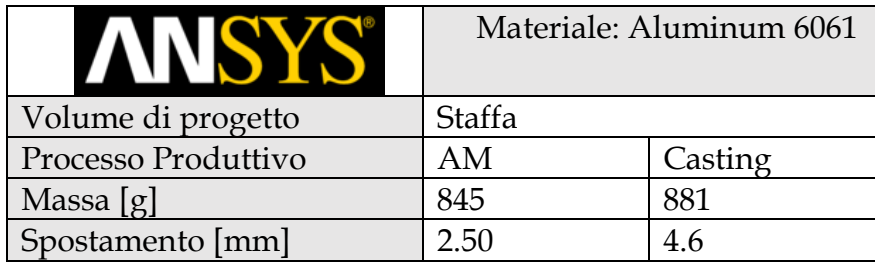

Quindi, nel caso del componente preso in esame, per quanto riguarda l'ottimizzazione, il processo produttivo che conferisce delle performance migliori in termini di deformazione e peso è quello di Additive Manufacturing. Infatti, considerando il software studiato NX, in AM si registra una deformazione di 3.52 mm e un peso del componente di 824 g mentre nel processo di fusione si registra una deformazione di 4.168 mm per un peso di 849.2 g. Questo poiché tale tecnologia di AM, andando a lavorare di precisione, consente di ottenere pezzi con conformazioni geometriche e strutturali sofisticate, come si vede anche dalle figure sopra, non ottenibili con il classico processo di fusione. Quindi l'AM consente di abbattere notevolmente la massa mantenendo una certa rigidità (deformazione del pezzo iniziale 2.377 mm) con conseguente riduzione dei tempi e dei costi di produzione.

Confrontando i vari programmi (NX, Solid Edge e Ansys), avendo ottenuto pesi tra loro simili, quello che meglio riesce a gestire lo spazio di progettazione in ambito AM, con l'obiettivo di minimizzare la deformazione del componente, è Ansys che garantisce una deformazione del componente ottimizzato di soli 2.50 mm contro i 2.90 mm di Solid Edge e 3.52 mm di NX. Quindi da un punto di vista prestazionale il software che meglio riesce a ottimizzare il componente riducendo la deformazione dovuta a carichi esterni è Ansys con una deformazione totale di soli 2.50 mm.

Per quanto riguarda il processo di Generative Design della staffa con volume di progettazione maggiorato, si evidenziano dei risultati interessanti. Infatti, si registra una drastica diminuzione di massa del componente molto più significativa rispetto all'ottimizzazione della staffa originale, con una minimizzazione rilevante della deformazione. Quindi considerando un volume di progettazione più ampio, si è in grado di generare strutture più rigide rispetto ai modelli originali. Inoltre, facendo un confronto dei dati ottenuti in base ai vincoli di processo produttivo è da notare come in questo caso il processo che raggiunge dei risultati migliori in termini di deformazione è quello di fusione. Infatti, con pesi tra loro simili, in Additive Manufacturing si registra uno spostamento di 1.58 mm, mentre con vincoli di fusione di osserva uno spostamento di 1.41 mm. Perciò con il Generative Design anche sfruttando processi tradizionali di fusione ed algoritmi di ottimizzazione topologica si possono ottenere delle strutture ad elevato rapporto rigidità/peso.

# **7 CASE STUDY: OTTIMIZZAZIONE DI UN SUPPORTO PEDALINA DI UNA MOTO**

## **7.1 Presentazione del componente e specifiche di esercizio**

Il componente preso in esame in questo caso è un supporto di pedalina di una moto, in particolare quello nella parte della moto dove è collocato il freno posteriore.

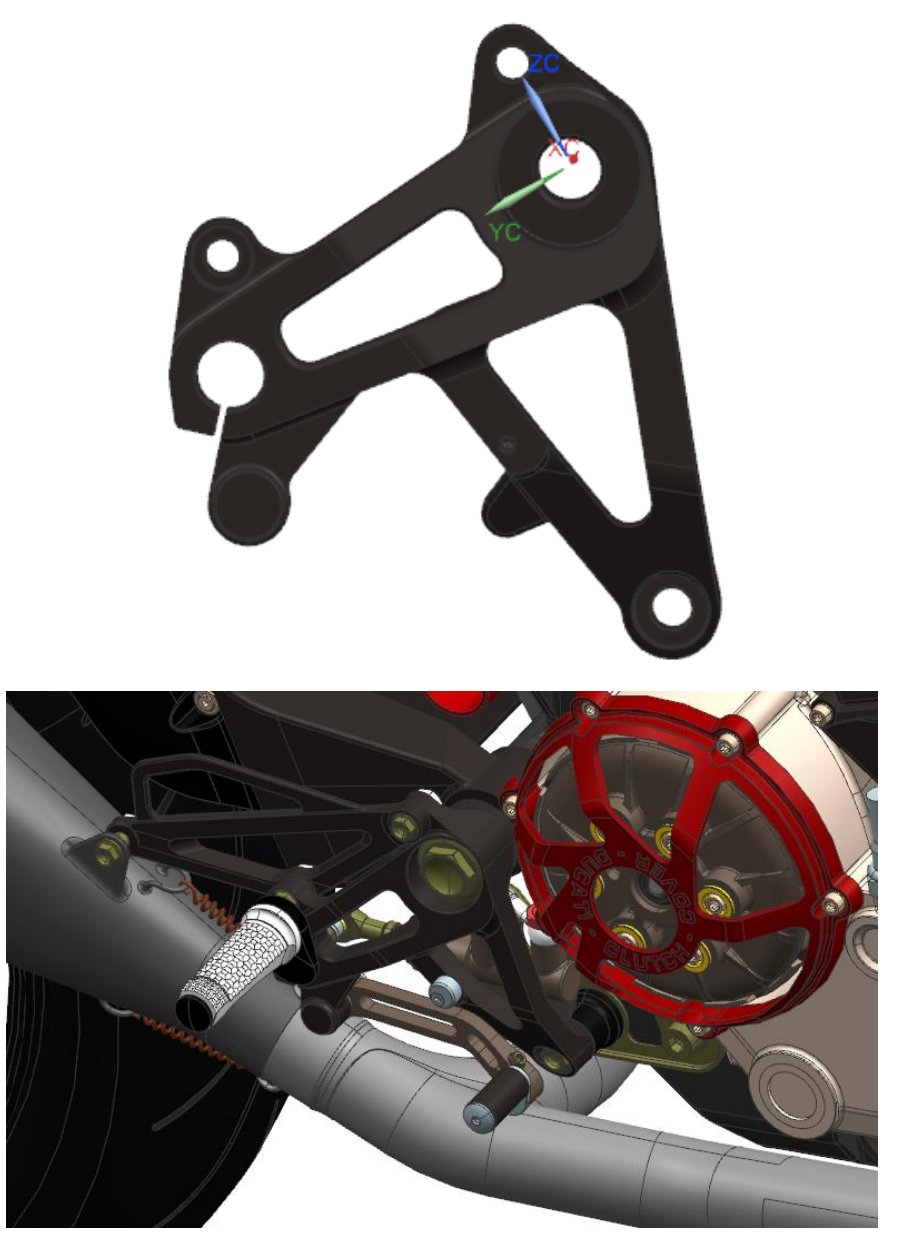

*Figura 7.1: componente in esame con vista sull'assieme della moto*

Il materiale di cui sarà fatto il componente è alluminio, in questo caso dal database dei materiali in NX si è andato a prendere l'Aluminum 6061.

Per definire le condizioni di esercizio del pezzo si suppone la situazione limite in cui il conducente sta in piedi sulla moto scaricando il suo peso sulle pedaline di appoggio piedi. Quindi prendendo un peso approssimato di 150kg, questo andrà diviso equamente in entrambe le pedaline. Si avrà una forza applicata complessiva di 740 N verticale verso il basso che verrà scaricata sul foro dove è inserita la pedalina di appoggio piede. A questa forza si aggiunge quella dovuta al peso del silenziatore della moto che sarà all'incirca di 5kg. Quindi approssimando si avrà una forza applicata di 50 N, scaricata sui fori sul quale agisce il peso del silenziatore. Infine, si considera anche il carico della pompa del freno posteriore all' incirca di 200g di peso. Tali forze esaminate sui fori generano quindi un momento flettente che viene applicato adottando la regola della mano destra e specificando il vettore di applicazione. Queste condizioni di esercizio si racchiudono in un unico caso di carico da applicare poi nell'ottimizzazione.

Sul foro sotto la pedalina è incernierata invece la leva del freno posteriore come anche il foro collegato al forcellone monobraccio posteriore che permette la rotazione dovuta allo spostamento del forcellone. I rimanenti fori invece sono fissi a telaio.

Dalle seguenti figure si osservano le forze esercitate sul componente preso in esame a cui vengono applicati i relativi momenti flettenti che vengono inseriti in un unico caso di carico (Load Case). Infatti, il silenziatore è sempre attaccato al supporto come anche la pompa freno posteriore e potenzialmente il guidatore potrebbe stare sempre sulle pedaline.

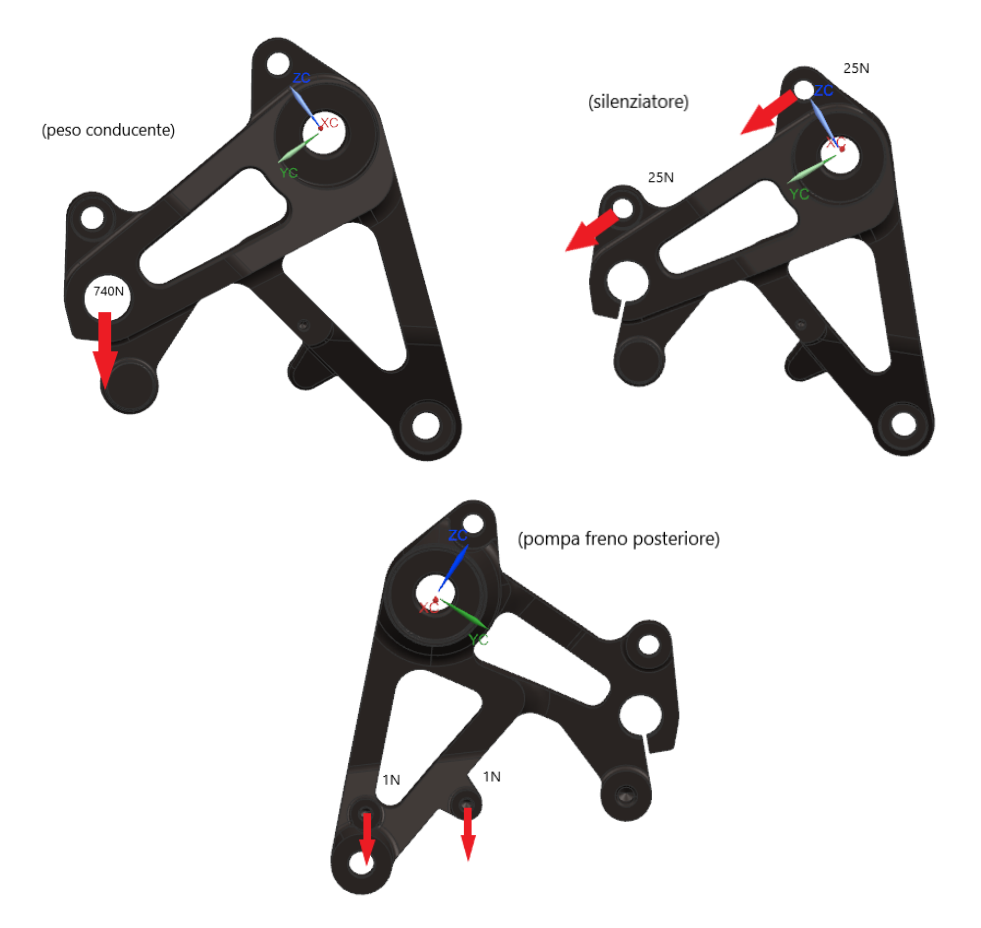

*Figura 7.2: condizioni di esercizio del componente*

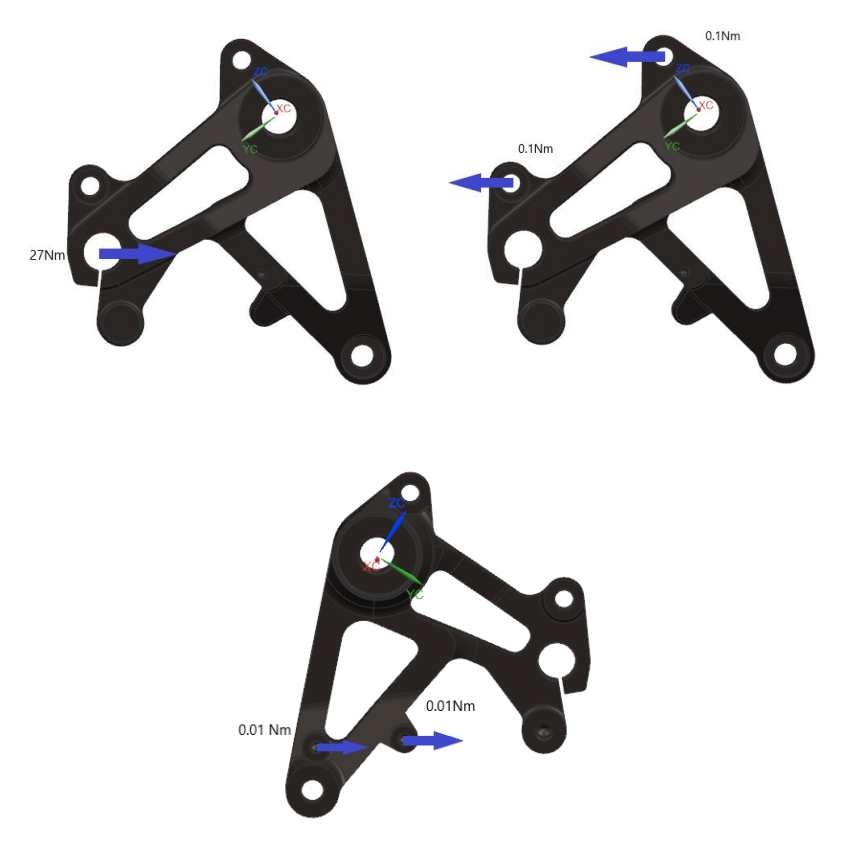

*Figura 7.3: momenti flettenti relativi alle forze con vettore specifico, a cui applicare la regola della mano destra*

#### **7.2 Ottimizzazione topologica**

Considerando le specifiche di esercizio analizzate prima, si procede con l'ottimizzazione. L' obbiettivo del processo di ottimizzazione topologica è la riduzione del peso del componente mantenendo una certa rigidità della struttura, cioè minimizzando quanto possibile la deformazione del pezzo soggetto alle condizioni di esercizio specificate precedentemente. Ai fori fissi a telaio si impongono dei vincoli "Fissi" in cui tutti i gradi di libertà rotazionali e traslazionali sono fissi. Mentre al foro in cui è inserita la leva del freno posteriore e al foro collegato al forcellone monobraccio posteriore si inserisce un vincolo di "Perno" lungo l'asse del foro, in cui è consentita la rotazione attorno al vettore specificato (asse del foro) mentre tutti i gradi di libertà traslazionali sono fissi. Viene poi inserito il caso di carico nei fori su cui agisce il peso del conducente, del silenziatore e della pompa freno posteriore della moto, secondo le specifiche descritte prima nelle condizioni di esercizio.

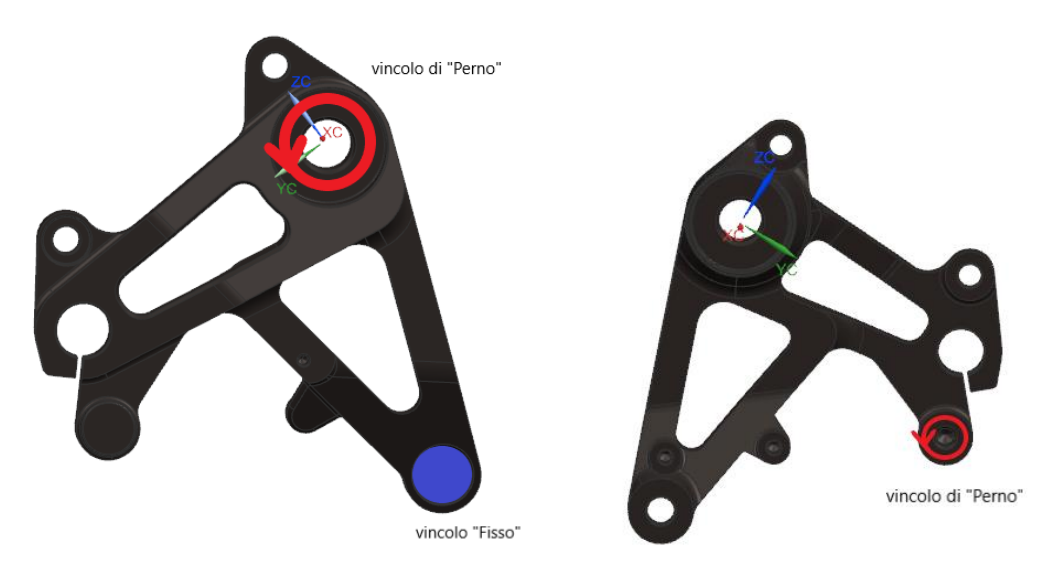

*Figura 7.4: vincoli applicati al supporto di pedalina*
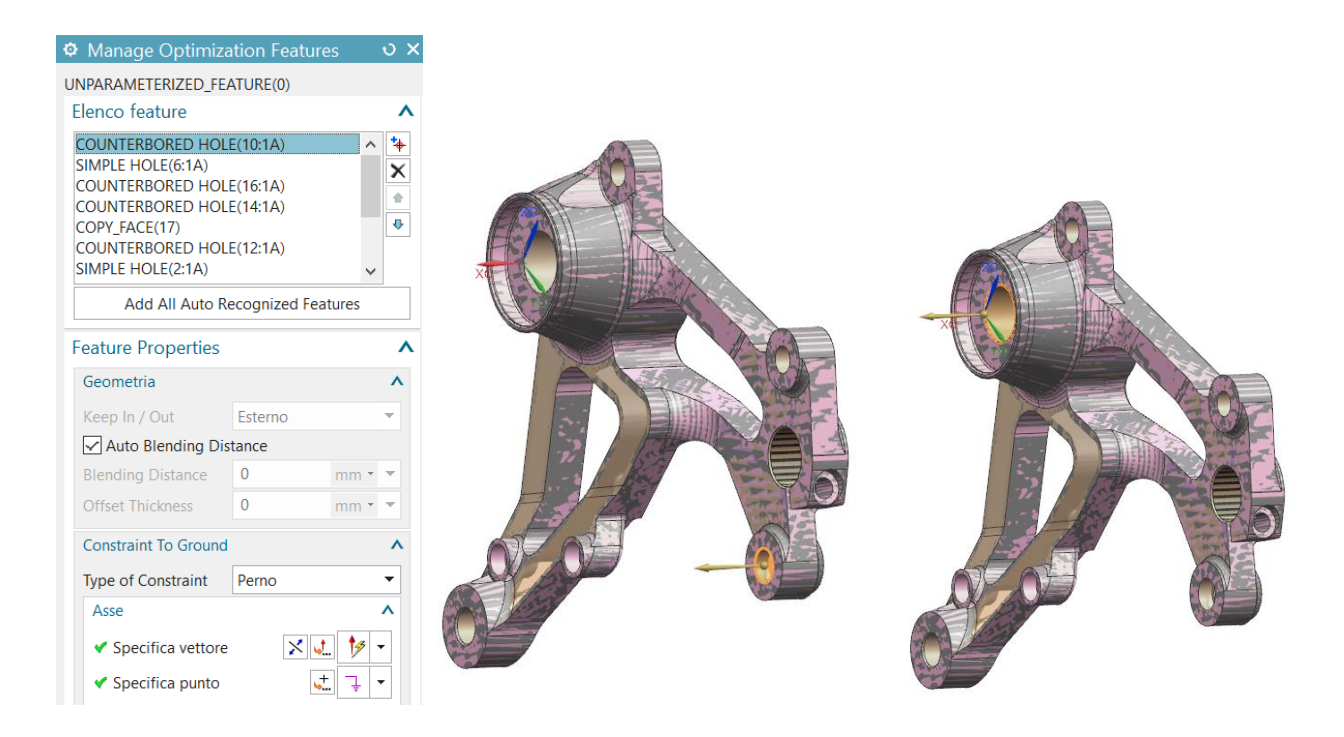

*Figura 7.5: esempio in NX di vincolo di "Perno" applicato al supporto*

Successivamente vado ad inserire i vincoli di Additive Manufacturing visti nel precedente studio di ottimizzazione della staffa. Infatti, tale componente di supporto pedalina visto le sue dimensioni ridotte e le sue complessità geometriche può sfruttare la tecnologia di AM per essere realizzato. Quindi si definiscono i vincoli di progettazione AM con la stessa procedura vista per le precedenti ottimizzazioni. Si inserisce il vincolo di "Void Fill" e "Self-Supporting" per impedire la creazione di vuoti e per evitare sbalzi maggiori di quelli supportati dalla macchina che costruisce il pezzo. Inoltre, si considera una direzione di stampa lungo l'asse X del sistema di riferimento e un "Overhang Angle" (angolo massimo di sporgenza) di 45°.

Si passa poi ad impostare ed avviare l'ottimizzazione. Lo scopo è appunto di ridurre al minimo la conformità della geometria considerando un vincolo di massa e rigidità in seguito all'applicazione delle forze esterne. Tale scopo è stabilito mediante lo strumento "Minimize strain energy subject to massa target" che tenta di creare la parte più rigida per un dato peso. La "Mass Target" in questo caso non viene preimpostata come nel precedente lavoro di ottimizzazione, in modo da dare libertà al software di stimare ed arrivare ad una riduzione di peso e volume di materiale che consenta di ottenere una geometria ben definita senza strutture indesiderate (fori staccati dalla struttura o strutture reticolari troppo "sottili") che potrebbero verificarsi nell' andare ad impostare un valore di massa "target" troppo basso.

Il risultato che si ottiene dall'ottimizzazione è il seguente:

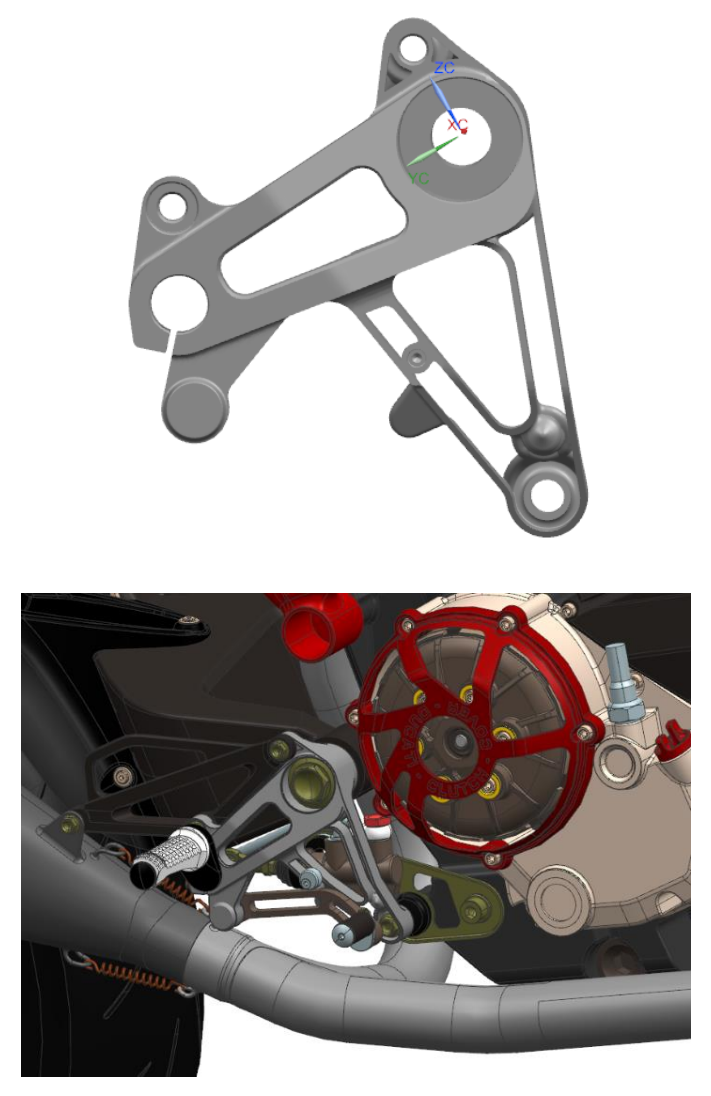

*Figura 7.6 : ottimizzazione del supporto di pedalina in AM e visualizzazione nell'assieme della moto*

Dai risultati di massima deformazione e massima tensione del supporto otteniamo il seguente output:

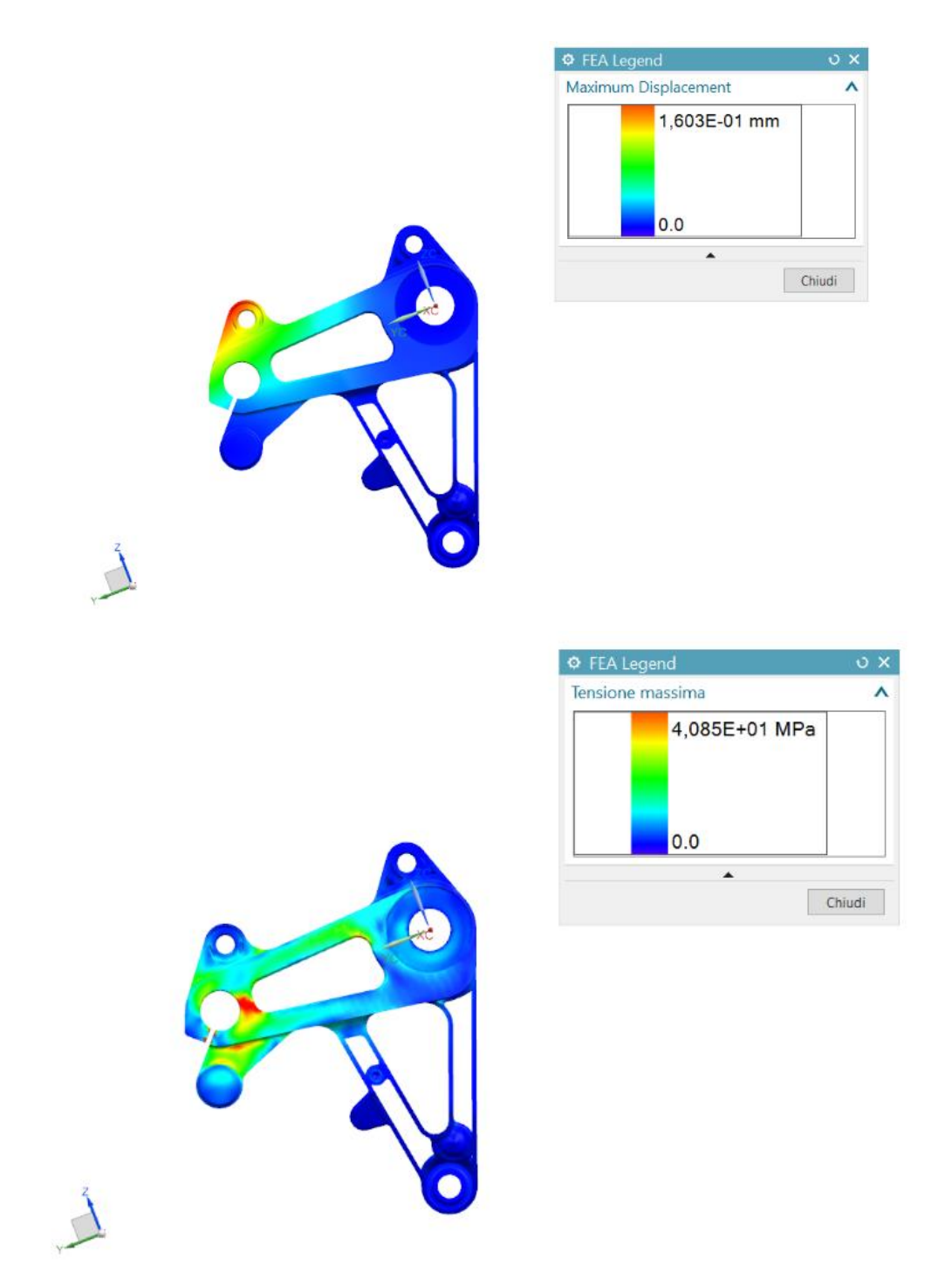

*Figura 7.7 : Maximum Displacement e Tensione massima del supporto ottimizzato in AM*

Mediante questa visualizzazione è possibile analizzare lo spostamento e la tensione del componente ottimizzato. Così come visto nel caso precedente, le diverse entità dello spostamento e della tensione sono individuate da colorazioni diverse, ma è la parte rossa relativa alla zona della pedalina su cui agisce il peso del conducente ad essere soggetta allo spostamento maggiore, visto anche la maggiore entità della forza rispetto a quella dovuta al silenziatore e alla pompa freno. Lo stesso per la tensione dove la parte maggiormente sollecitata è quella dove è posizionata la pedalina di appoggio piede.

Da questo output si passa a svolgere una simulazione strutturale del pezzo originale per fare un confronto tra il pezzo ottimizzato e quello iniziale.

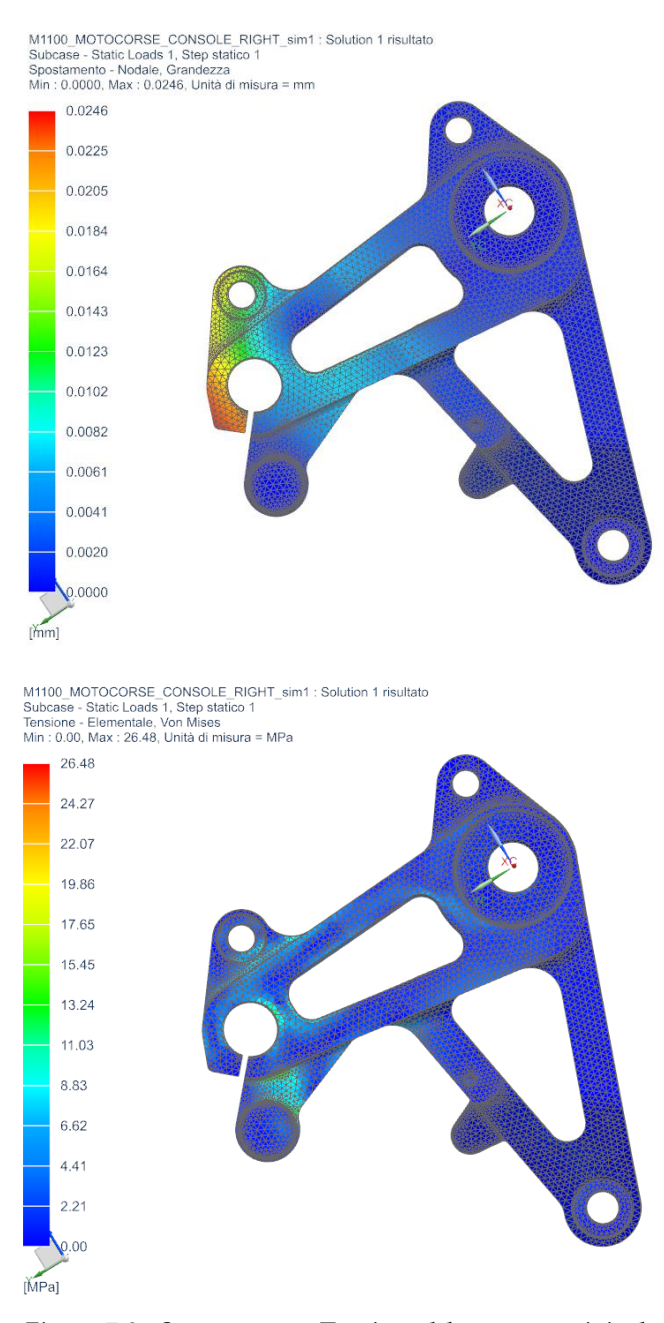

*Figura 7.8 : Spostamento e Tensione del supporto originale*

La stessa mappatura di spostamento e tensione del componente ottimizzato si può notare nel componente originale a cui è stata eseguita una simulazione strutturale, considerando le specifiche di esercizio descritte nel capitolo 7.1. Da questo output si mette in evidenza che la parte più sollecitata è sempre quella della pedalina su cui insiste il peso del conducente. In tal caso si è un grado di stabilire un confronto tra il supporto ottimizzato in AM e il supporto originale, sottoposti entrambi a determinate condizioni di esercizio.

I risualtati ottenuti vengono riassunti nella seguente tabella:

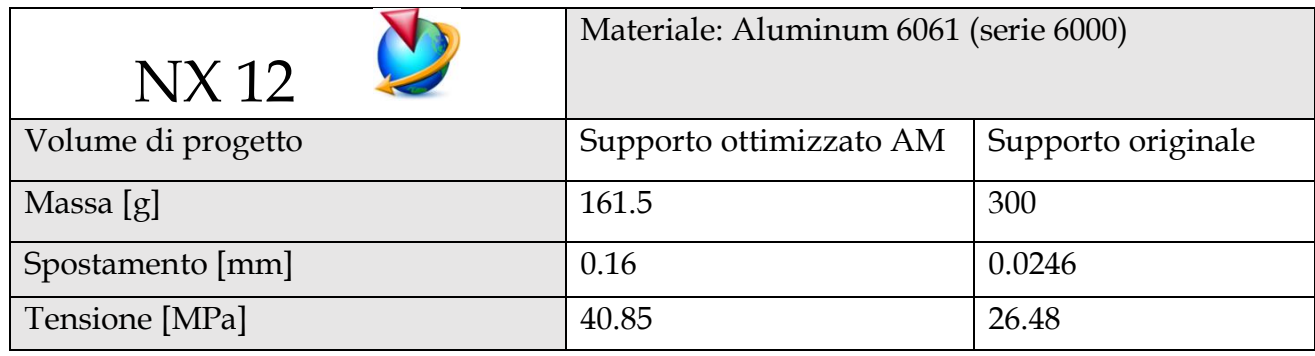

Tale processo produttivo di Additive Manufacturing permette perciò di ridurre la massa del supporto. Si riscontra quindi una diminuzione del volume di materiale all'interno dello spazio di progettazione, mantenendo intatte le parti strutturali del pezzo, cioè quelle parti che sono maggiormente sollecitate dai carichi (zona della pedalina dove insiste il peso del conducente). Inoltre, dai risultati ottenuti è possibile osservare che il componente ottimizzato presenta un discreto incremento di deformazione (freccia massima) e di tensione massima rispetto al pezzo originale come era prevedibile visto la notevole diminuzione di materiale nel volume di progettazione.

## **7.3 Analisi del componente ottimizzato**

Una volta ottenuto il supporto ottimizzato si va a fare un confronto tra la massa del componente originale e quella del componente ottimizzato in AM, in modo da andare a vedere gli effettivi risultati di un generico processo di ottimizzazione in ambito Additive Manufacturing.

Infatti, cliccando sulle "Proprietà" della parte ottimizzata, si ha la possibilità di vedere la sua massa e quindi confrontarla con quella del supporto originale visualizzabile nel "Setup Optimization".

Il confronto tra il peso del supporto iniziale e quello del supporto ottimizzato in AM è fornito dalla seguente tabella:

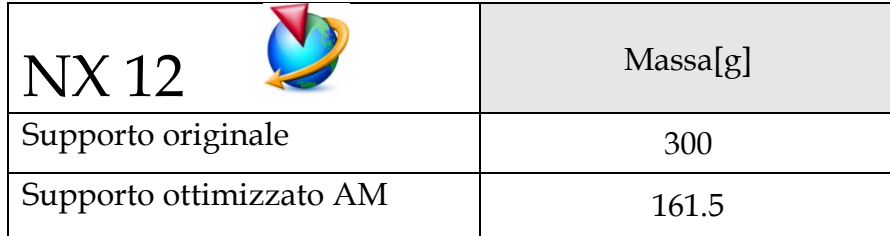

Come si può comprendere dalla precedente tabella tale processo di ottimizzazione permette di dimezzare quasi il peso del componente riducendo significativamente la massa di 138.5 g. Infatti, un minore utilizzo di materiale nella realizzazione del componente prodotto in AM si traduce inevitabilmente in riduzione del costo e del tempo di produzione del componente stesso. Inoltre, questa riduzione importante di peso conferisce delle performance migliori al supporto in termini di leggerezza e quindi di conseguenza incrementa anche le prestazioni della moto stessa.

## **8 CONCLUSIONI**

L' obbiettivo del presente lavoro è stato quello di analizzare il funzionamento e l'affidabilità di alcuni programmi CAD/CAE nella progettazione di componenti destinati ad essere realizzati mediante tecnologie di Additive Manufacturing.

Tale studio ha approfondito in particolare il modulo di simulazione strutturale FEA di una staffa soggetta a determinate condizioni di esercizio. Successivamente è stato condotto uno studio del modulo di Topology Optimization il cui obbiettivo è quello di ottenere un peso ridotto del pezzo carcando di mantenere una certa rigidità, cioè cercando di minimizzare la deformazione del componente in esame. Quindi si sono posti precisi obiettivi e vincoli al processo di ottimizzazione considerando le stesse specifiche di esercizio adottate per il precedente processo di simulazione strutturale. Nell' ottimizzazione si sono aggiunti dei vincoli di processo produttivo così da verificare le potenzialità del processo di Additive Manufacturing rispetto al classico processo di fusione. Da questo si è evidenziato che il processo di AM oltre ad ottenere un miglioramento in termini di peso riesce a minimizzare notevolmente la deformazione a cui è soggetto il componente in esame. Come step successivo si è analizzata la potenzialità del software in un generico processo di progettazione generativa, il cosiddetto Generative Design, attraverso il quale si è stabilito il comportamento del software nella distribuzione di materiale all'interno di un volume di progettazione maggiorato.

Infine, il modulo di ottimizzazione topologica è stato applicato allo studio di un supporto di pedalina di una moto così da verificare le potenzialità del software in un generico processo di ottimizzazione in ambito di AM. L' obbiettivo principale è stato quello di andare a ridurre il peso del componente registrando delle deformazioni minime, così da migliorarne le sue performance, in termini di leggerezza e rigidità.

Facendo poi un confronto con gli altri software, il risultato degli studi effettuati mostra come i programmi CAD/CAE presi in considerazione, e più nello specifico NX, siano adatti ad un processo di ottimizzazione topologica, permettendo così di ridurre notevolmente il peso del componente.

Dai risultati ottenuti dal processo di ottimizzazione notiamo come i tre software siano perfettamente in linea tra di loro generando un componente i cui valori di deformazione sono simili tra loro.

Il software studiato Siemens NX presenta perciò numerosi punti di forza in merito all'ottimizzazione topologica, permettendo anche di valutare il processo produttivo a cui andrà incontro il componente in esame. Questo processo di ottimizzazione confrontato con altri programmi, quali Solid Edge e Ansys mostra che quest'ultimo, come notiamo dai risultati, evidenzia un'efficacia maggiore rispetto a NX e Solid Edge.

In conclusione, si può affermare che Siemens NX è un software che presenta vari moduli su cui lavorare ed è molto utilizzato nel campo della progettazione (modellazione CAD). Evidenzia però la necessità di effettuare dei piccoli perfezionamenti e delle aggiunte nel processo di ottimizzazione topologica, come la possibilità di creare strutture reticolari presenti in altri software, quali Solid Edge e Ansys. Sicuramente queste funzionalità di ottimizzazione messe a disposizione potrebbero essere introdotte in futuro, andando ad incrementare le già elevate potenzialità messe a disposizione dal software.

## **9 WEBGRAFIA**

- https://www.internet4things.it/iot-library/che-cose-il-3d-printing-e-come-si-collocanellambito-industry-4-0-e-iot/
- https://it.wikipedia.org/wiki/Analisi\_agli\_elementi\_finiti
- https://it.wikipedia.org/wiki/Metodo\_degli\_elementi\_finiti
- https://www.autodesk.it/solutions/finite-elementanalysis#:~:text=L%27analisi%20ad%20elementi%20finiti%20%28FEA%29%20%C3%A8 %20un%20metodo,usurer%C3%A0%20o%20funzioner%C3%A0%20esattamente%20co me%20%C3%A8%20stato%20progettato.
- https://it.wikipedia.org/wiki/Computer-aided\_engineering
- https://www.plm.automation.siemens.com/global/it/products/nx/
- https://en.wikipedia.org/wiki/Siemens\_NX
- https://docs.sw.siemens.com/it-IT/product/209349590/doc/PL20190701134252622.am/html/xid1623947\_v1
- https://docs.sw.siemens.com/documentation/external/PL20190701134252622/it- $IT/nx/1872/nx$ \_help\_sc/it-IT/am/xid1663188.html
- https://docs.plm.automation.siemens.com/tdoc/nx/1872/simcenter\_3d\_tutorials.html #uid:index\_advanced\_sim\_tutorial

## **10 BIBLIOGRAFIA**

- [1] Additive Manufacturing (professore Archimede Forcellese, Tecnologia Meccanica del corso di laurea in Ingegneria Meccanica Triennale dell'Università Politecnica delle Marche)
- [2] Analisi e tecnologia delle lavorazioni meccaniche (Filippo Gabrielli, Rosolino Ippolito e Fabrizio Micari; editore McGraw-Hill Education; 2012)
- [3] Current and future trends in topology optimization for additive manufacturing (Springer-Verlag GmbH Germany, part of Springer Nature 2018)
- [4] Topology optimization for hybrid additive-subtractive manufacturing (Jikai Liu, Albert C. To; Springer-Verlag Berlin Heidelberg 2016)
- [5] Support structure constrained topology optimization for additive manufacturing (Amir M. Mirzendehdel, Krishnan Suresh; Department of Mechanical Engineering University of Wisconsin, Madison, USA)
- [6] Topology Optimization for Designers Help (guida all' ottimizzazione topologica per progettisti all'interno del modulo di Topology Optimization in NX)
- [7] Tesi di Laurea di L. Norscia. Università Politecnica delle Marche, a.a. 2019/2020